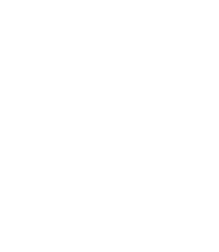

Universidade do Minho Escola de Engenharia

Ana Maria Salgado Silva

UMinho | 2021 UMinho | 2021

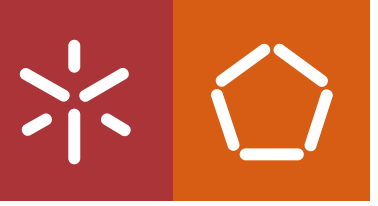

Implementação de um Sistema de Planeamento da Produção numa empresa de armamento

Implementação de um Sistema de Planeamento da<br>Produção numa empresa de armamento Ana Silva Implementação de um Sistema de Planeamento da<br>Produção numa empresa de armamento Ana Silva

 $\frac{1}{2}$ 

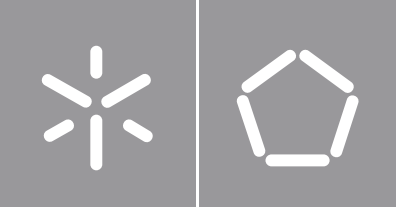

Universidade do Minho Escola de Engenharia

Ana Maria Salgado Silva

Implementação de um Sistema de Planeamento da Produção numa empresa de armamento

Dissertação de Mestrado Mestrado Integrado em Engenharia e Gestão Industrial

Trabalho efetuado sob a orientação da Professora Doutora Maria Leonilde Rocha Varela

## DIREITOS DE AUTOR E CONDIÇÕES DE UTILIZAÇÃO DO TRABALHO POR TERCEIROS

Este é um trabalho académico que pode ser utilizado por terceiros desde que respeitadas as regras e boas práticas internacionalmente aceites, no que concerne aos direitos de autor e direitos conexos.

Assim, o presente trabalho pode ser utilizado nos termos previstos na licença [abaixo](file:///C:/Users/prfgo/Google%20Drive/Dissertação%20MGPE/05%20-%20Dissertação/02%20-%20Report/abaixo) indicada.

Caso o utilizador necessite de permissão para poder fazer um uso do trabalho em condições não previstas no licenciamento indicado, deverá contactar o autor, através do RepositóriUM da Universidade do Minho.

ii

## Licença concedida aos utilizadores deste trabalho

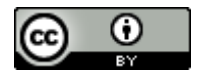

Atribuição CC BY <https://creativecommons.org/licenses/by/4.0/>

#### <span id="page-4-0"></span>**AGRADECIMENTOS**

Partilho a felicidade de terminar este percurso académico, em primeiro lugar, com a minha família. Com os meus pais por me instigarem o espírito critico e ambição, e apoiarem sempre as minhas decisões ao longo desta jornada, e com o meu irmão que esteve sempre presente, e foi um grande pilar de apoio. Partilho também com os amigos, os que me acompanham há alguns anos e os que já o fazem desde o pré-escolar. Pelas histórias, pelo carinho, pela partilha de vitórias e pelo apoio nas derrotas, pelos ensinamentos e pela compreensão, esta felicidade também é vossa. Agradeço ainda à professora Leonilde Varela pelo apoio que me emprestou ao longo deste percurso, e ao professor Paulo Figueiredo pela paciência e dedicação, pode não ter sido orientador, mas esta dissertação simplesmente não seria concluída sem o seu apoio.

Na fase inicial da procura pelo tema ideal, quando já não tinha expetativas de encontrar um projeto que me cativasse, surge a Browning Viana com uma proposta diferente e desafiante. Quero, portanto, agradecer à Browning Viana pela oportunidade dada e pela disponibilização de todos os instrumentos necessários para a realização da dissertação. Agradeço também ao Diretor da Logística, o engenheiro António Teixeira e, especialmente, ao engenheiro Joaquim Marques, pela orientação/supervisão do projeto e pelo conhecimento que me passaram, a toda a equipa da logística pelo excecional acolhimento, e a todos os colaboradores da empresa, com especial atenção aos operadores fabris que disponibilizaram um pouco do seu tempo para que eu pudesse aprender um pouco da sua arte, e que me fizeram perceber que uma arma é uma obra de arte, um grande obrigado. E que agora, juntamente com a equipa, possa continuar a contribuir para o desenvolvimento da empresa.

## DECLARAÇÃO DE INTEGRIDADE

Declaro ter atuado com integridade na elaboração do presente trabalho académico e confirmo que não recorri à prática de plágio nem a qualquer forma de utilização indevida ou falsificação de informações ou resultados em nenhuma das etapas conducente à sua elaboração.

Mais declaro que conheço e que respeitei o Código de Conduta Ética da Universidade do Minho.

Implementação de um Sistema de Planeamento da Produção numa empresa de armamento

## <span id="page-6-0"></span>**RESUMO**

A presente dissertação foi desenvolvida no âmbito do 5º ano do Mestrado Integrado em Engenharia e Gestão Industrial do Departamento de Produção de Sistemas da Universidade do Minho, na empresa Browning Viana. No contexto atual de mercado e concorrência globalizada, a sobrevivência das empresas depende da adoção de medidas que lhes permitam aumentar a sua eficiência, e destacar-se da concorrência através da diferenciação dos seus produtos.

Portanto, neste trabalho propôs-se a criação de procedimentos para modelar os processos, bem como a implementação de novas medidas. De forma a ser possível automatizar determinados processos relacionados com a gestão de informação do *Manufacturing Execution System* (MES) da empresa, que ainda se encontrava numa fase inicial de implementação, inferior a um ano.

O objetivo principal foca-se em obter uma Master Data de qualidade, porque será através dessa informação que o sistema irá trabalhar. Ou seja, um erro na Master Data poderá ter várias implicações, por exemplo, futuramente, se um colaborador tomar decisões com base num relatório do MES, que é baseado em dados incorretos ou de baixa qualidade, isso irá implicar tomadas de decisão erradas. Face a isto, foi analisada a situação atual da gestão de informação centrando-se na criação de artigos e listas de materiais. Com a informação recolhida foram analisados os problemas detetados e como deveriam ser solucionados.

Numa última fase deste projeto foram desenvolvidos e testados dois ficheiros de forma a automatizar a criação de artigos e integrar a informação do MES com o Enterprise Resource Planning.

Com base nas propostas de melhoria e implementações, conseguiu-se reduzir o tempo de criação dos artigos, sendo a mais significativa no caso das sub-peças de 77%, bem como eliminar problemas por falta de integração. Os resultados foram utilizados para a conclusão do objetivo principal, ou seja, mudar a tendência negativa de uma má qualidade da Master Data.

## PALAVRAS-CHAVE

Automatização, Enterprise Resource Planning, Gestão de informação, Manufacturing Execution System, Master Data.

Implementation of a Production Planning System in an armament company

## <span id="page-7-0"></span>**ABSTRACT**

The present Master's thesis was developed in the 5th year of the Integrated Master in Industrial Engineering and Management of the Systems Production Department of Minho University, in the company's Browning Viana. In the current context of globalised market and competition, the survival of companies depends on the adoption of measures that allow them to increase their efficiency and to stand out from the competition through the differentiation of their products.

In this work, the main purpose was creating procedures and implement measures in order to automate certain processes related to the information management of the company's Manufacturing Execution System (MES), which is in an initial implementation phase, during almost a year.

The main purpose of this project includes a quality Master Data because it is through this information that the system will work and an error in the Master Data would has several implications. In the future, if a company employee takes decisions based on a report, which is based on incorrect or low quality data due to Master Data errors this would certainly imply wrong decisions. At this point of view, the current situation of information management was analysed focusing on the creation of articles and material lists. With the information collected, the problems detected were analysed and how they should be solved.

In a last stage of this project two files were developed in order to automate the creation of articles and the integration of MES with ERP and they were tested. Meetings were also held for actions that are needed at other Departments to be able to increase the quality of the MES information.

Based on the improvement proposals and implementations, it was possible to reduce the time to create the articles, being the most significant in the case of the subparts of 77%, as well as eliminating them due to lack of integration. The results were used for the conclusion of the main objective, that is, to change a negative trend of a bad quality of the Master Data.

## **KEYWORDS**

Automation, Data management, Enterprise Resource Planning, Manufacturing Execution System, Master Data.

# <span id="page-8-0"></span>ÍNDICE

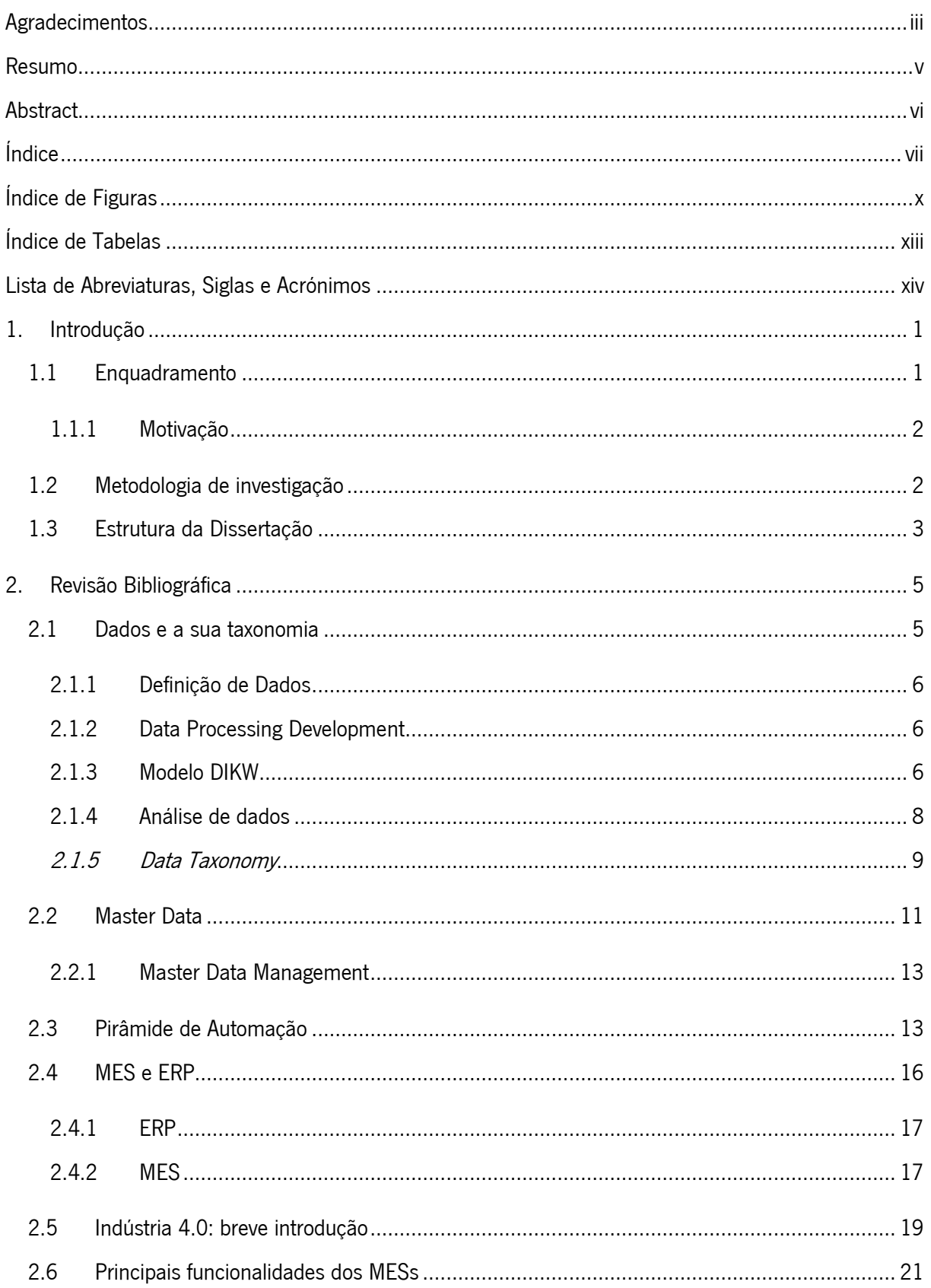

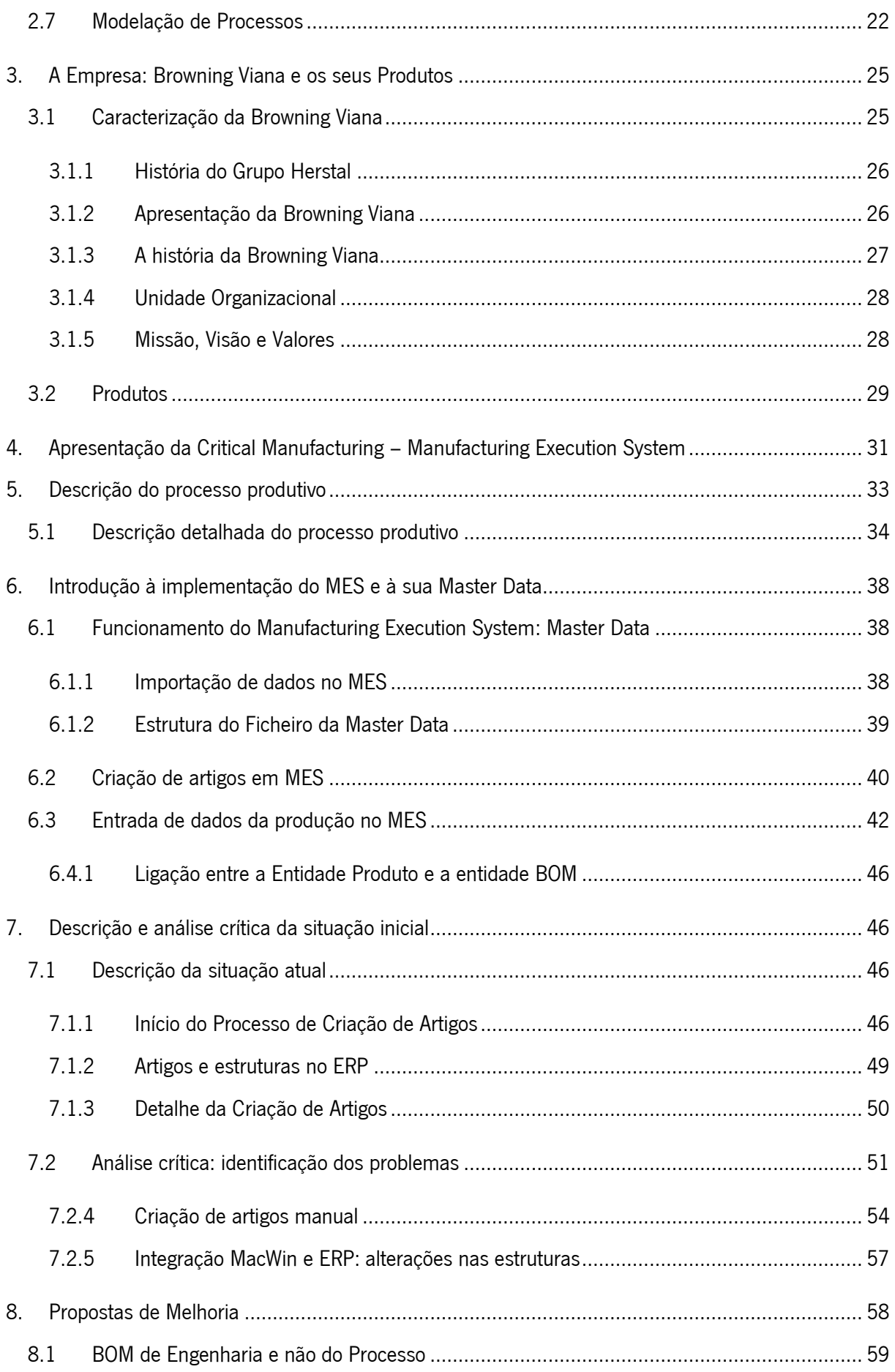

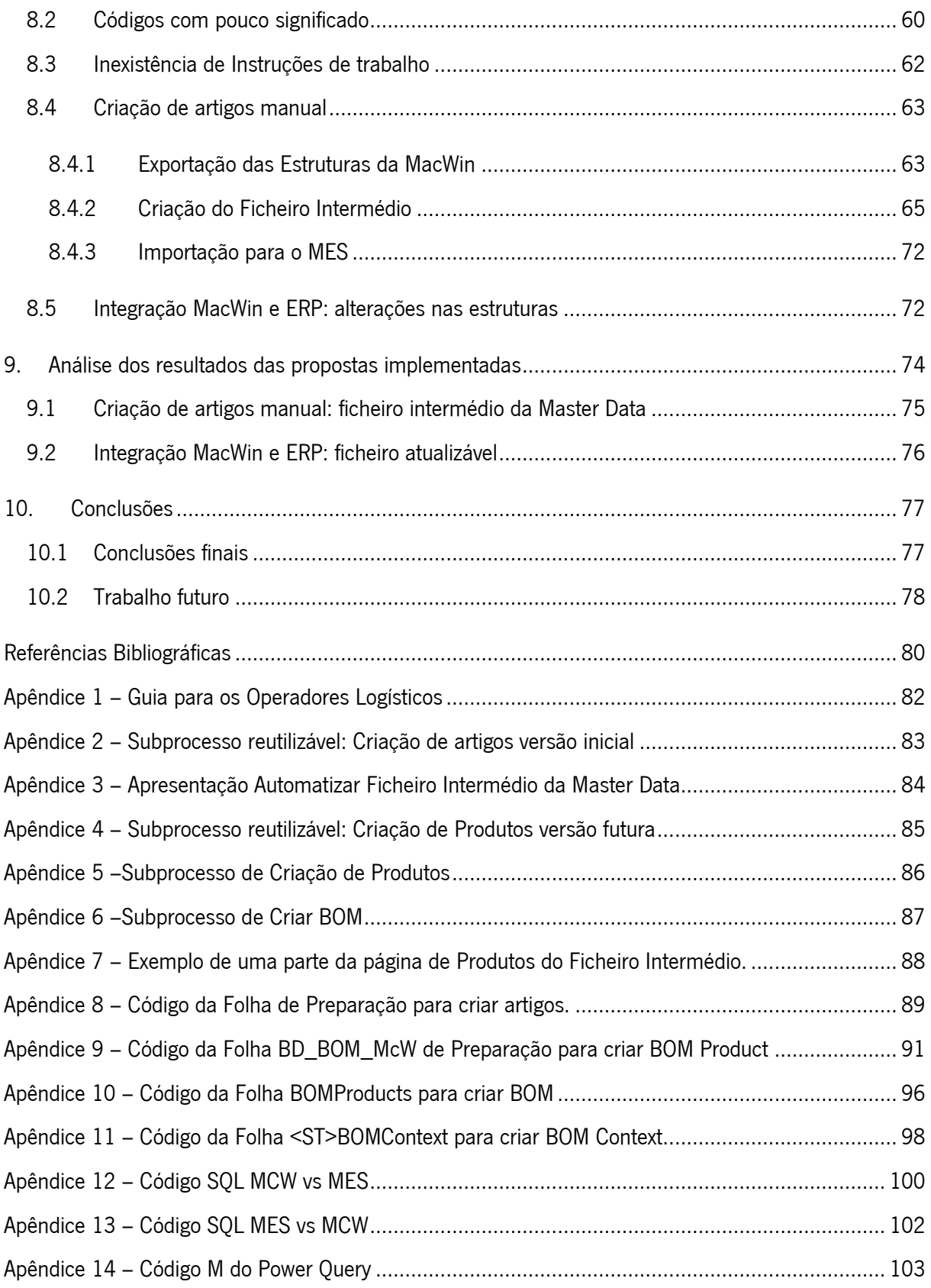

## <span id="page-11-0"></span>**ÍNDICE DE FIGURAS**

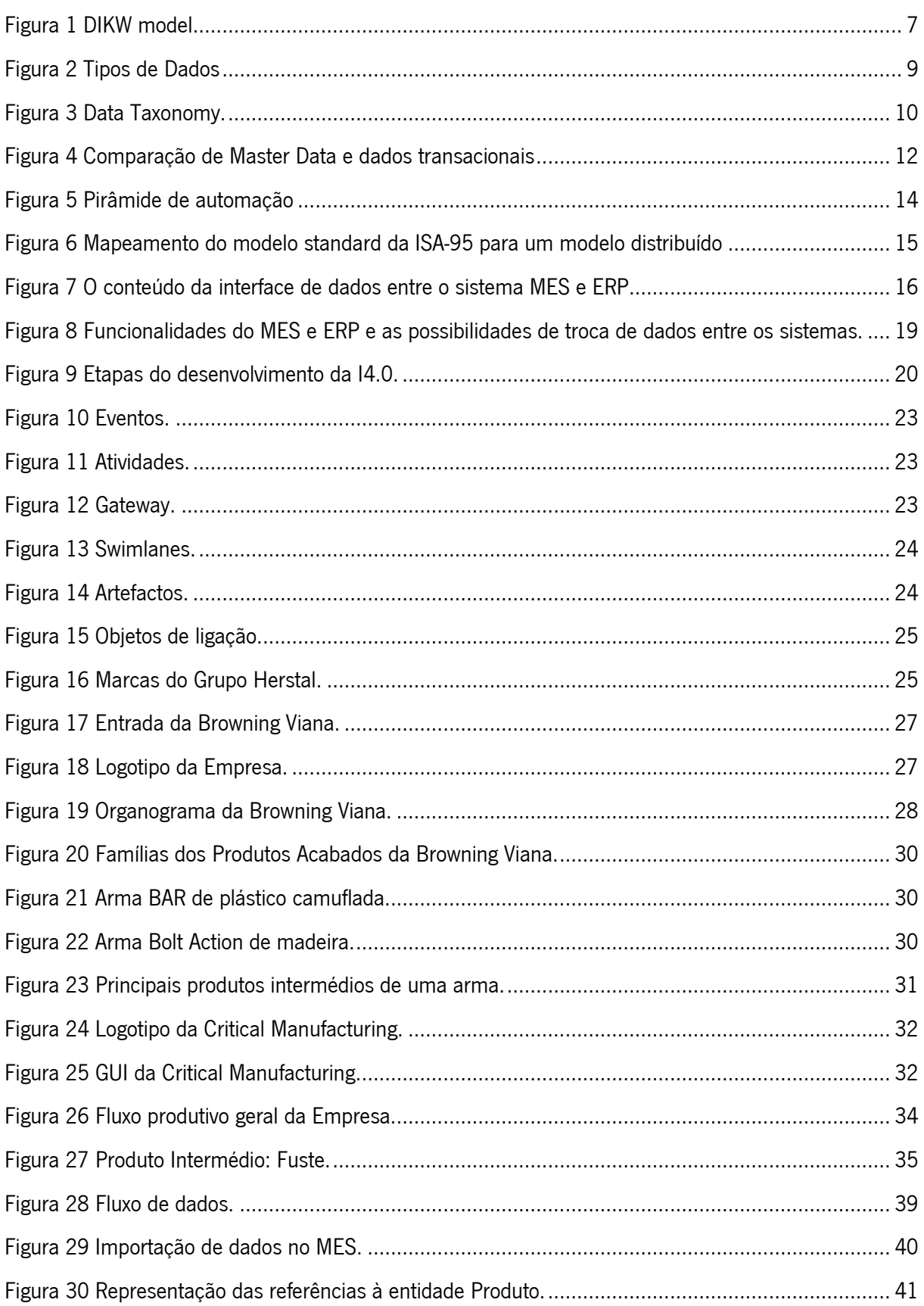

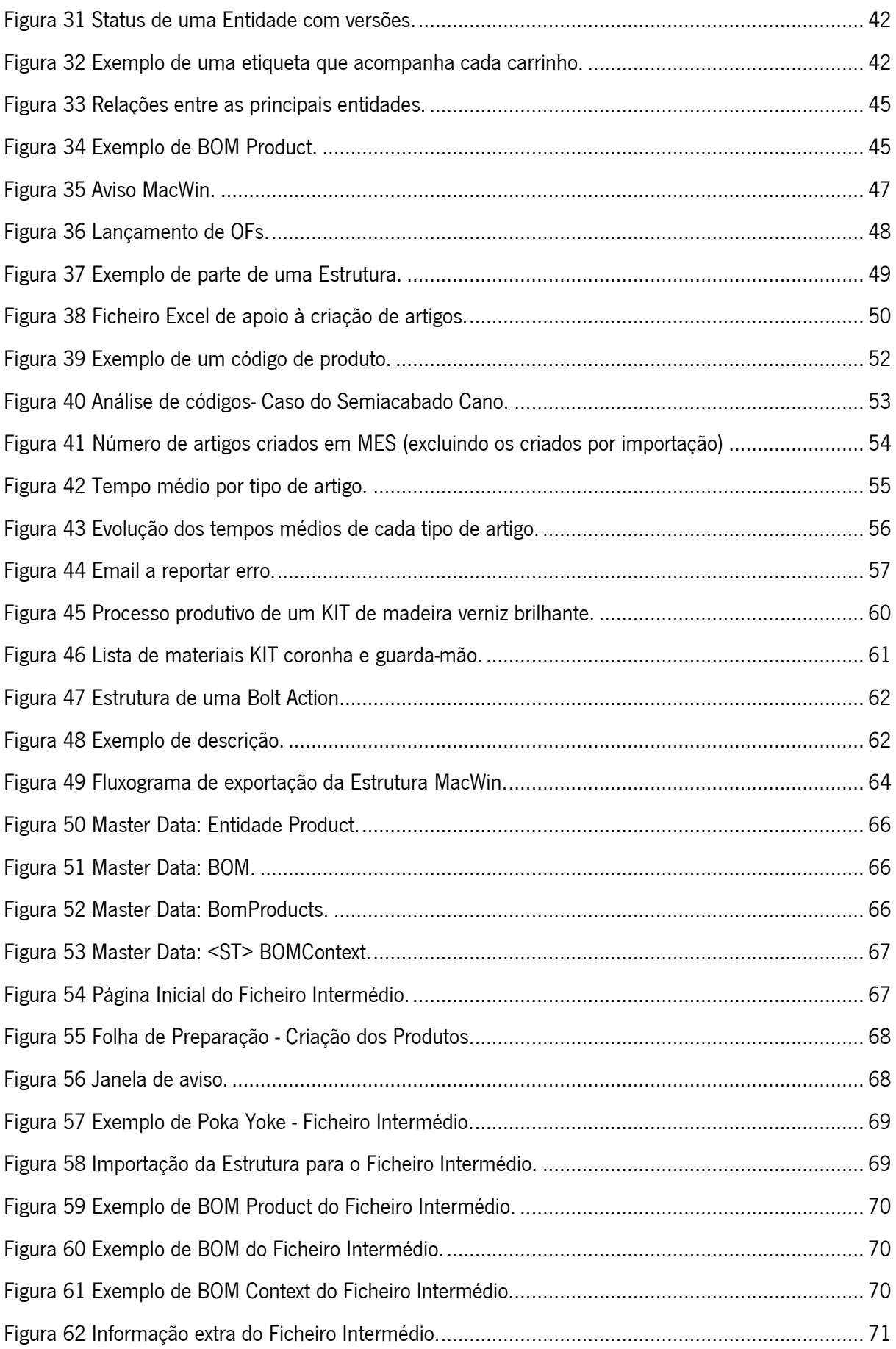

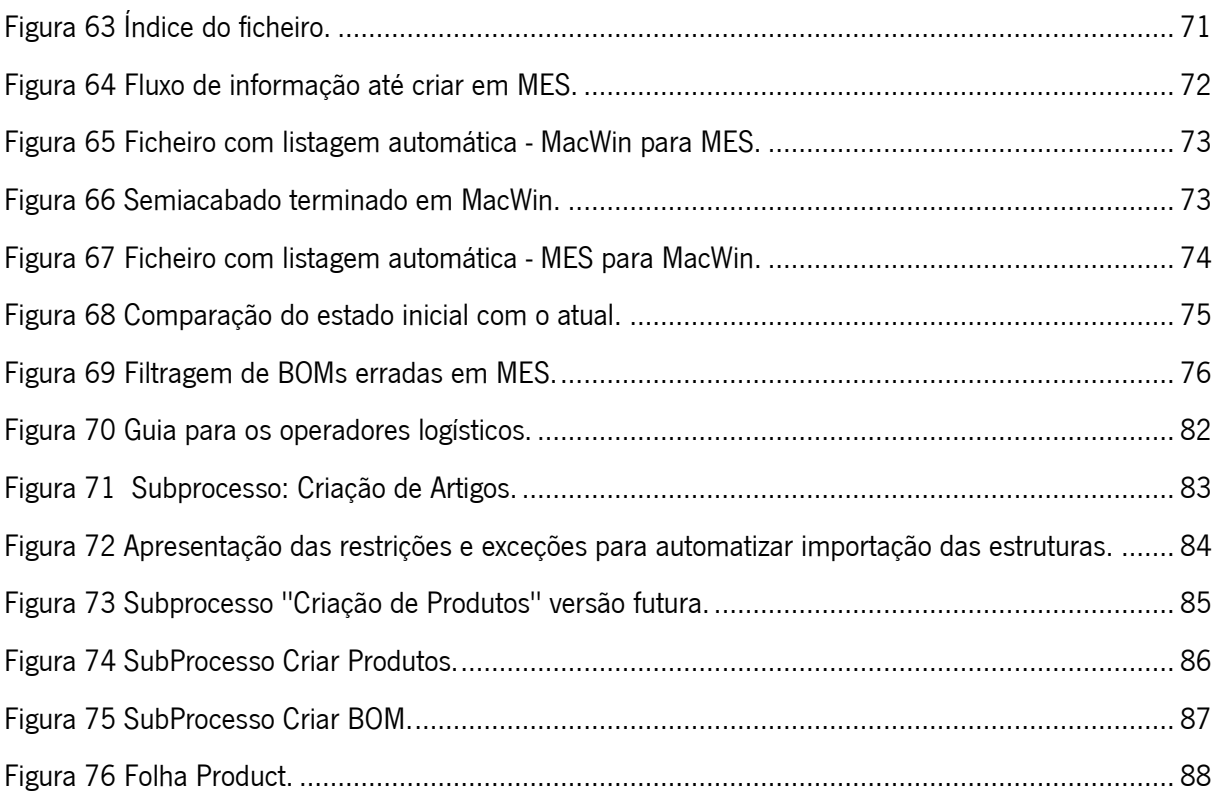

## <span id="page-14-0"></span>ÍNDICE DE TABELAS

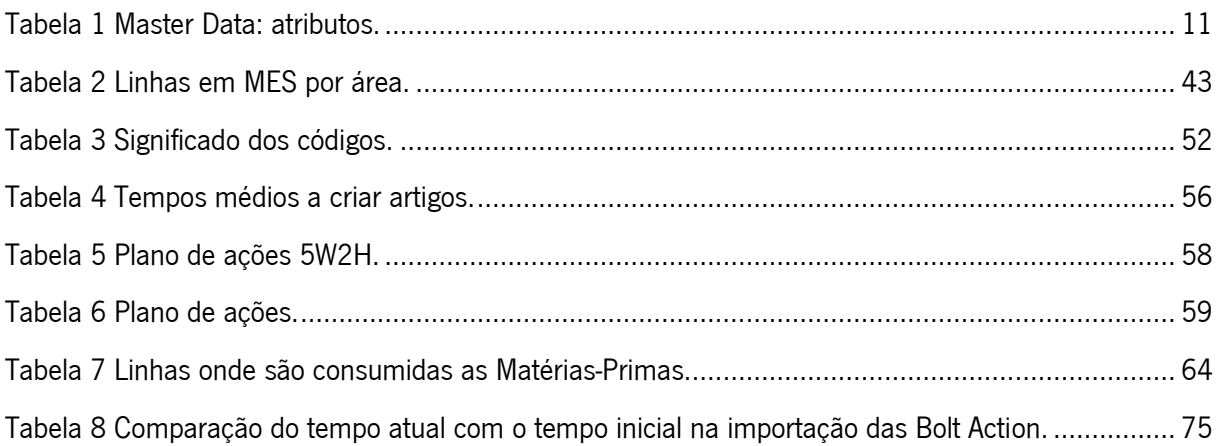

## <span id="page-15-0"></span>LISTA DE ABREVIATURAS, SIGLAS E ACRÓNIMOS

- AI Artificial Intelligence
- BOM Bill Of Materials
- CNC Computerized Numerical Control
- DIKW Data Information Knowledge Wisdom
- ERP Enterprise Resource Planning
- FN- Fabrique Nationale D'Armes de Guerre
- MES Manufacturing Execution System
- OData Open Data Protocol
- MD Master Data
- MDM Master Data Management
- PLC Programmable Logic Controller
- DCS Distributed Control Systems
- SCADA Supervisory Control and Data Acquisition
- PID Proporcional-integral-derivativo
- IS Information System
- WIP Work in Process
- CPS Cyber Physical Systems
- IoT Internet of Things
- IoS Internet of Services
- I4.0 Industry 4.0
- ML Machine Learning
- PLM Product Lifecycle Management
- GUI Graphical User Interface
- DIKW Data Information Knowledge Wisdom
- ISA International Society of Automation
- BPMN Business Process Model and Notation
- OMG Object Management Group
- PDA Personal Digital Assistant

## <span id="page-16-0"></span>1. INTRODUÇÃO

A presente dissertação insere-se no âmbito do Mestrado Integrado em Engenharia e Gestão Industrial na Universidade do Minho. Esta dissertação resulta de um projeto apresentado pela Browning Viana, uma empresa de fabrico de armas de caça e tiro com a visão de ser líder mundial no seu ramo, disponibilizando produtos de alta qualidade, com inovação e agilidade, sempre a pensar nas necessidades dos seus clientes.

Esta secção tem como objetivo fornecer uma visão geral do tema da dissertação, os problemas abordados, a metodologia de pesquisa utilizada para a sua conceção e a estrutura geral do documento.

## <span id="page-16-1"></span>1.1 Enquadramento

A globalização trouxe novos desafios para o setor industrial enfrentar. A abertura da economia mundial, o aumento de competitividade e a necessidade da constante renovação e inovação foram algumas das consequências do efeito da integração das economias mundiais.

Atualmente, torna-se fundamental ter um processo produtivo completo devido à competitividade dos mercados globais. Quando se fala de gestão da supply chain, imagina-se que um determinado artigo ou serviço seja entregue na quantidade, no local e na hora certa, e isso traduz-se na eficácia de todas as atividades ligadas a este processo. No caso particular da indústria, a racionalização de toda a atividade fabril torna-se num fator de vantagem competitiva. É através desta necessidade de racionalização (ou otimização) que surge o aparecimento de sistemas de apoio à produção, mais concretamente, dos Manufacturing Execution Systems.

A sua integração com o ERP permite que a unidade industrial adapte-se à procura dinâmica do mercado, tanto de consumidores como de fornecedores, uma vez que a produção torna-se mais flexível e fácil de se moldar, caso contrário a maior parte do potencial de controlo e melhoria da produção é desperdiçado. Para isto ser possível é necessário gerir toda a informação, quer a recebida pelo ERP, quer a recolhida e armazenada do chão de fábrica. O fluxo de informação torna-se bidirecional. Deste modo garante-se que todos os dados chegam às pessoas certas sem ocorrerem erros ou problemas de integridade.

Esta dissertação aborda precisamente esta temática, ou seja, revê o estado atual da literatura e descreve o que implica a implementação de um sistema MES na gestão de informação da Browning Viana, e como deve estar integrada com o ERP.

1

O projeto surge pela necessidade da Browning Viana investir na implementação de um MES, o que implica, principalmente na fase inicial em que se encontra, gerir a sua informação, criar procedimentos e automatizar o processo de *Master Data Management* (MDM), que até ao momento era bastante ineficaz e manual, e além disso, que o MES comunique com o ERP da empresa.

Deste modo, a Browning Viana pretende gerir, centralizar, organizar, sincronizar a informação do MES de forma a oferecer uma visão confiável e única de informações, e eliminar ineficiências causadas pelo isolamento de dados. No presente momento, a empresa pretende implementar o sistema MES em todo o processo fabril alinhado a uma gestão da sua Master Data (MD), especialmente a MD relativa às informações sobre os seus produtos.

Pretende-se que no final desta dissertação tenham sido criados procedimentos bem definidos para a gestão da Master Data do MES, e atingir o objetivo desta dissertação, isto é, implementar mecanismos de forma a obter-se dados de melhor qualidade.

#### <span id="page-17-0"></span>1.1.1 Motivação

A Master Data Management representa um aspeto do movimento da transformação digital nos negócios e na indústria. A visão da MDM foca na gestão dos dados, uniformizar, unificar e redistribuí-los pelos sistemas e usuários. Além disso, a MDM deverá quebrar os *silos*, reduzindo as interfaces, aprimorando a interconectividade e a qualidade de dados dentro da empresa. Este processo tem o potencial de aumentar a eficiência dos processos de negócio e melhorar a qualidade das tomadas de decisão.

Uma estrutura organizacional de sistemas e departamentos de trabalho estritamente separados é conhecida como *silo structure*. Este termo advém do *silo mentality*, ou seja, a relutância em compartilhar informações com os colaborados de diferentes departamentos da mesma empresa, que poderá contribuir para uma cultura corporativa danificada.

Os *silos* de informação impedem o fluxo livre de dados, a sua existência é um testemunho de operações desconectadas e dados obscuros. Estes limitam a capacidade da I4.0 manifestar-se totalmente numa operação. Através de uma plataforma MES poder-se-á aliviar os desafios impostos pelos silos de dados.

## <span id="page-17-1"></span>1.2 Metodologia de investigação

De forma que este projeto siga uma estrutura pré-definida que aborde todos os conceitos necessários à compreensão dos objetivos traçados, foi utilizada a metodologia de investigação apelidada de investigação-ação por ser a mais adequada aos processos que serão necessários para o desenvolvimento deste projeto. Esta metodologia salienta um processo de aprendizagem alimentado pela plena integração de ação e reflexão e a colaboração entre todas as partes envolvidas no processo de investigação.

O pesquisador adota uma abordagem pró-ativa no processo de pesquisa tentando responder às questões de "Como" e "Porquê", ao mesmo tempo que recebe mais informações sobre o problema, deduz hipóteses a partir de teorias previamente formuladas e as verifica. (Saunders et al., 2009)

A metodologia iniciada pelo desenvolvimento do contexto e definição do propósito do projeto, esta metodologia prossegue assim com as várias iterações. De acordo com Brown e Coombe (2016), esta metodologia de pesquisa é dividida em 4 etapas principais:

- 1. Defina: Juntamente com todos os *stakeholders* do projeto, o problema é definido e uma abordagem holística para toda a *supply chain* é tomada de forma a criar uma melhor compreensão da situação;
- 2. Observe: Para avaliar a magnitude dos problemas identificados, os dados são recolhidos e processados. Ao fazer isto, o pesquisador pode estimar o impacto potencial do projeto na empresa, e assim definir a base para melhorias;
- 3. Aia: os insights retiram-se do diagnóstico de toda a *supply chain* são usados para tracar um plano de ação e resolver os problemas identificados;
- 4. Reflita: Uma avaliação final das ações de melhoria recomendadas é feita, questionando se os problemas iniciais detetados têm alto potencial de serem melhorados e desenvolvendo os resultados desejados com base nas ações apresentadas num relatório final.

Em suma, os principais resultados e conclusões são retirados de todo o projeto. Os resultados, metodologias e análises realizadas para melhorar os problemas são documentados para aviso futuro.

## <span id="page-18-0"></span>1.3 Estrutura da Dissertação

Relativamente à estrutura desta dissertação, pode referir-se que existem dez secções.

- 1. Introdução;
- 2. Revisão bibliográfica;
- 3. A Empresa: Browning Viana e os seus Produtos;
- 4. Apresentação da Critical Manufacturing Manufacturing Execution System;
- 5. Descrição do processo produtivo;
- 6. Introdução à implementação do MES e à sua Master Data;
- 7. Descrição e análise crítica da situação inicial;
- 8. Propostas de Melhoria;
- 9. Análise dos Resultados das Propostas Implementadas;
- 10. Conclusões.

Após uma breve introdução ao tema da dissertação numa primeira secção, a segunda secção diz respeito à revisão bibliográfica, onde são explorados temas diretamente ou indiretamente relacionados com o sistema MES. A terceira secção consiste em apresentar a empresa onde foi realizado o projeto de dissertação, a sua história e os seus valores, bem como dar a conhecer os seus produtos. Na quarta secção é feita uma breve apresentação da Critical Manufacturing, empresa que desenvolveu o MES a ser implementado na Browning Viana. De seguida, é descrito o processo produtivo da empresa que tem de ser refletido no sistema MES. Na secção 6 são introduzidos alguns conceitos base necessários para o entendimento da dissertação, e como está desenvolvido o MES para se perceber como ele trabalha. Depois é realizada um descrição e análise crítica da situação atual, onde são encontrados os principais problemas relacionados com a Master Data dos Produtos. Na secção 8 são propostas melhorias, em que duas destas é possível quantificar a melhoria e comparar com a situação inicial, esta fase já está presenta na Secção 9. Finalmente, a Conclusão é realizado com o base no conhecimento ganho e os resultados obtidos, e por fim é apresentado o trabalho futuro.

## <span id="page-20-0"></span>2. REVISÃO BIBLIOGRÁFICA

O presente capítulo apresenta a revisão bibliográfica de vários conceitos e teorias que suportam a investigação realizada ao longo da dissertação. A sua utilidade prende-se à necessidade de sustentar teoricamente as ações e os métodos aplicados ao longo do desenvolvimento da dissertação.

O objetivo deste capítulo é identificar a origem e o significado dos dados, bem como fornecer uma melhor compreensão da gestão de dados, definição de MDM e os seus impactos e desafios, dado principal destaque ao demonstrar o conceito Master Data.

## <span id="page-20-1"></span>2.1 Dados e a sua taxonomia

O atendimento ao cliente representa o ponto de ligação entre a empresa e o cliente. Para entrar em contato e conduzir negócios, um cliente pode escolher entre vários canais de comunicação, como caminhar até o balcão, fazer uma ligação, escrever um e-mail, enviar uma carta ou fazer uma solicitação por meio do site da empresa. A cada novo cliente será gerado um perfil, que será a origem das interações e transações. No entanto, o foco está em criar receita e não em criar perfis de clientes. Portanto, essa tarefa é apressada, para que o cliente não perca o interesse. Isso pode levar a perfis defeituosos e incompletos.

Na próxima vez que um perfil específico for pesquisado, pode não haver correspondência, devido a esses erros. Nenhuma correspondência indica que não há um perfil existente e um adicional é criado, o que leva a duplicados. Mesmo quando um erro ou duplicado é descoberto, a falta de tempo ou senso de dever, impede a correção dos dados defeituosos. Dados empresariais essenciais, como detalhes de clientes, são utilizados repetidamente em vários sistemas em toda a empresa. Raramente esses departamentos têm as mesmas definições de processo, o que leva a desvios adicionais em objetos de dados idênticos em sistemas diferentes. (Haneem et al., 2019)

A estrutura organizacional de sistemas e departamentos de trabalho estritamente separados, mais conhecida como silo structure, leva à qualidade insuficiente da comunicação interna. Essas barreiras estruturais impedem a troca de novas informações e, portanto, afetam a qualidade da comunicação externa.(Brent, 2013; Casciaro et al., 2017)

Este exemplo demonstra a importância da qualidade dos dados, *data quality*, e o impacto que tem nas empresas. Os dados são criados, recolhidos e armazenados, mas não são mantidos e geridos para a extensão necessária. A necessidade de resolver esta situação levou à necessidade de identificar, unificar

5

e gerir os dados da empresa num só local, de forma a simplificar a sua manutenção e distribuição. A nível empresarial esta tarefa é conhecida como MDM, gestão da Master Data.

#### <span id="page-21-0"></span>2.1.1 Definição de Dados

Os dados são a base para todos os tipos de análises dentro de uma empresa.

De acordo com o Cambridge Dictionary, a palavra dados pode ser descrita como: "Informação, especialmente factos ou números, recolhidos para serem analisados, considerados e usados para ajudar na tomada de decisões, ou informação numa forma eletrónica que pode ser armazenada e usado por um computador" (Cambridge University Press, n.d.). Desta forma os dados podem ser classificados como uma propriedade observável, para ajudar nas tomadas de decisão diárias dentro de uma empresa, bem como na elaboração de objetivos da empresa e definições de processo. (Cleven & Wortmann, 2010; Frické, 2018) Sistemas modernos são desenvolvidos para registar cada ação e monitorizar o comportamento e, portanto, gerar dados num ritmo crescente. (Costa et al., 2021)

#### <span id="page-21-1"></span>2.1.2 Data Processing Development

No contexto da comunicação e empresas, os dados precisam ser processados para se tornarem informações e conhecimento legíveis. *DIKW model (Data Information Knowledge Wisdom)*, é um modelo hierárquico de quatro níveis que descreve o processo simplificado da transformação de dados em sabedoria (Sharma, 2016). O modelo foi desenvolvido para descrever os diferentes estágios de desenvolvimento e etapas de raciocínio, bem como a finalidade do processamento de dados. Este processo considera tanto as máquinas quanto a mente humana. (Ackoff, 1989)

#### <span id="page-21-2"></span>2.1.3 Modelo DIKW

Com o crescente número de dados que as empresas obtêm, um grande desafio é conseguir dar significado e relevância para as informações.

O DIKW um acrónimo de *Data, Information, Knowledge* e *Wisdom*, representa uma pirâmide de conhecimento onde cada nível da hierarquia acrescenta atributos sobre a anterior. O modelo DIKW pode ser analisado na [Figura 1.](#page-22-0)

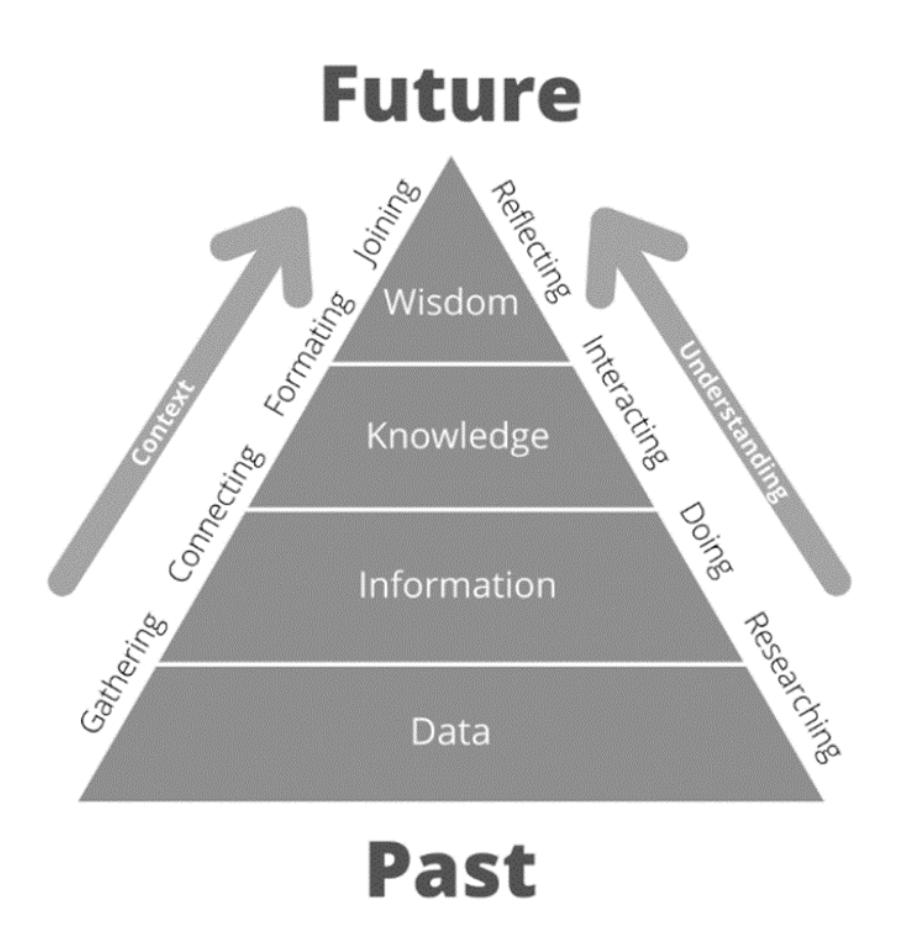

Figura 1 DIKW model (Frické, 2018; Kirsch et al., 2015)

## <span id="page-22-0"></span>Dados

No modelo DIKW descrito, os dados são a base da pirâmide. Os dados são a coleção de formas de ação não classificadas nem categorizadas. Estes dados em si podem não ter valor. (Figueroa, 2019; Frické, 2018) A indústria, hoje em dia, entende que recolher e avaliar dados fornece mais e melhores insights, a fim de desenvolver e melhorar tecnologias e processos. (Lasi et al., 2014)

#### Informação

A informação manifesta-se quando alguém formula uma questão e processa os dados de forma que forneça uma resposta a essa questão. Isso implica que as informações podem ser definidas como dados processados ou dados com significado. Com esse processo, os dados são reduzidos e condensados para uma forma mais específica. (Frické, 2018)

## Conhecimento

O conhecimento é gerado quando a informação é transferida e usada numa tarefa e transformada numa experiência. Esta situação surge, ao aplicar novas informações durante a realização de uma tarefa específica, que então se torna uma habilidade. A informação atua como um catalisador no processo de aquisição de conhecimento. (Frické, 2018)

## Sabedoria

Refletir sobre acontecimentos, experiências e conhecimentos, pode levar a novos insights, ao combinar as conclusões resultantes e pode ser considerado uma sabedoria. Experimentar ainda mais a mesma tarefa várias vezes leva a um amplo espectro de consciência e desenvolve padrões e moralidades ao longo do tempo. (Frické, 2018)

Claro que existem várias perspetivas sobre esses conceitos, mas com a grande quantidade dados à disposição, a Pirâmide DIKW faz-se ainda mais relevante, ao separar estes quatro conceitos e facilmente se identificar que a "matéria-prima" pode ser a base, mas o objetivo está sempre no topo.

## <span id="page-23-0"></span>2.1.4 Análise de dados

A análise de dados é uma etapa importante em qualquer processo decisório dentro de uma empresa. Um método estatístico específico só pode ser realizado com um determinado tipo de dados e nem todos os dados podem ser visualizados da mesma forma. Na estatística, as variáveis são divididas em tipos de dados específicos, com base nos seus atributos.

Conforme o que é possível observar na [Figura 2,](#page-24-1) os dados são classificados em dados numéricos ou categóricos e, de seguida, divididos em quatro escalas de medição. Os dados numéricos são números, onde uma diferença é mensurável, como o número de pedidos ou o tempo de produção. Os dados categóricos podem ser divididos por atributos, como cor ou classificação. Os dados numéricos são subdivididos em dados discretos e contínuos.

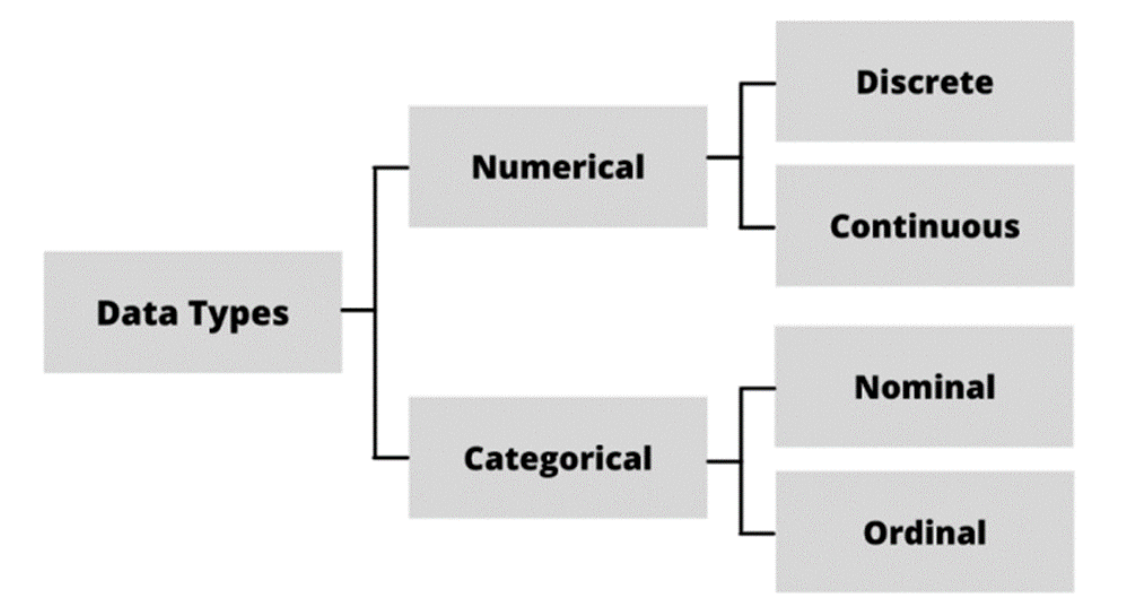

Figura 2 Tipos de Dados (Donges, 2019)

<span id="page-24-1"></span>Os dados discretos só podem ser semelhantes a valores inteiros, por exemplo, a quantidade de um produto. Dados contínuos são qualquer valor medido em uma escala de intervalo. Por exemplo, o tempo necessário para entregar um pedido. Os dados categóricos são divididos em dados nominais e/ou finais. Os dados nominais não têm valor quantitativo e são categorizados por termos, como as diferentes cores de um produto. Os dados ordinais podem ser classificados numa ordem hierárquica. Para responder a uma pergunta específica, o tipo certo de dados deve ser recolhido e processado. (Donges, 2019; R. Anderson et al., 2011)

## <span id="page-24-0"></span>2.1.5 Data Taxonomy

Para regular e gerir dados, a sua taxonomia e características categóricas precisam ser conhecidas. Esse conhecimento possibilita a identificação das medidas necessárias, para viabilizar o armazenamento, tratamento e processamento dos dados. Para obter uma melhor compreensão da Master Data e ser capaz de distingui-la dos outros dados, será examinado as seis categorias típicas de dados, tratados nas empresas.

Nesse contexto, os dados geralmente podem ser divididos em dados estruturados e não estruturados. Os dados estruturados podem ser divididos em dados transacionais, Metadata, dados hierárquicos, dados de referência e, finalmente, Master Data. Um modelo da *data taxonomy* é apresentado na Figura [3.](#page-25-0) (Das & Mishra, 2011; Halselden & Wolter, 2021; Schemm, 2009)

9

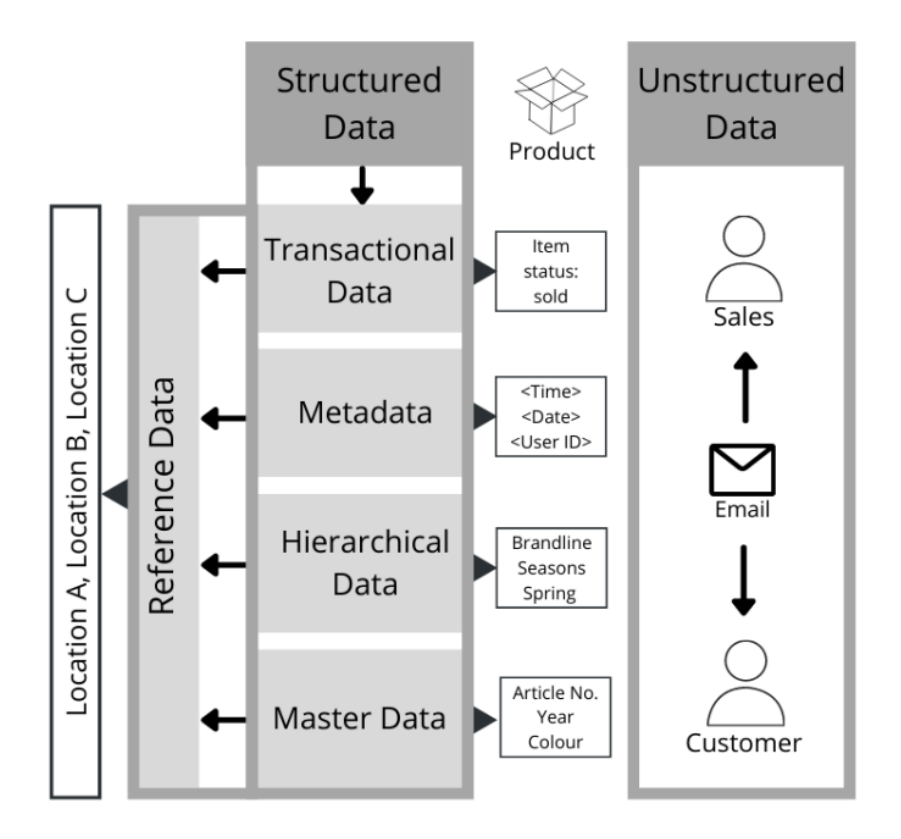

Figura 3 Data Taxonomy. (Schemm, 2009)

#### <span id="page-25-0"></span>Dados não estruturados

Na definição de dados não estruturados está o texto, por exemplo, de corpos de e-mail, documentos, texto de um site, imagens ou vídeos. Esta forma de dados é facilmente interpretada pelo ser humano, contrariamente às máquinas. (Halselden & Wolter, 2021)

#### Dados transacionais

São dados que estão em constante mudança ou atualização e registram eventos que ocorrem numa periodicidade constante, definida ou não. Esta forma de dados descreve a informação relacionada com transações da Empresa e inclui dados que são obtidos, como por exemplo, dados de stocks ou de entregas. Estes dados são normalmente agrupados em registros de transações, que incluem Master Data e dados de referência associados.

#### MetaData

Dados estruturais que contêm informações sobre outros dados e geralmente são descritos como "dados sobre dados", estes descrevem detalhes como quando, onde e por quem uma ação foi realizada. Metadata é a documentação das condições comportamentais dos produtos, ferramentas, ferramentas, etc. (Halselden & Wolter, 2021)

Os MetaData rotulam, descrevem ou caracterizam outros dados e tornam mais fácil recuperar, interpretar ou usar informações.

#### Dados hierárquicos

Estes dados armazenam as relações entre outros dados. Um exemplo de dados hierárquicos é a estrutura das organizações. Os dados hierárquicos suportam a rastreabilidade e, também, a descoberta de interligações entre os dados principais. Por exemplo, quando um cliente compra um produto num local específico. (Halselden & Wolter, 2021)

## Dados de referência

São um tipo de dados relacionado a classificações um pouco mais padronizadas, que raramente se alteram e podem descrever os dados de um caso particular de maneira praticamente universal. Exemplos de dados de referência são as medidas de tempo, comprimento, peso, indicativos telefónicos dos países, moedas, entre outros. São dados com um padrão de referência bastante difundido, que podem ser cruzados com outros bancos de dados para enriquecimento de informações.

Os dados de referência garantem a consistência dos valores de atributo para dados transacionais ou Master Data. (Cleven & Wortmann, 2010)

## <span id="page-26-0"></span>2.2 Master Data

A Master Data descreve as pessoas, lugares e coisas que estão envolvidas nos negócios de uma organização. Grande parte dos sistemas têm listas de dados que são compartilhados e usados por várias outras aplicações que compõem o sistema. Um sistema ERP terá, no mínimo, uma Master Data de clientes, Master Data de artigos e Master Data de contas. Esses dados da Master Data costumam ser um dos principais ativos de uma empresa.

Na **Erro! A origem da referência não foi encontrada.**[Tabela 1](#page-26-1) seguinte são descritos os atributos mais comuns da Master Data.

<span id="page-26-1"></span>Tabela 1 Master Data: atributos.

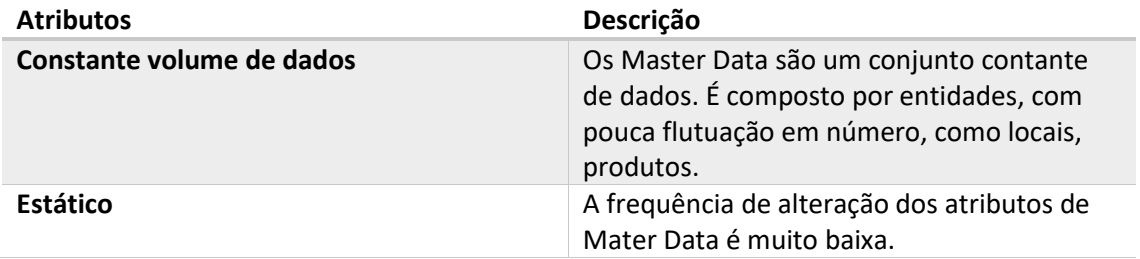

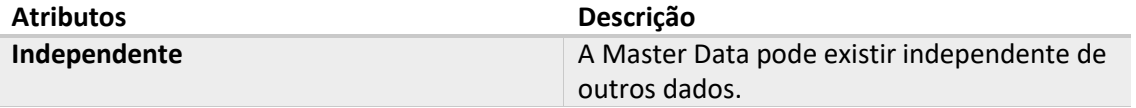

As entidades são o ponto central em torno do qual uma empresa conduz os seus negócios, e que são editadas em várias organizações e sistemas. (Halselden & Wolter, 2021; R. Anderson et al., 2011) Os atributos dessas entidades mudam raramente e, portanto, também são chamados de dados estáticos. A Master Data é essencial para uma empresa, uma vez que todas as ações de negócio resolvem-se e orientam-se em torno da Master Data (Mohrmann, 2019). Todos os dados produzidos numa empresa estão relacionados à Master Data.

A relação entre Master Data e dados transacionais são muitas vezes comparados com a relação entre nomes e verbos. (Foote, 2019) A MD não tem natureza transacional, mas é mencionada em diferentes transações, tais como dados dos clientes, produtos ou fornecedores. Por exemplo, se um cliente compra vários produtos em momentos diferentes, um registo de transação precisa ser criado para cada venda, mas os dados sobre o cliente permanecem os mesmos. A [Figura 4](#page-27-0) mostra como a Master Data faz parte de um registo transacional. Nesse caso, quando os produtos da lâmpada e da cadeira são vendidos, a transação faz referência aos IDs de produto e de cliente relevantes. Os registos do produto e do cliente, se já existirem, não precisam ser recriados ou modificados para esta nova transação. Os outros dados na transação, como o ID da venda e o tempo de venda, no entanto, precisam ser alterados. Os dados transacionais são, portanto, normalmente mais voláteis do que os Master Data, pois são criados e alterados com mais frequência.

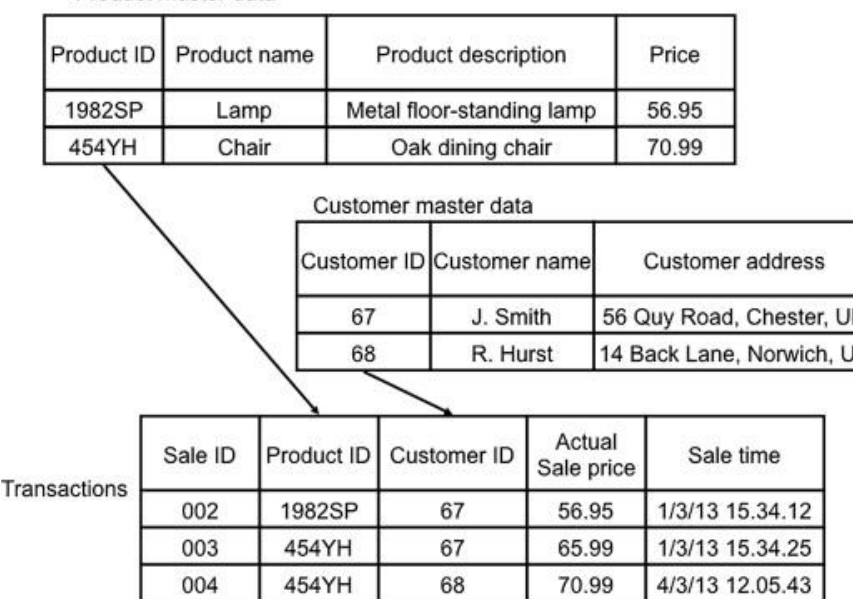

Product master data

<span id="page-27-0"></span>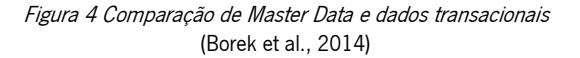

Uma empresa pode considerar os atributos e o comportamento dos dados, dentro do contexto dos processos e necessidades da Empresa. Este ponto de vista permitirá a tomada de decisões sobre a priorização de Master Data específicos sobre outros dados. (Halselden & Wolter, 2021)

Embora a identificação de entidades da Master Data seja bastante direta, nem todos os dados que se enquadram na definição de Master Data devem ser necessariamente geridos como tal. Em geral, os dados da Master Data normalmente são uma pequena parte de todos os seus dados numa perspetiva de volume, mas são alguns dos dados mais complexos e valiosos para manter e gerir.

A Master Data é a base de dados que dirige a Empresa, se a Master Data incluir erros ou lacunas implicará problemas operacionais na *Transactional Data*, bem como fornecerá relatórios insuficientes para a tomada de decisão e isto custará milhões em oportunidades perdidas e a necessidade de retificar os erros.

#### <span id="page-28-0"></span>2.2.1 Master Data Management

O objetivo da MDM é definir, reunir e garantir que a Master Data é coordenada em toda a Empresa, para aumentar a visibilidade sobre o uso dos principais dados empresariais. A gestão de recolha e armazenamento desses dados permitem um controlo simplificado sobre a qualidade dos dados. A MDM promete, portanto, otimizar e simplificar processos e reduzir erros, devido à qualidade dos dados. A qualidade da comunicação, relatórios e tomada de decisão serão aumentados porque a MDM garante que todos se referem ao mesmo dados confiáveis. (Haneem et al., 2019; R. Anderson et al., 2011; Vilminko-Heikkinen & Pekkola, 2019)

## <span id="page-28-1"></span>2.3 Pirâmide de Automação

Apesar do recente crescimento económico, as indústrias enfrentam uma tremenda competição local e global. A fim de manter a competitividade a longo prazo, as unidades industriais precisam otimizar a sua operação continuamente para melhor a qualidade, disponibilidade, flexibilidade e custo. Como consequência, os sistemas industriais estão a tornar-se cada vez mais complexos.

O rápido desenvolvimento de automação industrial, computação de alto desempenho, Artificial Intelligence (AI), Machine Learning (ML), Big Data, sistemas ciberfísicos, sensores avançados, Internet Of Things (IOT) e I4.0, estimulou a aplicação em todo o setor de métodos e ferramentas avançados necessários para uma operação ideal, monitorização e controlo. Embora muitas técnicas avançadas para operação ideal, monitorização e controlo já estejam disponíveis e muitas outras surgindo dia a dia, o uso generalizado dessas técnicas dentro do domínio industrial tem sido particularmente limitado.

13

Mesmo que a introdução da automação avançada possa garantir uma melhor utilização de ativos, a Empresa deve certificar-se de que as novas capacidades disponíveis sejam usadas de forma eficaz. Portanto, há a necessidade de uma arquitetura que permita a fácil integração de funcionalidades avançadas com as plataformas de automação existentes e de última geração de sistemas industriais complexos. Para obter uma visão estruturada da automação industrial e como a operação, o controlo e o monitorização ideais podem aproveitar os benefícios de tais sistemas, uma breve visão geral da pirâmide de automação apresentada na [Figura 5](#page-29-0) pode ser útil.

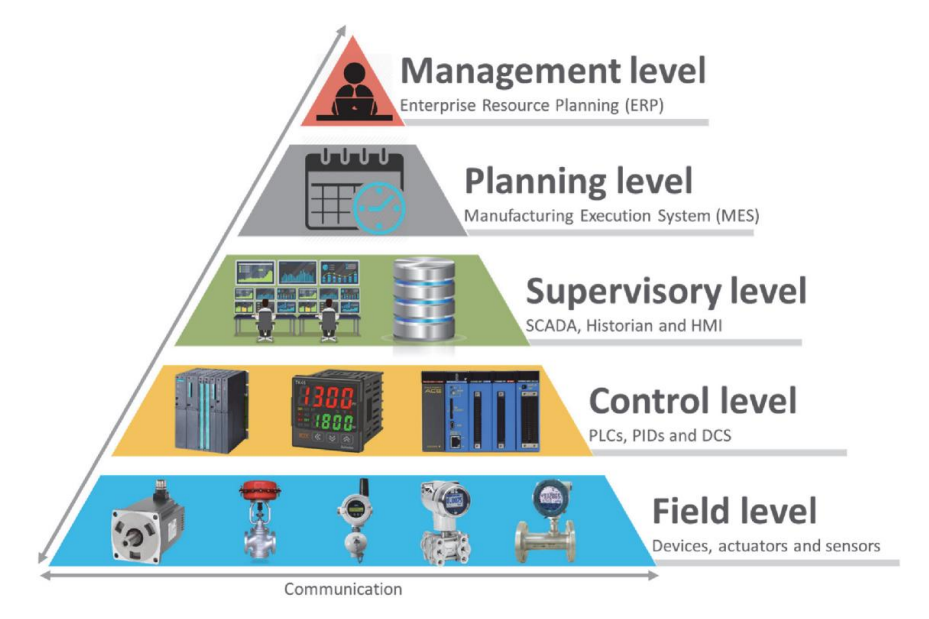

Figura 5 Pirâmide de automação (Rahman et al., 2021)

<span id="page-29-0"></span>Este modelo é uma representação gráfica dos diferentes níveis tecnológicos de automação na indústria que permite a comunicação entre as diferentes tecnologias dentro de cada nível, bem como entre os diferentes níveis. A estrutura é definida pela *International Society of Automation* (ISA) dentro da ISA-95, que é o padrão internacional para a integração de sistemas corporativos e de controlo.

O primeiro nível da pirâmide, correntemente referido como Field Level, forma a interface básica com a produção, e consiste em dispositivos, sensores e atuadores que são usados para medir diferentes parâmetros de processo, como fluxo, temperatura, pressão ou concentração, e para manipular diferentes variáveis de processo através de diferentes mecanismos mecânicos, hidráulicos, dispositivos pneumáticos, elétricos ou eletrónicos. (Kopcekova et al., 2014) O próximo nível, conhecido como Control Level, compreende dispositivos lógicos, como o Programmable Logic Controller (PLC), Distributed Control Systems (DCS) ou Controlador Proporcional-Integral-Derivativo (PID). Eles recebem entradas de todos os sensores do *Field Level* para tomarem decisões sobre quais ações precisam ser submetidas pelos atuadores do *Field Level* para atender aos pontos de ajuste predefinidos.

No nível seguinte, o Supervisory Level, inclui o sistema Supervisory Control And Data Acquisition (SCADA) que é utilizado para aceder aos dados e controlar vários sistemas a partir de um único local. O SCADA reúne informações de todos os subsistemas e subprocessos industriais, realizando as análises e controlos supervisores necessários, e exibindo as informações de forma lógica e organizada.

O quarto nível de planeamento, Planning Level, inclui os Manufacturing Execution System. O MES é usado para monitorizar todo o processo de produção no chão de fábrica, desde a matéria-prima até ao produto acabado. O MES executa muitas atividades, incluindo a programação de produção, gestão de equipamentos de produção e mão de obra, controlo de qualidade, análise de desempenho e gestão de manutenção. Este fornece uma visão holística do processo de produção, fornecendo uma agregação de dados que chegam em tempo real do nível do processo e permite que os planeadores tomem decisões com base nas informações disponíveis.

No topo da pirâmide, temos o nível da gestão, os sistemas *Enterprise Resource Planning* são colocados para estabelecer métodos de programação da unidade empresarial e recursos de gestão de materiais. O ERP é um software integrado que permite que as organizações monitorem as atividades de negócios do dia a dia, desde fabricação, vendas, compras, contabilidade, gestão de projetos, gestão de riscos e muito mais. As decisões estratégicas de longo prazo para a produção são feitas por meio desses sistemas.

Para acompanhar a quarta revolução industrial amplamente conhecida como I4.0, a estrutura está a tornar-se mais num pilar do que numa pirâmide, isso permite uma comunicação aprimorada além dos limites da camada existente, bem como a funcionalidade de *cloud computing*. (Rahman et al., 2021)

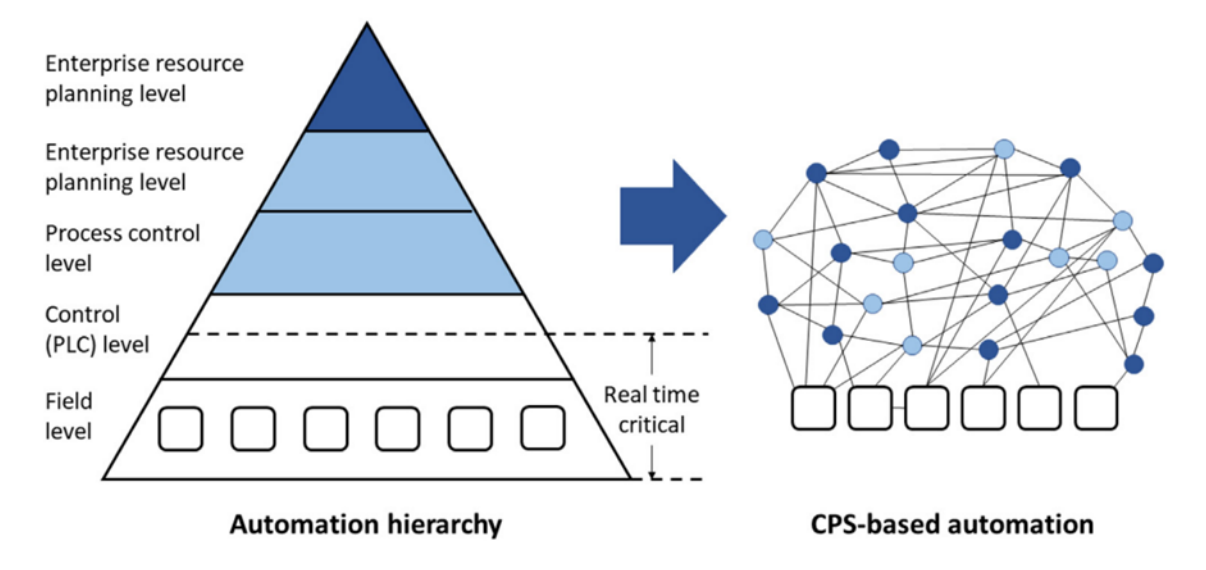

<span id="page-30-0"></span>Figura 6 Mapeamento do modelo standard da ISA-95 para um modelo distribuído (Jaskó et al., 2020)

A pirâmide do ISA-95 e a arquitetura de produção distribuída inteligente são mostradas na [Figura 6.](#page-30-0) O mapeamento entre eles é baseado na conversão dos componentes ISA-95 de nível de produção em entidades inteligentes (quadrados), ou seja, Cyber Physical Systems (CPS) e funcionalidades de alto nível (círculos).

## <span id="page-31-0"></span>2.4 MES e ERP

Como já mencionado no subcapítulo anterior, os dados do chão de fábrica são recolhidos em tempo real, o que envolve uma enorme quantidade de dados a serem processados e possivelmente armazenados para uma eventual necessidade de uso futuramente. Este tipo de comunicação é bidirecional.

A comunicação entre os níveis de planeamento e gestão ocorre principalmente entre os sistemas MES e ERP, conforme mostrado na [Figura 7.](#page-31-1)

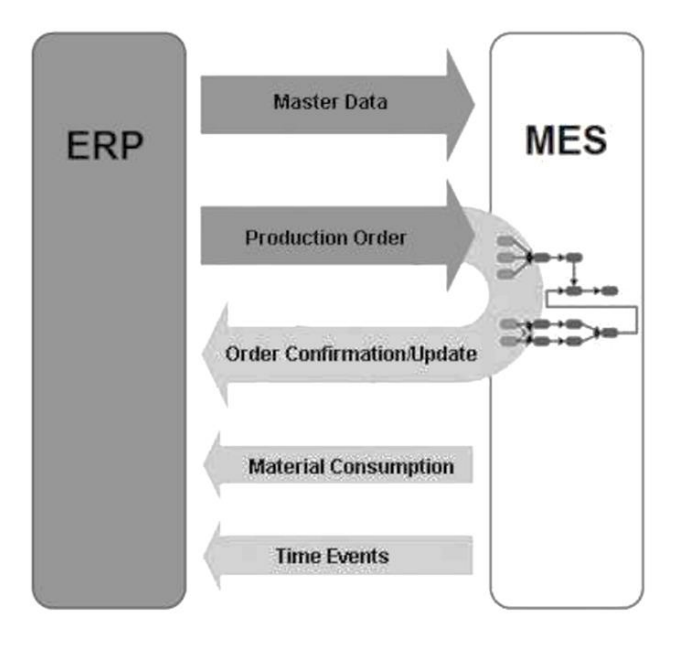

Figura 7 O conteúdo da interface de dados entre o sistema MES e ERP (Kopcekova et al., 2014)

<span id="page-31-1"></span>Os dados do sistema de informação em tempo real são transmitidos aos sistemas ERP em modo de transação. Devido à enorme e excessiva quantidade de dados que surgem em todos os níveis do sistema de controlo, é necessário encontrar novas formas eficazes de armazenar volumes extremos de dados e, em seguida, extrair informações úteis para o controlo do processo. Usando a abordagem convencional para o processamento de dados no modelo piramidal de controlo de processo não é possível resolver esses problemas. (Kopcekova et al., 2014)

#### <span id="page-32-0"></span>2.4.1 ERP

Com o aumento da complexidade nas organizações e a necessidade de respostas rápidas a um mercado cada vez mais competitivo, surgiram os sistemas ERP. O ERP é um software de gestão empresarial que permite reunir toda a informação operacional existente numa organização, numa única base de dados, permitindo ter uma visão periférica e estratégica sobre toda a sua atividade, possibilitando uma gestão mais eficiente das várias áreas do negócio. Segundo Monk e Wagner (2009) um software ERP suporta de forma eficaz os processos do negócio, integrando as vertentes de vendas, marketing, produção, logística, contabilidade e recursos humanos.

Os sistemas integrados de informação podem levar a que os processos de negócio sejam geridos de forma mais eficiente e com menores custos em oposição a sistemas que não tenham essa integração. Além disso, os outros benefícios que os sistemas ERP podem oferecer são: (Monk & Wagner, 2009)

- Integração global facilitada: barreiras a taxas de câmbio de moeda, linguagem e cultura podem ser eliminadas automaticamente, de modo que os dados sejam integrados alémfronteiras;
- O ERP integra pessoas e dados, ao mesmo tempo elimina a necessidade de atualizar e reparar muitos sistemas computadorizados;
- O ERP permite gerir operações, e não só as monitorizas. O sistema tem todos os dados de produção, permitindo à gestão focar-se na melhoria de processos.

Apesar da abrangência dos sistemas ERP, existe a necessidade de uma solução cujo foco seja a componente produtiva ao invés de informação para gestão financeira. Assim surgiram os MES, que preenchem a falha existente nas tecnologias de informação entre a gestão empresarial e a produção.

#### <span id="page-32-1"></span>2.4.2 MES

O Manufacturing execution System é uma aplicação de Information System (IS) que preenche a falha entre o IS no nível superior, ou seja, o ERP, e os ISs nos níveis inferiores, ou seja, os sistemas de automação. Com a utilização do MES combinado com a implementação do ERP e outros sistemas de automação, espera-se que uma indústria tenha alta competitividade. Com a Empresa a receber informações atualizadas e completas que auxiliem a manter a qualidade dos seus produtos em tempos inferiores e com custos menores. (Govindaraju & Putra, 2016)

Como já referido, a ISA-95 define a terminologia e os modelos que podem ser usados para definir os requisitos de um aplicativo MES para uma empresa específica e projetar a integração do sistema ERP da empresa num *business level* com os sistemas de automação de produção de um nível inferior.

17

O MES fornece informações críticas sobre as atividades de produção para outros sistemas relacionados à produção em toda a organização e cadeia de abastecimento, por meio de uma comunicação bidirecional. (Govindaraju & Putra, 2016)

Objetivos a alcançar pela implementação do MES:

- 1) Otimização de toda a cadeia de abastecimento por meio de melhores controlos de fluxo de trabalho, melhor documentação e em tempo real das etapas do processo;
- 2) Melhoria da qualidade dos dados para avaliação de processos e produtos;
- 3) Visibilidade e transparência ao longo de todo o processo produtivo: somente desvios devem ser analisados, um exame detalhado do fluxo normal das operações não é mais necessário;
- 4) Redução dos custos de armazenamento para *work in process* (WIP) devido ao lead time reduzido;
- 5) Redução do trabalho administrativo para manutenção de documentos de fabricação;
- 6) Reduzindo o número de lotes perdidos;
- 7) Redução dos custos operacionais devido ao alto nível de integração e prevenção de soluções isoladas;
- 8) Melhor processo de tomada de decisão por meio de fácil acesso aos dados e informações atuais para todos os casos de negócios críticos.

Um dos problemas existentes nos sistemas ERP, em termos de produção, prende-se com o facto de estes assumirem recursos infinitos. Outro dos problemas é originado devido às atualizações vindas do chão de fábrica, assim como os dados enviados para o ERP não acontecerem em tempo real. As aplicações MES preenchem essa lacuna visto que estas permitem às empresas ter capacidade para monitorizar as atividades do chão de fábrica em tempo real, assim como determinar uma capacidade finita para planeamento, complementando o sistema ERP. Coletivamente, estes benefícios permitem às empresas alcançar aumentos de produtividade significativos, melhorar a satisfação dos clientes e ter uma vantagem competitiva no mercado (MESA, 1997). Na [Figura 8](#page-34-1) estão expostas as funcionalidades dos sistemas ERP e MES, assim como as possíveis trocas de dados entre os dois sistemas.

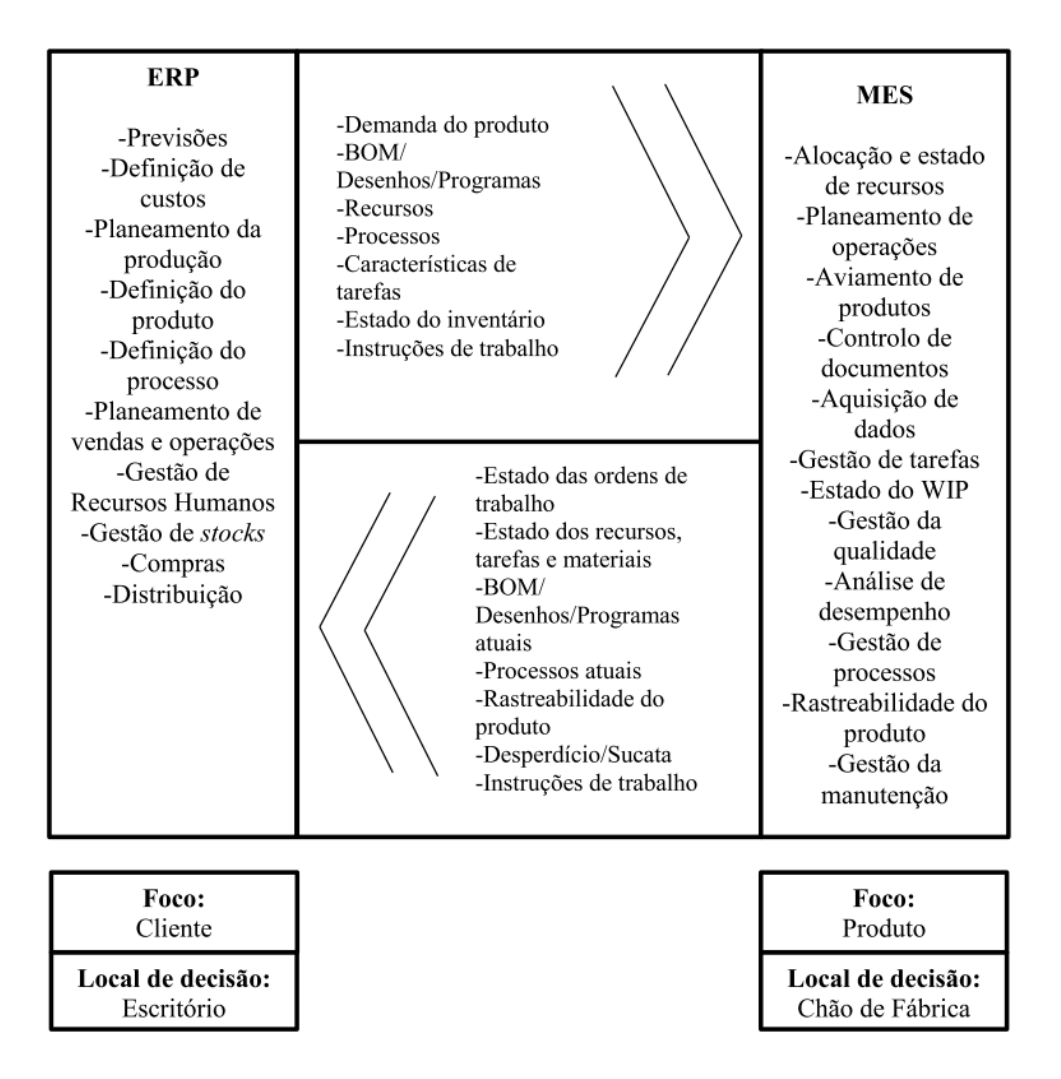

Figura 8 Funcionalidades do MES e ERP e as possibilidades de troca de dados entre os sistemas. (MESA, 1997)

<span id="page-34-1"></span>Pela [Figura 8](#page-34-1) percebe-se que o maior benefício do MES está na recolha de dados em tempo real, permitindo que o ERP esteja atualizado com o processo atual, reduzindo falhas de informação que possam existir entre o chão de fábrica e os escritórios, possibilitando obter informação atualizada e consequentemente fazer uma gestão mais eficiente.

Na cadeia de abastecimento a nível produtivo, os sistemas MES contribuem para a integração vertical. Todos os sistemas individuais de uma empresa, o sistema ERP, bem como os sistemas do nível de operação no chão de fábrica, podem ser integrados num único sistema.

## <span id="page-34-0"></span>2.5 Indústria 4.0: breve introdução

As tecnologias emergentes, como a *Internet of Things* (IoT), a *Internet Of Services* (IoS), *cloud computing* e análise de *big data*, estão a impulsionar as iniciativas da 14.0 e a dar origem a novos paradigmas para sistemas de fabrico.

A Indústria 4.0, originalmente, refere-se a um conceito de fábricas em que as máquinas são estendidas com sensores e conectividade sem fio e conectadas a um sistema adaptativo que toma decisões por conta própria, e pode analisar e visualizar toda a linha de produção. Uma parte da I4.0 é o conceito de smart factory, no qual uma cópia virtual do ambiente físico é criada e os CPSs recolhem informações de processos físicos e tomam decisões descentralizadas; como resultado, entre outras coisas, a I4.0 inclui tecnologias relacionadas à loT, AI, simulação e otimização de processos, computação cognitiva e cloud computing (Hermann et al., 2016) Como visto a partir desta definição, espera-se que a revolução I4.0 influencie fortemente o futuro dos MESs. (Almada-Lobo, 2015)

O paradigma I4.0 assume um sistema totalmente digitalizado e complexo que afeta todas as unidades e classes de uma fábrica.

Conforme mostrado na [Figura 9](#page-35-0)Erro! A origem da referência não foi encontrada., de acordo com o modelo de maturidade I4.0 recente, existem seis etapas de desenvolvimento relacionados (Jaskó et al., 2020). Os dois primeiros (informática e conectividade) são pré-requisitos para I4.0, enquanto os outros quatro (visibilidade, transparência, capacidade preditiva e capacidade de adaptação) fazem parte do I4.0. (Bibby & Dehe, 2018)

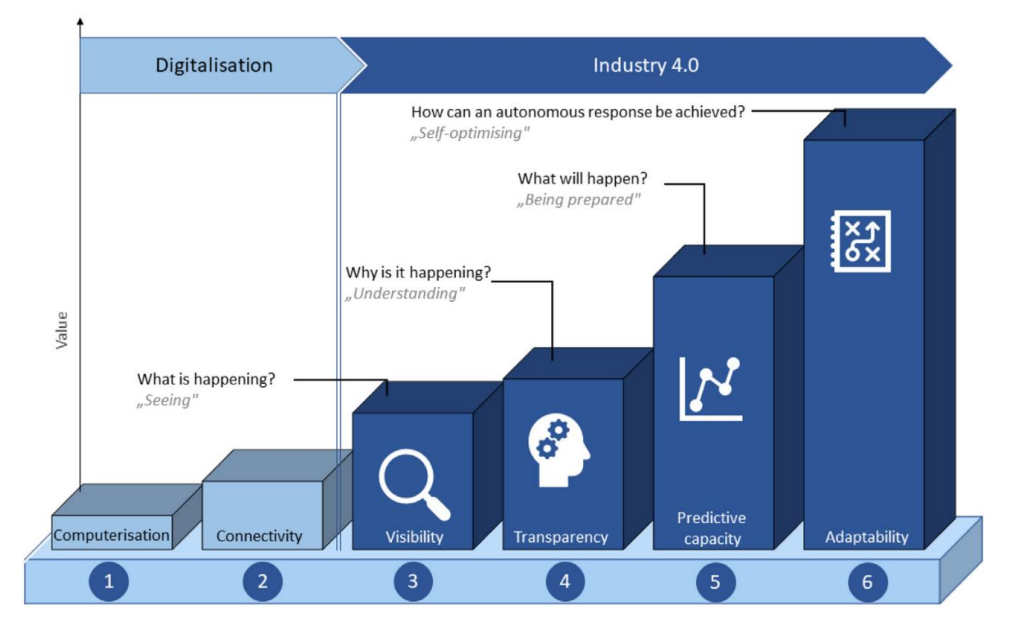

Figura 9 Etapas do desenvolvimento da I4.0. (Jaskó et al., 2020)

<span id="page-35-0"></span>De acordo com essas etapas, o desenvolvimento de MESs deve se concentrar no seguinte:

- 1. Apoiar a informatização. Usar o controlo baseado em computador em toda a cadeia da produção;
- 2. Melhorar a conectividade. Usar soluções computadorizadas que sejam capazes de comunicar com outros componentes. A eficiência só pode ser melhorada se o estado geral de toda a cadeia
de produção puder ser monitorizado e a rastreabilidade dos produtos garantida. Cada fonte de informação envia automaticamente informações sobre si mesma para o MES em tempo real;

- 3. Garantir visibilidade. Mostrar o que está a acontecer na cadeia produtiva. Os sistemas de gestão do Product Lifecycle Management (PLM), MESs e ERPs criam visibilidade, mas o design e a integração desses sistemas levantam a uma série de questões. Quem tem acesso aos dados? Como um determinado tipo de dado deve ser apresentado? Que tipos de dados são necessários para um decisor?
- 4. Garantir a transparência. Todos os dados relacionados a todos os processos podem ser potencialmente observados com a ajuda da terceira etapa. Nesse nível, é necessário entender porque algo está a acontecer e usar esse conhecimento para melhorar os processos. O conhecimento de engenharia é necessário para desenvolver tal compreensão e, frequentemente, grandes quantidades de dados precisam ser processadas para essa finalidade. Consequentemente, o paradigma *big data* é útil e às vezes inevitável nesta fase, e a próxima geração de soluções MES precisará ter funcionalidades de ML / data mining;
- 5. Aumentar a capacidade preditiva. Quando uma Empresa entender os seus processos, esta será capaz de encontrar a resposta para as questões: "o que vai acontecer?" e "como isto deveria acontecer?" Isso exigirá que a próxima geração de soluções MES tenha as funcionalidades de simulação e otimização correspondentes. A integração da modelagem de simulação com o PLM exigirá modelagem utilizando o conceito de fábrica virtual e o uso de IA para controlo de processos possibilitando ajuste autónomo (auto-organização);
- 6. Melhorar a adaptabilidade. O objetivo deste nível é usar dados (quase em tempo real) para fazer a melhor escolha possível no menor tempo possível. Muitas vezes, isso significa um tempo de reação próximo ao tempo real. As decisões de adaptação podem variar de simples a altamente complexas; portanto, a próxima geração de soluções MES deve oferecer suporte à tomada de decisão em tempo real.

A I4.0 pressupõe redes e serviços conectados, que teoricamente permitem maior eficiência operacional, maior flexibilidade e automação mais ampla nos processos de produção. Essas redes são formadas por integração horizontal e vertical, conforme mostrado na.

## 2.6 Principais funcionalidades dos MESs

Pode-se concluir que as tendências recentes de desenvolvimento da função MES são as seguintes:

- A recolha de dados de produção é uma das funções básicas do MES. Ele pode recolher, armazenar e trocar dados de processo e registos de produção;
- Acompanhamento e rastreamento da produção. Os MESs podem garantir que históricos completos de lotes, pedidos e equipamentos sejam registados;
- Auditoria e avaliação de desempenho. Dados que são armazenados no sistema MES contêm informações úteis sobre o status atual da produção. Isso pode ser usado para avaliar a eficácia dos diferentes níveis de produção;
- A gestão de recursos precisa de todos os tipos de dados necessários para calcular o plano de produção (ideal) a partir dos recursos disponíveis;
- Programação de produção. Embora os sistemas de controlo de processo (geralmente o ERP contém) supervisionem a execução real, os MESs podem recolher as informações necessárias para a decisão e os MESs podem estar envolvidos na (micro) programação para garantir a usabilidade ideal dos recursos locais;
- A definição do produto mostra como um produto é feito e contém todas as informações necessárias para a produção;
- Visualização e compartilha de informações *Graphical User Interface* (GUIs). É importante que os usuários exibam os dados MES de maneira bem organizada (com as permissões corretas) e agregada.

# 2.7 Modelação de Processos

Para que exista um registo e comparação do processo atual e do processo que se realizará no projeto a desenvolver, após o levantamento do estado atual e o que será implementado, foram desenvolvidos diagramas de processo.

Os diagramas de processos são baseados na observação de cada processo desenvolvido por uma organização, sendo o resultado de uma sequência de atividades (Pillat et al., 2015) definidos também como a como a arte de modelar, gerir e otimizar processos de negócio para aumentar a performance destes (Allani & Ghannouchi, 2016). Através da utilização destes diagramas pretende-se interligar os projetos dos processos de negócio e a implementação do sistema, automatizando o ciclo de vida da gestão destes processos para rentabilizar a performance dos negócios. A representação gráfica utilizada para os diagramas de atividades é apelidada de *Business Process Model and Notation* (BPMN), sendo normalizada pela organização *Object Management Group* (OMG). Segundo OMG (2008), esta é uma linguagem de modelação composta por 4 categorias básicas de elementos, nomeadamente:

- 1. Objetos de Fluxo: Eventos; Atividades; Portas de Acesso ("Gateway");
- 2. Objetos de agrupamento (Swimlanes elementos gráficos para agregação de subconjuntos, e.g. atividades): Grupo de Pistas ou Piscina ("Pools"); Pistas Individuais ("Lanes");
- 3. Objetos de Ligação: Fluxo de Sequência; Fluxo de Mensagem; Associação;
- 4. Artefactos (elementos gráficos para acrescentar informação adicional sobre os processos): Objeto de dados; Grupo; Anotação.

Eventos são acontecimentos que podem ocorrer, sujeitando o fluxo de um processo a atrasos, interrupções, términos, continuações ou começos de novas atividades. Representam-se por círculos e os seus tipos distinguem-se pelo limite exterior, existindo eventos de início, intermédios e de fim [\(Figura](#page-38-0)  [10](#page-38-0)Erro! A origem da referência não foi encontrada.).

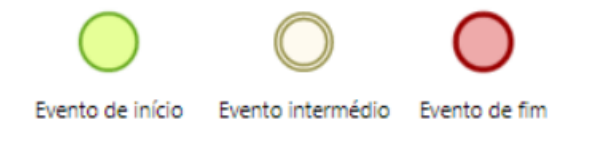

#### Figura 10 Eventos.

<span id="page-38-0"></span>As atividades representam um trabalho executado num processo de negócio, consumindo um ou mais recursos da organização, requerendo algum tipo de input e produzindo algum tipo de output. São exemplos de atividades as tarefas atómicas e subprocessos que contém um maior nível de detalhe de um processo [\(Figura 11\)](#page-38-1).

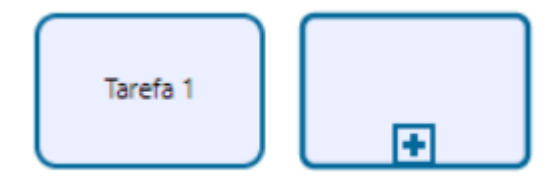

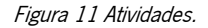

<span id="page-38-1"></span>Os *gateways*, [Figura 12.](#page-39-0) são os objetos de controlo de fluxo, e são representadas por quadrados rodados de 90º ou por losangos. A porta exclusiva permite selecionar apenas um dos objetos seguintes do fluxo ou um dos anteriores. A porta inclusiva permite selecionar todos os objetos seguintes ou anteriores do fluxo. A porta complexa permite criar condições complexas de junção ou separação do fluxo. A porta paralela permite selecionar todos os objetos seguintes ou anteriores sem restrição de condição.

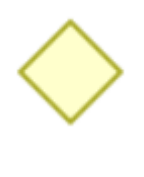

Figura 12 Gateway.

<span id="page-39-0"></span>Para uma melhor organização das atividades e respetivos participantes no diagrama, o BPMN contém o elemento swimlanes. As swimlanes, [Figura 13](#page-39-1) ,contém as lanes, representadas por um conjunto de pools que partilham um processo. As pools agem com um contentor para as atividades, organizando-as segundo o participante do processo.

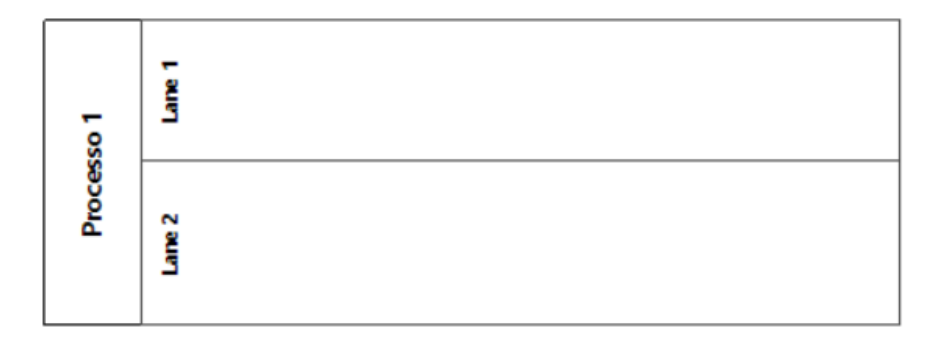

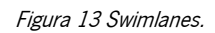

<span id="page-39-1"></span>Os artefactos, [Figura 14,](#page-39-2) permitem adicionar informação ao modelo, através de objetos de dados, comentários sobre a forma de anotação, e agrupar atividades dentro da mesma categoria.

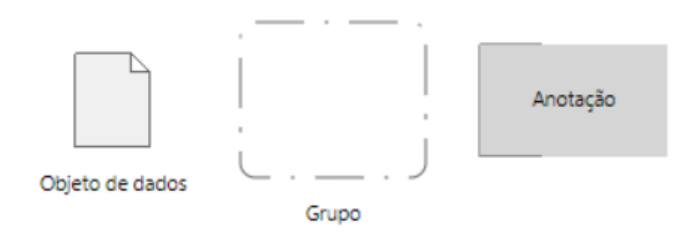

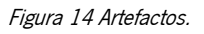

<span id="page-39-2"></span>É necessário ao longo do processo definir o sentido em que ocorrem as ações, para isso vão ser utilizados os conetores, ligando dois objetos no diagrama. Existem três tipos de conetores:

- Fluxo de Sequência- Define a ordem do fluxo de objeto num processo (atividades, eventos e decisões);
- Fluxo de Mensagem- Definição de fluxo de comunicação entre dois participantes ou entidades;
- Associação- utilizado para ligar artefactos (dados e outras informações) a outros objetos de diagrama, incluindo objetos de fluxo (atividades, eventos e decisões).

Na [Figura 15](#page-40-0) estão definidos os conectores.

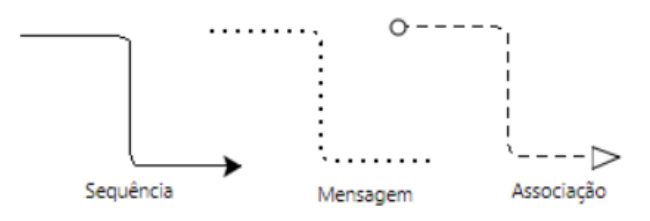

Figura 15 Objetos de ligação.

<span id="page-40-0"></span>Na presente dissertação foi utilizado o programa Bizagi Modeler para a criação dos diagramas.

# 3. A EMPRESA: BROWNING VIANA E OS SEUS PRODUTOS

Neste capítulo pretende-se fazer uma apresentação da empresa Browning Viana, de forma a descrever o enquadramento desta empresa no setor empresarial. Serão abordados tópicos como a caracterização da empresa, a história do Grupo Herstal, as unidades organizacionais, a missão e valores da empresa e apresentação dos seus produtos.

# 3.1 Caracterização da Browning Viana

O Grupo Herstal, sediado no mesmo local que a FN Herstal na Bélgica, abrange as operações de duas divisões distintas: a divisão de Defesa e Segurança, por meio da marca FN Herstal; e a divisão de tiro desportivo e caça, através das marcas de armas de fogo, Browning e Winchester, que desenvolvem, fabricam e vendem armas de fogo, munições, roupas e acessórios de defesa. A Winchester é uma marca registada pela *Olin Corporation*, contrariamente à Browning.

Como se pode observar na [Figura 16,](#page-40-1) as bandeiras das três marcas que englobam o Grupo Herstal.

<span id="page-40-1"></span>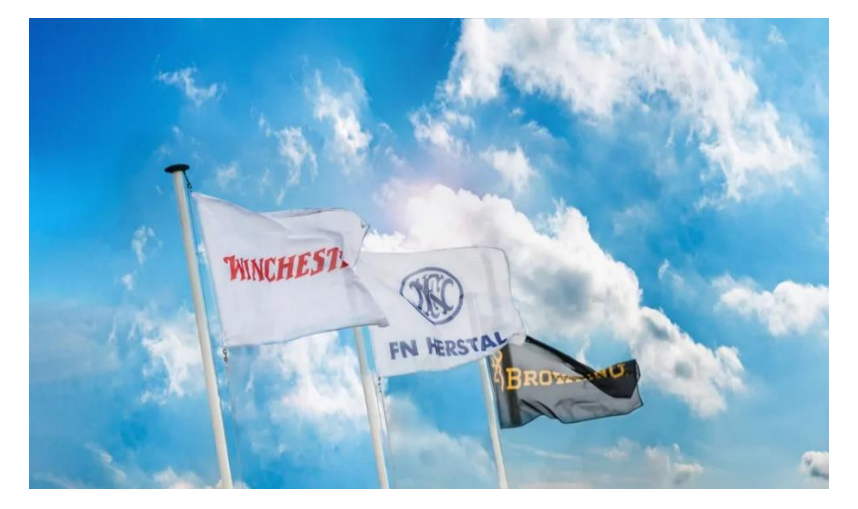

Figura 16 Marcas do Grupo Herstal.

#### 3.1.1 História do Grupo Herstal

No ano de 1886, os mais respeitados fabricantes de armas da região provincial de Liége, Bélgica, fundaram uma associação – Les Fabricants D'Armes Réunis – e, no ano seguinte, receberam uma ordem de produção de 150000 armas do governo belga, o que incentivou o fabrico em grande escala, tendo assim surgido a empresa *Fabrique Nationale D'Armes de Guerre* (FN). Construída na cidade de Herstal, iniciou a sua atividade em 1889 continuando a produzir armas para o governo belga. Estabeleceu a sua primeira parceria em 1897 com John Moses Browning, uma das mais importantes personalidades na história do fabrico de armas, que já teria então criado e vendido cerca de 20 patentes de armas, uma das quais comprada por Winchester, outro grande nome no universo das armas.

Dois anos após a aliança, lançaram no mercado a primeira arma automática do mundo e, com o avançar do tempo, a Browning permitiu que a FN Herstal produzisse armas em seu nome (Grant, 2004). Além de terem desenvolvido armas de fogo de referência tal como carabinas automáticas (a BAR ™ Automatic Rifle) e espingardas (a FN FAL ™), elaboraram cartuchos e calibres que ainda hoje se encontram em utilização. Assim continuaram e, em 1971, a FN alterou o seu nome para Fabrique Nationale Herstal, adquirindo também a Browning nos EUA até que em 1989 renomeou-se FN Herstal e, em parceria com a Browning Internacional, fundaram o Grupo Herstal.

#### 3.1.2 Apresentação da Browning Viana

Em São Romão de Neiva, Viana do Castelo, [Figura 17,](#page-42-0)encontra-se situada a organização Browning Viana – Fábrica de Armas e Artigos de Desporto S.A. pertencente ao Grupo Herstal, é a instalação primária há mais de 30 anos, sendo detentora das patentes de fabrico para as marcas Browning e Winchester, é experiente a produzir e comercializar coleções íntegras de armas e artigos de caça e tiro desportivo, sendo consequentemente uma marca definida mundialmente pela excelente qualidade e performance dos seus produtos.

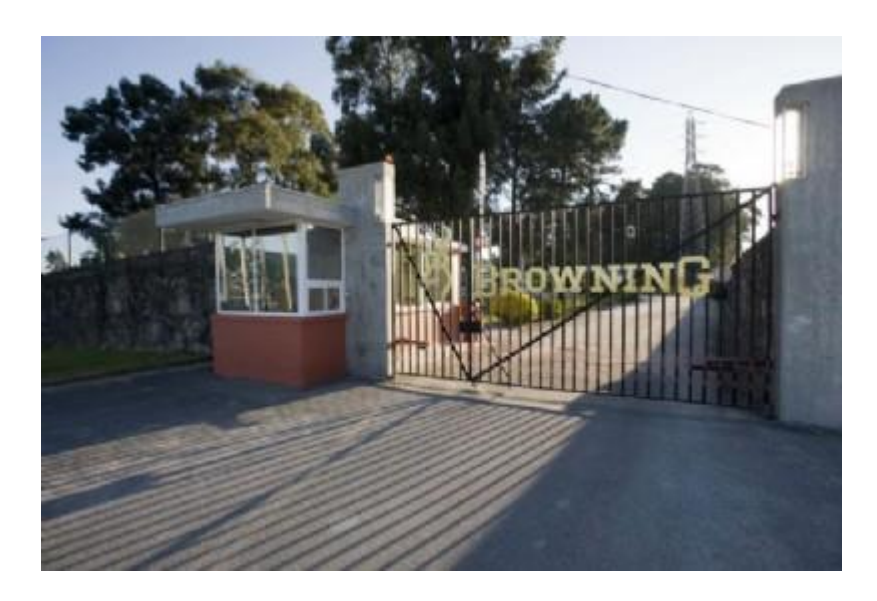

Figura 17 Entrada da Browning Viana.

# <span id="page-42-0"></span>3.1.3 A história da Browning Viana

Em abril de 1973, constituída como sociedade, iniciou a sua atividade sob o nome de FN Viana – Fábrica de Artigos de Caça e, com apenas 84 colaboradores, produziu nesse mesmo ano 3.500 armas.

Em 5 anos, aumentou o seu número de colaboradores para 202, iniciando também uma nova área de negócio – montagem e acabamento de tacos de golfe, o que levou a um elevado aumento de volume de produção, não só dos tacos de golfe (27.000 tacos produzidos) como também das armas (22.000 armas produzidas).

Em 1990, passou a ser denominada Browning Viana – Fábrica de Armas e Artigos de Desporto S.A. (ver logotipo da empresa na [Figura 18\)](#page-42-1) nome este que ainda nos dias de hoje é utilizado. Foi, também, durante a década de 90 que atingiu a marca de produção anual de 100.000 armas, cessou a produção dos tacos de golfe e iniciou a produção de uma arma semiautomática Winchester.

<span id="page-42-1"></span>Até ao presente lançou e continua a lançar vários novos modelos de espingardas e carabinas, entrou no mercado americano e moderniza o seu equipamento fabril.

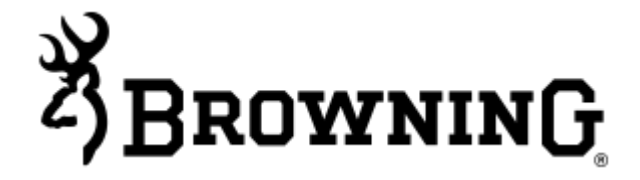

Figura 18 Logotipo da Empresa.

#### 3.1.4 Unidade Organizacional

Na [Figura 19](#page-43-0) está apresentado o Organograma da Empresa, o projeto decorreu com a equipa do Planeamento do Departamento da Logística, que foi criado apenas há um ano e meio.

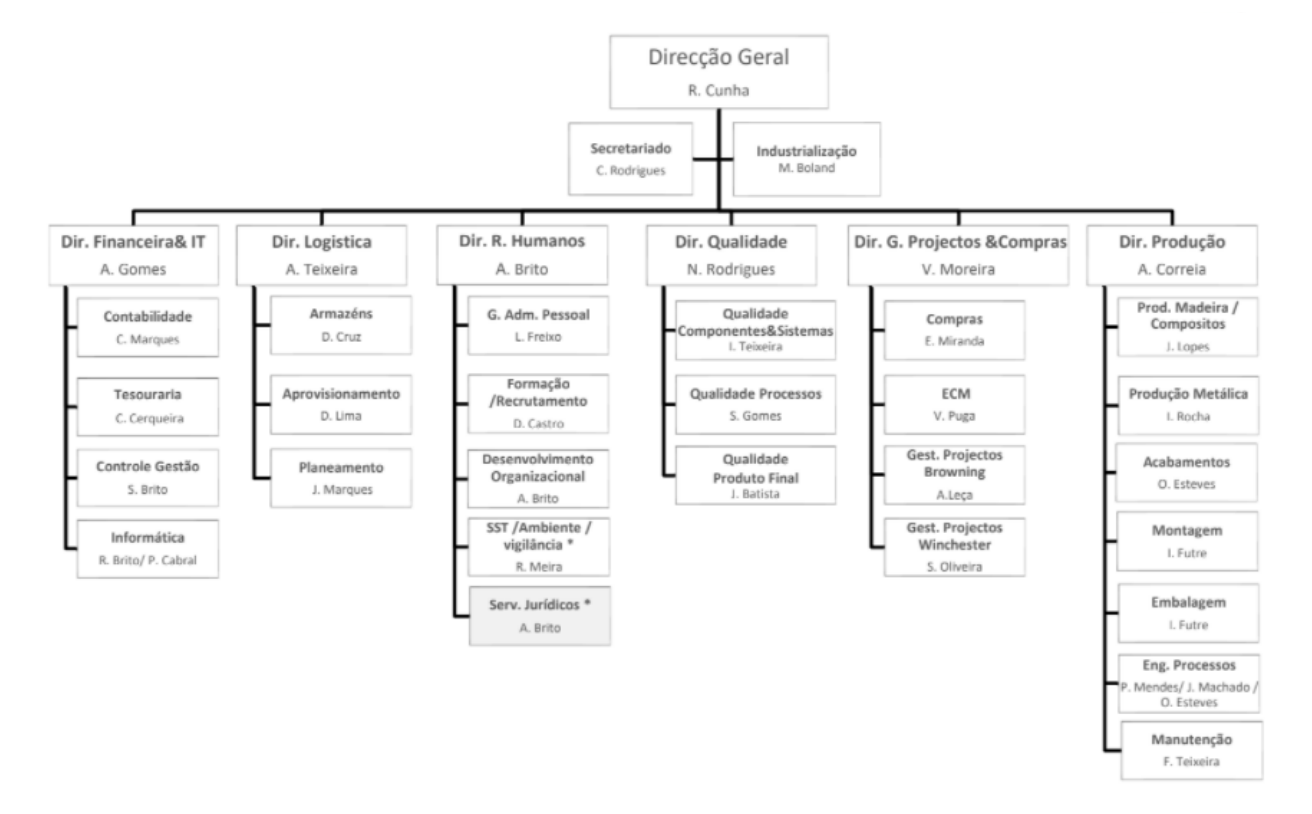

Figura 19 Organograma da Browning Viana.

### <span id="page-43-0"></span>3.1.5 Missão, Visão e Valores

### Missão

A Browning Viana tem como missão ser o líder mundial na produção de armas, de caça e de desporto, fornecendo produtos de alta qualidade com inovação e flexibilidade, atendendo às necessidades dos seus clientes.

#### Visão

A sua visão passa por ser conhecida não só como a melhor opção no fabrico de armas, pois oferece produtos de alta qualidade, no momento certo, como também pela inovação e novas tecnologias e processos de produção. Tem como objetivo criar uma relação estratégica de parceria com os seus fornecedores e clientes, dado que estas parcerias estratégicas permitir-lhe-ão sugerir novas características e especificações.

#### Valores

Os seus valores:

- Proporcionar um ambiente em que as pessoas são valorizadas, respeitadas, qualificadas e lhes é dada a oportunidade de atingirem o seu pleno potencial;
- Produzir produtos com qualidade sendo uma organização íntegra e inteiramente comprometida;
- Reconhecer e premiar o melhor desempenho;
- Valorizar o princípio do contributo individual e de equipa;
- Criar uma cultura de comunicação aberta e franca, em sentido transversal e vertical entre todos os parceiros de negócio;
- Desenvolver um plano de formação que dê às pessoas oportunidade de aumentar e fortalecer as suas competências, conhecimentos e talentos;
- Respeitar o ambiente e garantir a segurança das pessoas e dos equipamentos;
- Respeitar a legislação.

# 3.2 Produtos

Como já foi abordado, a Browning Viana é detentora das patentes Browning e Winchester, e fabrica dois tipos de armas de fogo: espingardas e carabinas. O que diferencia as espingardas das carabinas é o facto de a espingarda ser uma arma de fogo de cano longo, esta pode ser de um ou dois canos, contrariamente, a carabina é uma arma de fogo mais curta. Em Portugal, popularmente, é utilizado o termo espingarda como designação genérica de todas as armas longas. Contudo, atualmente, apenas são classificadas como espingardas, legalmente, as armas longas de cano de alma lisa, sendo as de alma raiada classificadas como carabinas. O que significa que as espingardas disparam diversos projéteis que se espalham por uma área maior (cartucho), contrariamente às carabinas, cujo tiro atinge um único ponto (bala).

Na empresa existem, neste momento, onze famílias de Produtos Finais, como é apresentado na [Figura](#page-45-0)  [20.](#page-45-0)

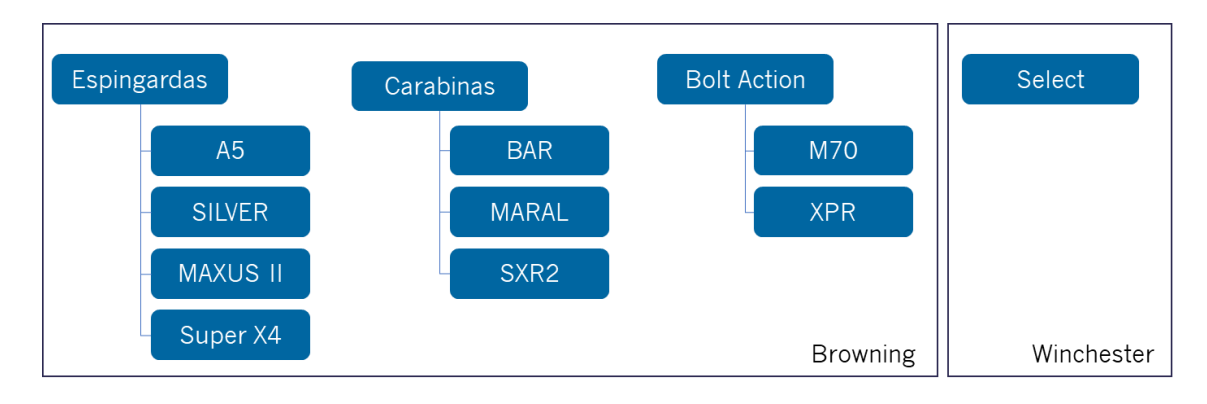

Figura 20 Famílias dos Produtos Acabados da Browning Viana.

<span id="page-45-0"></span>Na Figura [acima](#page-45-0) é possível perceber que só as armas Select é que são fabricadas na Browning Viana da marca Winchester, esta é uma arma que prevê-se acabar a médio prazo, visto que a Select representa um volume de produção muito reduzido na Empresa (cerca de 17 armas/dia), e é a família mais crítica a nível do processo de fabrico, por ser uma arma bastante antiga, e que não sofreu atualizações no seus planos nas últimas décadas. Além disso, existem outras 10 famílias, sendo quatro do tipo Espingarda, e cinco do tipo Carabina (exemplo na [Figura 21\)](#page-45-1), as Bolt Action (ver exemplo na [Figura 22\)](#page-45-2), que apesar de serem do tipo Carabina, são armas manuais cujo processo de fabrico é bastante diferente das restantes carabinas, e por esse motivo foi criada uma família para as mesmas. Nas secções seguintes será detalhado o processo produtivos destes tipos.

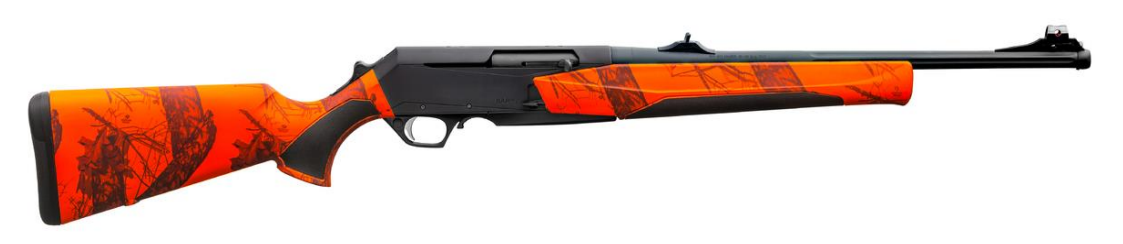

Figura 21 Arma BAR de plástico camuflada.

<span id="page-45-1"></span>Na [Figura 22](#page-45-2) está representada uma Bolt Action de Madeira que é das mais vendidas para os Estados Unidos da América.

<span id="page-45-2"></span>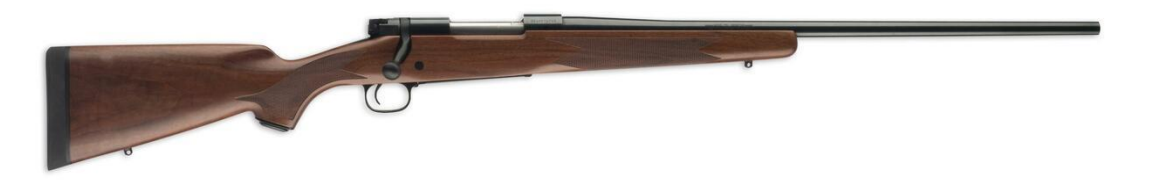

Figura 22 Arma Bolt Action de madeira.

A [Figura 23](#page-46-0) foi desenvolvida para visualmente identificar-se quais os principais semiacabados de uma arma e onde estão localizados, uma vez que estes serão frequentemente mencionados nas secções seguintes.

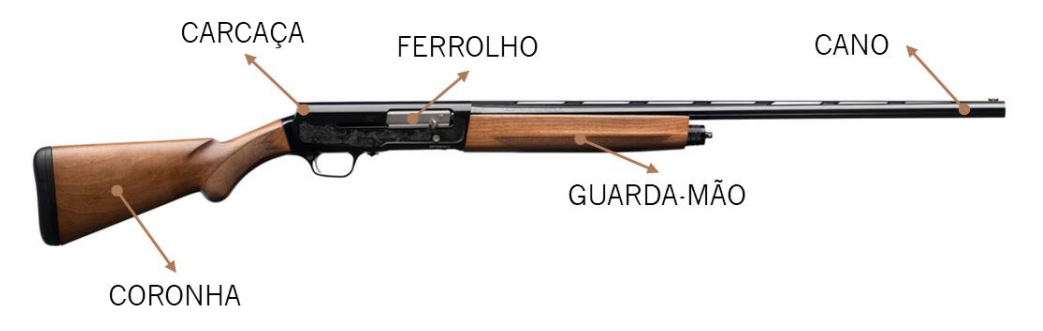

Figura 23 Principais produtos intermédios de uma arma.

<span id="page-46-0"></span>Estas armas de fogo podem ainda ser categorizadas pelo seu funcionamento como, armas manuais, semiautomáticas e automáticas. As armas manuais podem ser classificadas como tiro único ou tiro de repetição. As armas de tiro único só podem ser disparadas uma vez por cano e são recarregadas por um mecanismo externo. Já as armas com tiro de repetição disparam diversos tiros sem necessitar recarga, mas só disparam uma vez por gatilho. A arma deve, após cada tiro, ser engatilhada por meio de um mecanismo interno. As semiautomáticas, tal como as manuais, só disparam uma vez por cada vez que o atirador puxa o gatilho. Contrariamente às manuais, esta arma engatilha o próximo projétil automaticamente após cada tiro. Por fim, as automáticas são armas que continuam a atirar o projétil atrás de projétil enquanto o gatilho estiver pressionado, até terminar a carga do carregador ou até o atirador retirar o dedo do gatilho. As semiautomáticas, embora sejam muitas vezes confundidas com armas automáticas, não podem ser classificadas como tais, pois não continuam a atirar enquanto há pressão no gatilho.

Na Browning Viana existem armas manuais e semiautomáticas nas Carabinas/Bolt Action e armas semiautomáticas e automáticas nas Espingardas.

## 4. APRESENTAÇÃO DA CRITICAL MANUFACTURING – MANUFACTURING EXECUTION SYSTEM

A Critical Manufacturing, [Figura 24,](#page-47-0) dedica-se a fortalecer os fabricantes de produtos discretos complexos e de alta tecnologia com um *Manufacturing Execution System* para atingirem os seus objetivos. Esta empresa fundada em 2009 tem um sistema que está preparado para um futuro baseado em dados e adapta-se às operações, além disso oferece uma visão clara e orientação sobre qualquer desktop ou dispositivo móvel, impulsiona a visibilidade da produção global e os seus custos na sua supply chain e integra-se perfeitamente com os sistemas empresariais e automação da fábrica. Este software alinha-se com a Indústria 4.0 para moldar o futuro da indústria, ao criar soluções software personalizadas para a I4.0 à volta das seguintes áreas: IoT, realidade aumentada, otimização dos processos, interface homemmáquina, análise avançada e digital twin.

Este sistema da Critical Manufacturing destaca-se para as indústrias de semicondutores, eletrónicas, e dispositivos médicos.

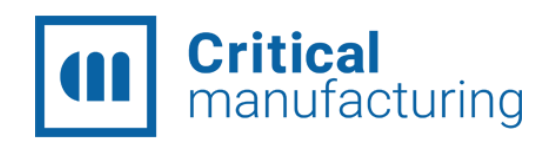

Figura 24 Logotipo da Critical Manufacturing.

<span id="page-47-0"></span>Com sede e principal centro técnico no Porto (Maia), Portugal, o seu crescimento inspirou o estabelecimento de subsidiárias adicionais em Dresden (Alemanha), Suzhou (China), Austin (EUA) e em Taiwan.

Na figura [abaixo](#page-47-1) está a apresentada a interface do MES, designada por GUI, onde são realizadas as interações com o sistema.

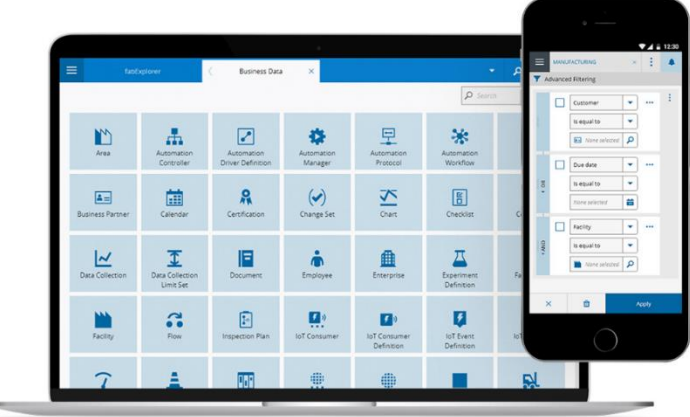

Figura 25 GUI da Critical Manufacturing. (Manufacturing Execution Systems, n.d.)

<span id="page-47-1"></span>As GUIs podem ser usadas para visualizar informações na forma de dashboards ou interagir com o MES para executar qualquer ação no sistema. A Critical Manufacturing - MES permite que os fabricantes usem Personal Digital Assistant (PDAs), como telemóveis ou tablets, para aceder às mesmas funcionalidades antes reservadas para estações de trabalho industriais. Ao permitir a criação de GUIs personalizáveis. Os utilizadores finais com habilidades mínimas de TI conseguem criar painéis sofisticados usando apenas a tecnologia arrastar e soltar, aproveitando uma vasta biblioteca de controlos visuais.

## 5. DESCRIÇÃO DO PROCESSO PRODUTIVO

Os setores produtivos da Browning Viana estão localizados num único edifício. Neste edifício funcionam quatro grandes áreas, todas elas podem ser analisadas como setores produtivos "independentes". A Browning classifica as áreas como produtores, a Produção de Madeira/Camuflados, Produção de Metais e Acabamento, e a área cliente, a Montagem Final.

Numa perspetiva geral, a Produção de Madeira/Camuflados é responsável pela transformação dos componentes de madeira da arma, e pela camuflagem dos componentes da arma, através de uma operação designada por mergulho, onde é aplicado um filme nesses componentes e também um primário. A Produção de Metais é encarregue pelo processo de transformação de peças metálicas que vêm parcialmente trabalhadas do fornecedor, mas necessitam de pequenos acabamentos para encaixar na arma. O acabamento, como próprio nome já indica, reflete o processo de tratamento de superfícies de metais e plásticos, que tem como principal objetivo dar o acabamento final às peças e garantir que as mesmas adquiram características anticorrosivas. Por fim, a Montagem Final é constituída por linhas de preparação dos KITS de matérias-primas necessárias para a montagem final dos componentes principais, e também por uma linha de pré-montagem dos canos de espingardas e carcaças, únicos casos de inserção de matérias-primas antes de seguirem para a linha da montagem final. Nesta área ocorre o processo de montagem de todas as peças provenientes de outras áreas de forma a obter o produto final a ser vendido.

Na [Figura 26](#page-49-0) é possível observar a representação gráfica do fluxo produtivo geral da Empresa.

33

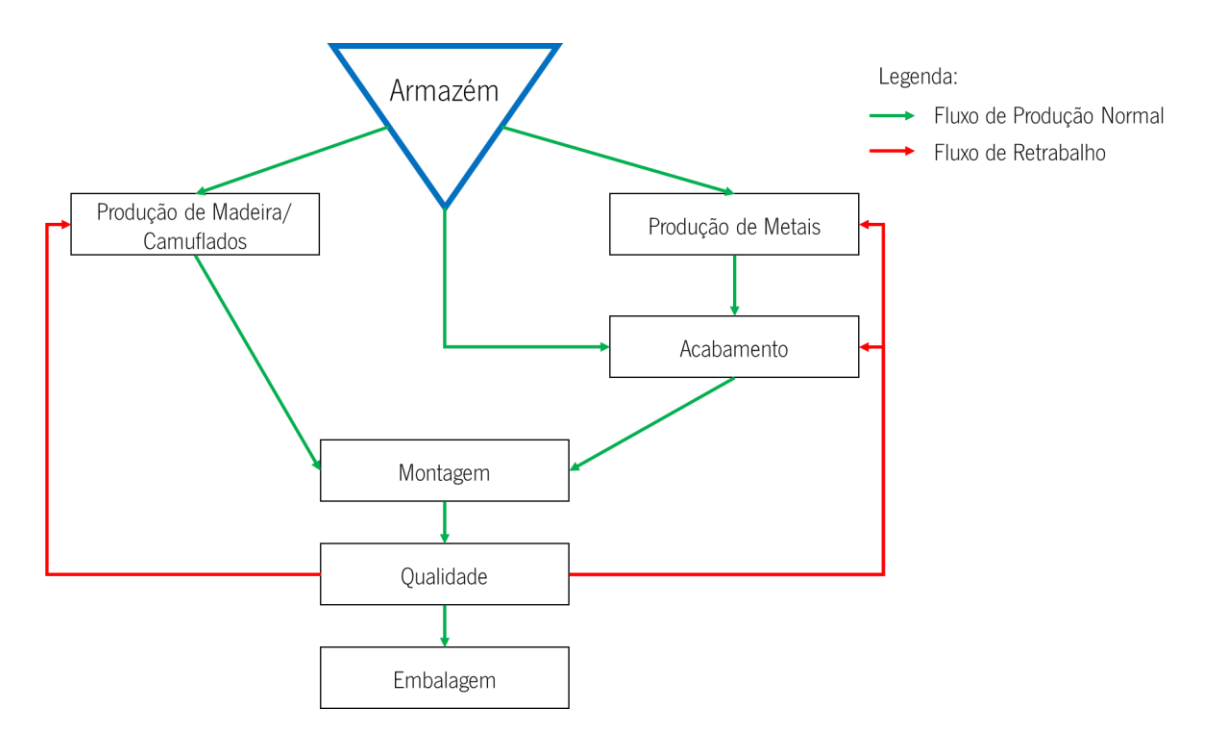

Figura 26 Fluxo produtivo geral da Empresa.

## <span id="page-49-0"></span>5.1 Descrição detalhada do processo produtivo

Um dos Produtores, a Produção de Madeira inicia-se na linha MAD0, na escolha da madeira, se é madeira Acer turca ou nogueira americana, e na identificação da grade da mesma (de 1 a 5), quanto maior o tipo de grade, melhor a qualidade da madeira e mais cara será a arma. O fator que distingue as grades é o número de veios da madeira, no caso de uma grade 5 trata-se de uma madeira derivada de árvores centenárias bastante difícil de encontrar. A madeira depois de selecionada é colocada numa estufa para que atinja 8% de humidade de forma controlada, no caso de ser madeira comprada a um fornecedor dos Estados Unidos da América, a madeira já chega ao armazém com a secagem realizada, este processo é bastante importante para a madeira obter as características necessárias poder ser trabalhada nas fases seguintes. A estufa tem capacidade para 6200 blocos e demora em média 22 dias (no Inverno o tempo aumenta significativamente) a ficar estável. Após este processo fica em espera no buffer da madeira. A segunda linha, MAD1, inicia-se com o desenho do molde e o corte do bloco em bruto de madeira, de forma a ter as dimensões adequadas para a *Computerized Numerical Control* (CNC). A linha é constituída por duas CNC's que realizam a fresagem de 4 eixos do bloco, de forma a prepará-lo para o torneamento, de seguida é realizada a maquinação, processo que consiste em furar a peça, preparando assim a mesma com os encaixes onde posteriormente vão entrar os componentes. Seguem-se os postos com mais 3 CNC's de Torneamento, processo em que a peça vai ao torno de forma a obter a forma final. Esta operação dita o tempo de ciclo da linha, e cada CNC pode ter 4 peças em simultâneo que pode levar de 20 a 70 minutos, está prevista a aquisição de uma nova máquina para aumentar a capacidade da linha. Segue-se a linha MAD2, o seu primeiro posto tem o propósito de realizar o polimento da superfície da peça de forma a eliminar o que não ficou perfeito no torneamento, esta operação é bastante manual e não existem amostras na produção para servirem como exemplo, o que implica muito knowhow do operador. Após o polimento segue-se a aplicação de um verniz, uma a duas demãos, dependendo do polimento realizado anteriormente. De seguida, dependendo do acabamento da peça, poderá seguir uma das seguintes linhas: PVM1 (Pintura Verniz Madeira 1) ou MOL1 (Madeira Óleo 1). Se tratar-se de acabamento em óleo é realizada a operação, bastante manual, de tapa-poros, onde é realizada duas, três ou quatro demãos de óleo dependendo da madeira, esta aplicação é realizada em artigos premium. Se o acabamento da peça for, verniz brilhante ou verniz mate é realizada a aplicação do verniz, duas vezes no caso de se tratar de um acabamento mate. Após saírem de uma dessas linhas as peças são colocadas num supermercado, onde realizam o seu tempo de secagem (varia conforme o acabamento e o número de demãos). Quando as peças se encontram secas seguem para a linha MAD3, onde se realiza a operação de cadriagem, cujas peças são gravadas a laser para dar relevo à madeira. Posteriormente, as peças são submetidas ao acasalamento, isto é, o operador escolhe a coronha e guarda-mão que visualmente combinam melhor juntos, e por fim, há a inserção de várias matériasprimas, na linha MAD4, montagem de componentes. Da Produção de Madeiras resulta o KIT de coronha e guarda-mão ou um fuste (as Bolt Action não consomem um KIT, mas sim um fuste, [Figura 27,](#page-50-0) basicamente trata-se de uma coronha ligada a um guarda mão, na MAD1 o corte é realizado sendo só uma peça e não é realizado o acasalamento) que ficam num supermercado para seguirem para a Montagem final.

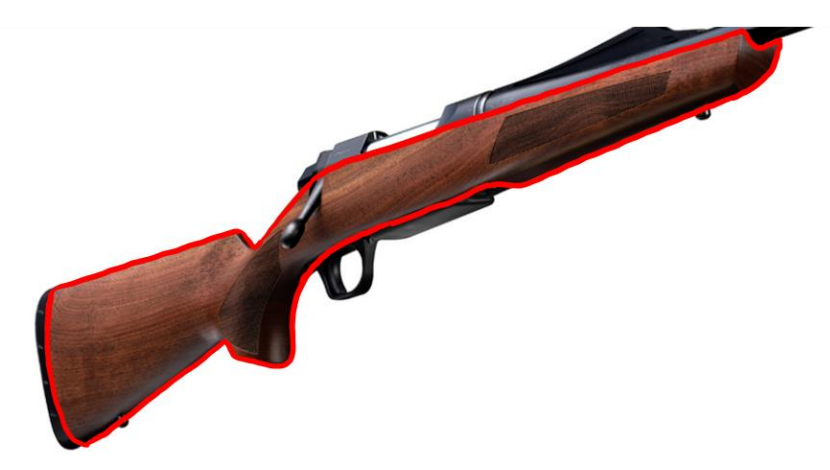

Figura 27 Produto Intermédio: Fuste.

<span id="page-50-0"></span>No caso dos camuflados, a Produção de Camuflados envolve canos, carcaças, Kits de plástico de Coronha e Guarda-mão e fustes de plástico, os canos e carcaças chegam à entrada da camuflagem já como semiacabados com origem na Produção Metálica ou no Tratamento de Superfícies. Nos restantes componentes, o processo inicia-se na linha CAM1, na operação de flamejamento, onde as peças são flamejadas para tratamento de superfície, ou seja, são retiradas as rebarbas das peças de plástico, e seguem para o tratamento. Após isso, voltam para a CAM1 e é aplicado um primário, o base coat, e são colocadas numa estufa para secarem, de seguida as peças são sujeitas ao mergulho, este processo era um dos maiores estrangulamentos da fábrica, por se bastante manual, mas hoje em dia já é um processo automatizado. No mergulho é utilizado um tanque de água para fixar a aplicação do filme na peça, o operador apenas tem de colocar as cinco peças na grelha, atribuir parâmetros na máquina já definidos, e o mergulho é realizado, após isso, as peças são lavadas e a secagem é realizada numa estufa para acelerar o processo. Pode ser necessário a aplicação de base coat, após a secagem.

A secção de Produção de Metais engloba a Produção de Canos e a Produção de Carcaças. No caso dos canos de espingardas, o processo inicia-se na MEC6, onde se realiza a operação de preparação dos tubos, o que implica a lavagem dos mesmos, a aplicação de pormenores e o seu areamento. De seguida, os tubos são soldados à fita e cilindro de forma a obter o cano, e são levados a um forno para terminar a soldadura, cada peça demora aproximadamente 70 minutos. Após arrefecerem, realiza-se a operação de desempeno dos canos, os canos saem empenados do forno, sendo realizado um ajuste manual. Depois seguem para uma CNC onde a fita do cano é riscada, e para uma máquina onde são realizados furos nos canos para permitir o escape de gases. Posteriormente, os canos são sujeitos a um tratamento, primeiramente é limpo o seu interior para retirar os metais mais expostos, e é feito o processo de lixagem, seguido da operação de lavagem e controlo de qualidade realizada por um operador de linha. Os canos de carabinas iniciam o seu processo na MEC5, onde tanto o cano como o prolongamento são lavados e juntos. De seguida são criadas as cavidades: flutes e furos, e a ponta do cano é cortada conforme a arma a que se destina. De seguida entram na linha MEC4 onde se realiza o acasalamento do cano com a carcaça e com o ferrolho.

Os canos seguem para a linha POL4, onde sofrem uma operação de polimento que engloba arear e lixar as peças, esta linha é uma das mais manuais da fábrica. De seguida, seguem para a LAS1, onde se encontram 3 CNC's para realizar a gravação a laser de detalhes que devem constar no cano, e por fim vão para a secção de Acabamento.

Já a Produção de Carcaças inicia-se na MEC3, esta linha é constituída por 3 máquinas que são responsáveis pela realização de ranhuras, furações e outras cavidades nas carcaças, e também é realizado o rebaixo das mesmas, feito com base no diâmetro do cano (se for de 3"). Em seguida vão

36

para a POL2, linha com postos de trabalho designados ao polimento das Carcaças, e seguem para a LAS1, tal como os canos.

No Acabamento ou Tratamento de Superfícies, dão entrada canos e carcaças já mecanizados e polidos, para ser dado o acabamento das peças conforme o modelo de arma a que se destinam. Nesta área existem várias linhas deste a TRS1 à TRS8, e PIN1 à PIN3, cujo fluxo nesta secção dependo do tipo de acabamento pretendido. A TRS1 é um linha onde a peça é desprateada com o objetivo de alisar a peça, seguida da operação de cromar, dando um acabamento brilhante à peça. A TRS3 é responsável pela anodização, ou seja, confere cor à peça, neste momento apenas se utiliza o preto. A TRS4 realiza a oxidação da peça, a TRS5 retira a gordura da peça e confere características que vão facilitar o acabamento, todas as peças passam nesta linha com exceção dos canos brilhantes. A TRS8 realiza o areamento das peças conferindo uma superfície mais rugosa, e facilita a aderência aos produtos seguintes. Finalmente a TRS7 é o posto de controlo de qualidade da área para os canos, sendo que este controlo é realizado por um operador da área. Nas três linhas da pintura só passam carcaças (e peças pequenas). A PIN1, trata-se da preparação da pintura, as peças são polidas e lixadas de forma a preparálas para a operação seguinte. Na PIN2, Pintura de Baixo-Relevo, as peças são "carimbadas" com determinados símbolos às peças, como o logotipo, nome do modelo, ou algum pormenor estético da peça.

Por fim, a Montagem Final, que engloba linhas de pré-montagem, três linhas de montagem final, das Select, das Bolt Action e das espingardas/carabinas.

Os canos de espingardas vão à pré-montagem para polir e acertar os canos, alinhar a rampa de extração do cartuxo, e inserção de alguns componentes como o órgão de mira e invector, tem-se como produto intermédio designado por subconjunto do cano. De seguida, a logística interna realiza a preparação das peças pequenas para serem utilizadas nos subconjuntos, os pedidos são feitos por kanbans. No caso das Select a linha de pré-montagem engloba juntar as peças em bruto e peças mais pequenas, e o Subconjunto da Coronha e Guarda Mão é acertado muitas vezes por excesso de verniz ou óleo. As Bolt Action têm a linha de pré-montagem para montar o ferrolho, e juntá-lo ao mecanismo (cano + carcaça) e realiza-se a cravação do eixo do gatilho.

Na Montagem Final ocorre a montagem de todos os componentes/subconjuntos de forma a obter o produto final, e são consumidas algumas peças pequenas, como parafusos, porcas, anilhas, gatilhos, entre outros. Desta forma as armas estão preparadas para seguirem para o último posto de controlo de qualidade, o tiro, onde as armas são testadas e verifica-se se cumprem todos os requisitos, em caso de arma conforme esta segue para a embalagem.

37

## 6. INTRODUÇÃO À IMPLEMENTAÇÃO DO MES E À SUA MASTER DATA

Este capítulo inicia com dois subcapítulos que introduzem alguns conhecimentos necessários para se compreender a situação atual da gestão de informação realizada pela empresa, e conseguir-se perceber de que forma estão a ser rastreados os artigos, para no capítulo seguinte ser explicado detalhadamente como o sistema MES está desenvolvido no que diz respeito à criação de artigos e BOMs, uma vez que é a Master Data que será analisada.

## 6.1 Funcionamento do Manufacturing Execution System: Master Data

Com o objetivo de gerir a informação do MES, é necessário perceber como o sistema está desenvolvido, e de que forma os dados têm de ser tratados de forma a garantir a gestão da qualidade dos dados.

#### 6.1.1 Importação de dados no MES

O MES desenvolvido pela Critical Manufacturing tem uma ferramenta designada por Master Data Loader Tool que proporciona, de uma forma eficiente, a preparação e formatação dos dados para criar um ficheiro de Master Data e facilmente importar para o MES. Apesar de agilizar no processo de importação de dados, a Master Data deve ser utilizada, de preferência, em casos de importação de grandes quantidades de dados, por ser um ficheiro complexo e apenas colaboradores com as competências necessárias para entender o sistema podem proceder a importações desta forma.

A gestão da Master Data é explicada pela [Figura 28,](#page-54-0) onde se encontram todos os pontos de referência da Empresa, ou seja, entidades, e como é realizada a ligação entre eles.

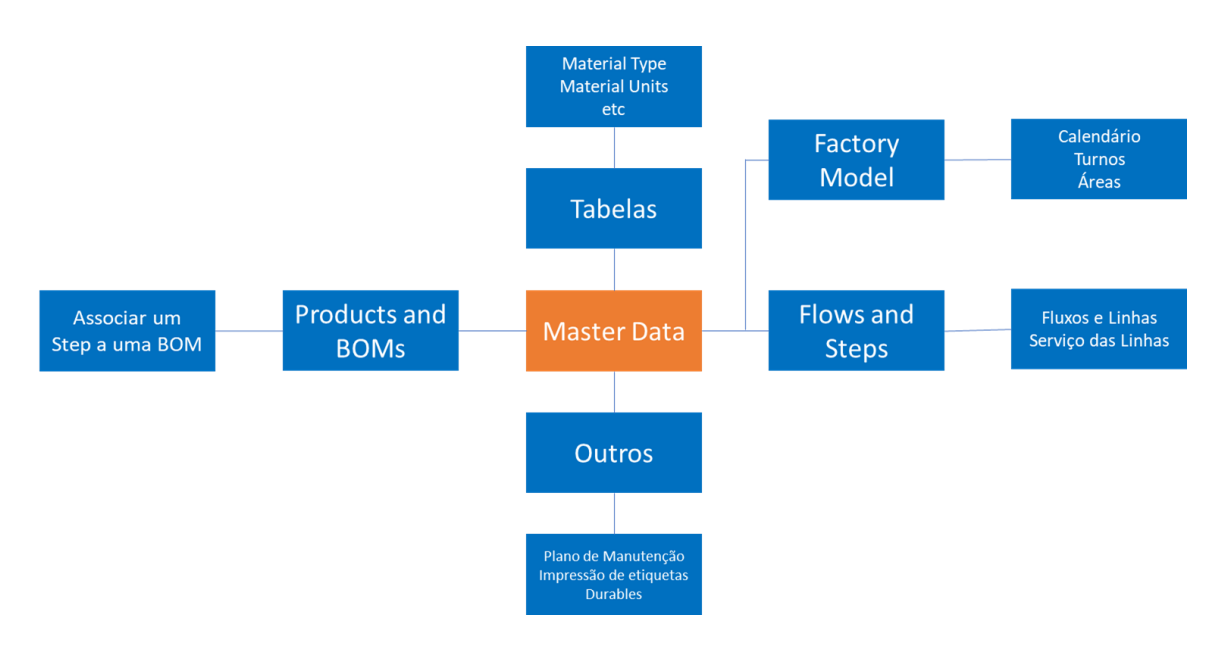

Figura 28 Fluxo de dados.

## <span id="page-54-0"></span>6.1.2 Estrutura do Ficheiro da Master Data

O ficheiro de Master Data é um ficheiro Excel com dados estruturados, em que cada folha deste ficheiro diz respeito a uma entidade ou tabela, onde o utilizador preenche os campos tal como preenche, manualmente, através da GUI do sistema MES.

Em cada folha existem algumas caraterísticas:

- Cada coluna representa uma propriedade da entidade ou relação;
- Cada linha representa uma nova entrada de dados;
- Os objetos são carregados pela ordem que estão no ficheiro de importação, começando do topo para baixo.

O template não tem todos os objetos e campos que estão disponíveis na GUI page. No entanto, o utilizador pode adicionar mais entidades (folhas) e campos (colunas), se eles estão disponíveis na GUI e correspondem exatamente ao nome da entidade e campos respetivos.

O processo de importar a Master Data está representado na [Figura 29.](#page-55-0)

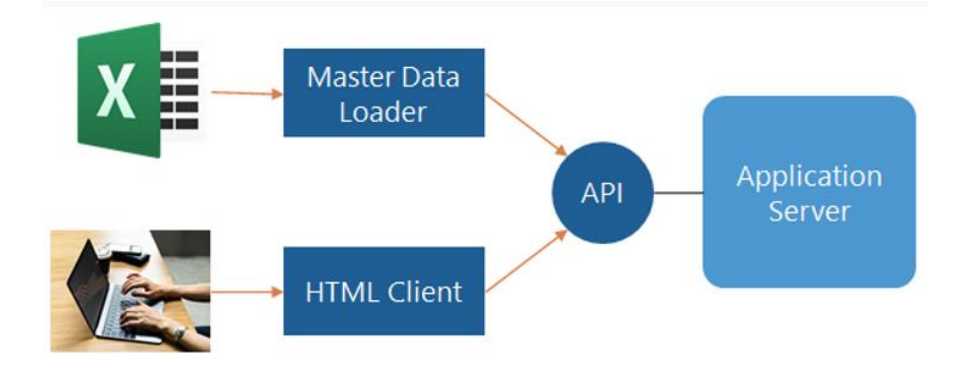

Figura 29 Importação de dados no MES.

# <span id="page-55-0"></span>6.2 Criação de artigos em MES

Como ao longo da dissertação será abordado a Master Data dos Produtos é necessário esclarecer alguns conceitos utilizados no MES.

Um Produto representa um conjunto de características desejadas por um Material. Em todos os momentos do processo produtivo, um material deve ter um produto associado. O Material é uma instância física do Produto e tem uma quantidade associada. No MES é um objeto muito genérico que pode representar matérias-primas, semiacabados e acabados, WIP. Além da referência a um Produto também tem a um Flow, Step e Facility (Instalação da Empresa).

Um produto em MES tem um caminho de fluxo inicial padrão definido, ou seja, um roteiro (Flow) e linha (Step) onde irá iniciar. O Flow define uma sequência de etapas que um determinado material deve seguir. Quando um material é criado este fica, automaticamente, associado ao flow padrão atribuído ao produto. O *Step* representa cada etapa do *Flow*, ou seja, cada linha do roteiro, e é a menor unidade de

rastreamento de um material.

Um produto pode-se referir a um *Product Group* (ou seja, a uma família de Produtos) e, quando o faz, herda automaticamente todos os parâmetros do Product Group, contudo também pode ter seus próprios parâmetros e substituir os parâmetros de seu *Product Group*. Na [Figura 30](#page-56-0) temos a representação gráfica das relações da entidade Produto com outras entidades.

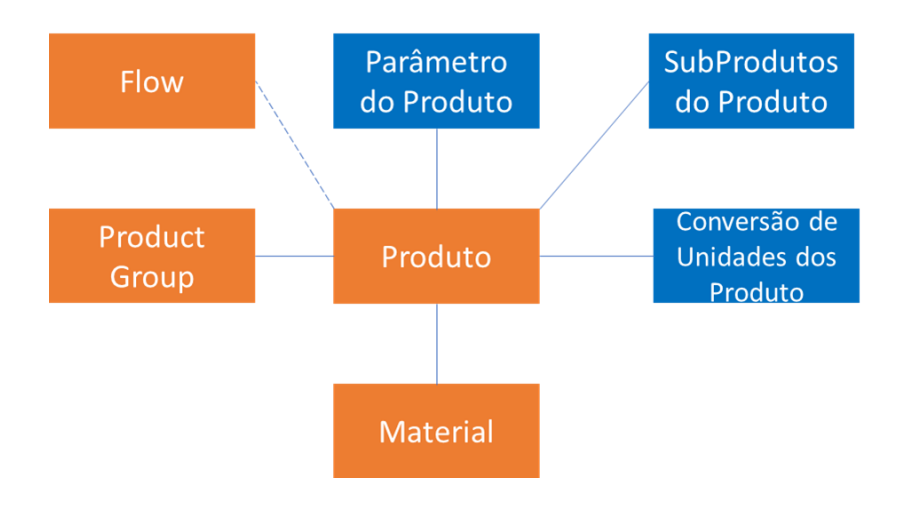

Figura 30 Representação das referências à entidade Produto.

<span id="page-56-0"></span>As etapas necessárias para criar um produto corretamente são as seguintes:

- Opcionalmente, criar um *Flow* (todos os *Flows* e *Steps* necessários têm de estar criados antecipadamente) para definir um caminho de fluxo padrão para o produto;
- Opcionalmente, criar um *Product Group*, se ainda não existir;
- Criar um produto é necessário associar a versão do produto a um *Change Set*;
- Aprovar o *Change Set*, que contém a versão do produto que foi criada.

Por se tratar de uma entidade que é versionável, o *Change Set* é criado no momento em que que se cria uma versão do Produto, mas esta versão tem de ser aprovada, pela pessoa responsável, para que o MES o considere, ou seja, o Produto passa de uma versão "created" para uma versão "effective". Caso não concorde, é pedido um rework daquela versão com as devidas alterações. Sempre que se cria uma nova versão de um artigo, as versões antigas ficam ativas, desta forma temos o histórico de alterações daquele produto, e se acontecer uma versão antiga precisar de voltar a ser efetiva, é só efetivar essa versão que a versão que estava efetiva torna-se ativa. Esta explicação encontra-se representada na [Figura 31.](#page-57-0)

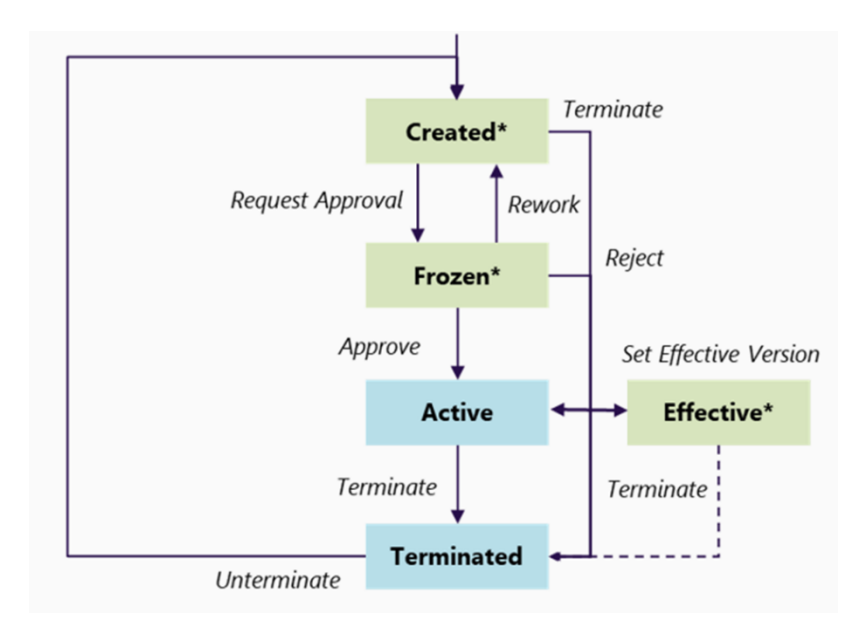

Figura 31 Status de uma Entidade com versões.

# <span id="page-57-0"></span>6.3 Entrada de dados da produção no MES

Para que as ferramentas de apoio à produção consigam ter informação suficiente para reportar e auxiliar na tomada de decisões, é importante que a entrada de dados relativos à produção seja constante e que esteja correta. Nesse sentido, são muitas as etapas por onde o produto passa em que são introduzidos dados no MES e que tornam possível um rastreamento efetivo do produto.

Como a produção é realizada em lotes de 10 unidades, para agilizar a obtenção de dados cada carrinho de 10 unidades – Material em MES – têm associado um *QR Code* [\(Figura 32\)](#page-57-1), que é lido junto com o QR Code das linhas, portanto, à medida que estes passam pelas diferentes etapas do processo produtivo, esta leitura permite facilitar a inserção de dados. A leitura é realizada pelos PDAs da equipa da logística interna, ou através de um *scanner*, nos casos de leituras realizadas pelos operadores da produção, como acontece nas linhas de qualidade, em que são estes que ao darem a saída dos materiais da linha identificam o estado do mesmo: conforme ou não conforme.

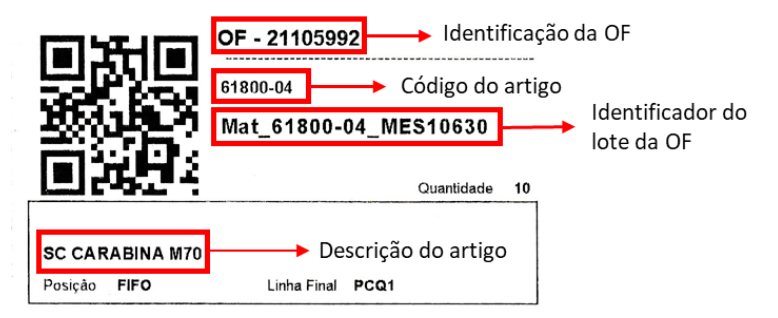

<span id="page-57-1"></span>Figura 32 Exemplo de uma etiqueta que acompanha cada carrinho.

Com base na explicação do processo produtivo, foram criadas em MES as linhas de produção, designadas por Steps no MES, como é possível confirmar na [Tabela 2.](#page-58-0)

<span id="page-58-0"></span>Tabela 2 Linhas em MES por área.

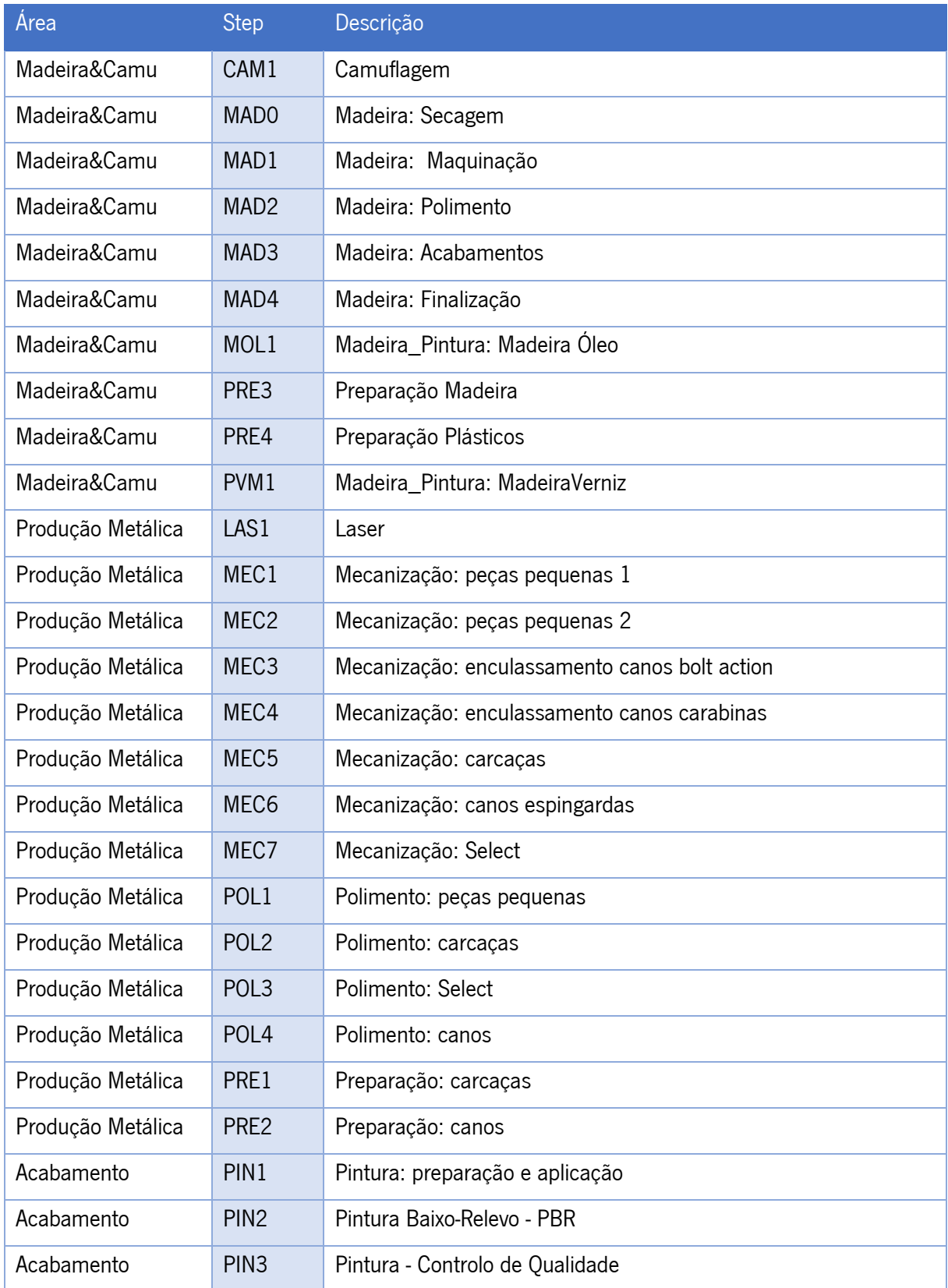

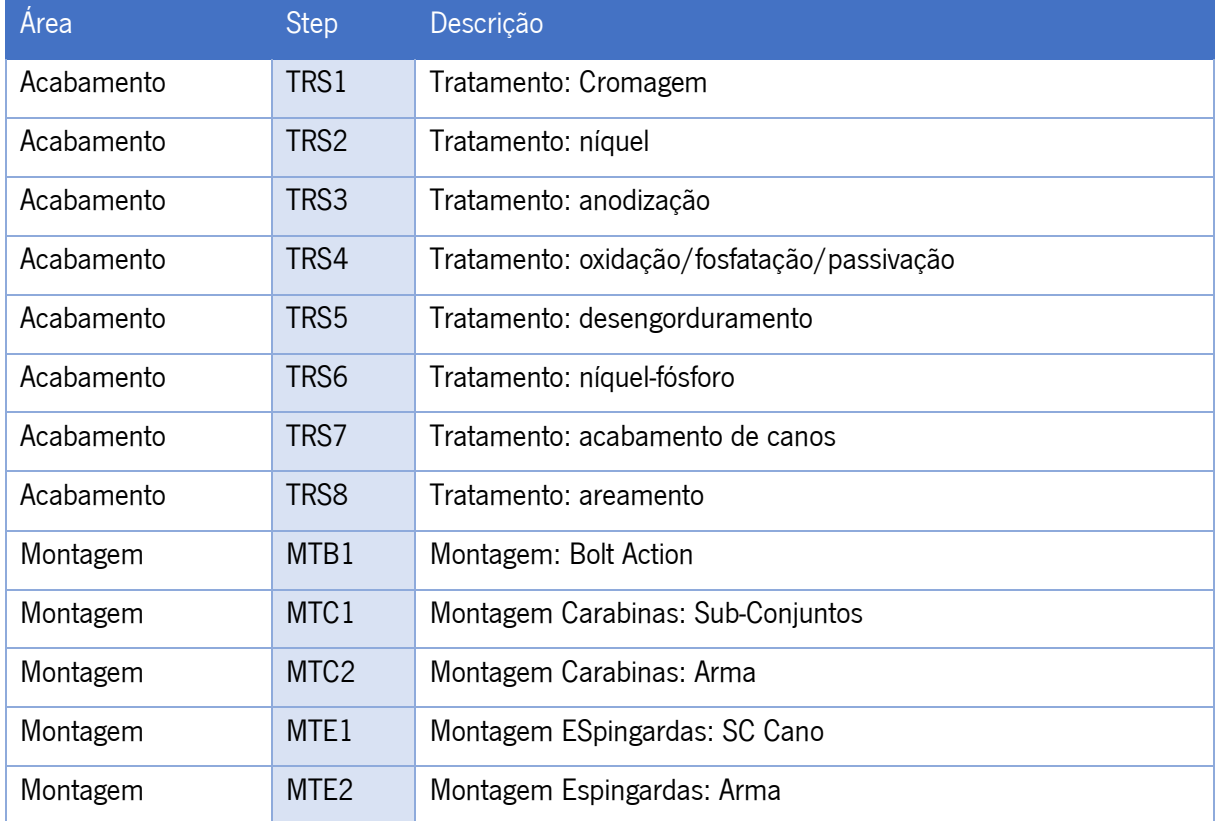

A forma como o MES está desenvolvido para a Browning Viana, atualmente, implica que sejam os operadores da logística interna, que fazem o abastecimento das linhas, a fazer as picagens através dos seus PDA, lendo o código do material e o *Step*. A ideia foi desenvolvida como aparece no [Apêndice 1.](#page-97-0) Este fluxo de informação dos produtos representa um importante fator no funcionamento da empresa e está muito enraizado no dia a dia dos colaboradores. Não só assegura que o produto atravesse o processo na íntegra, funcionando como Poka Yoke, como também permite rastrear o produto, sendo fulcral na deteção da origem do problema, aquando da produção de produtos não conformes.

## 6.4 Criação de BOMs em MES

Para se entender as ligações entre as principais entidades relativas à criação de Produtos (Flow, Produto e BOM) foi criado a representação gráfica da [Figura 33.](#page-60-0) Desta forma é possível perceber como as entidades as relacionam e quais os campos/referências que permitem essas ligações.

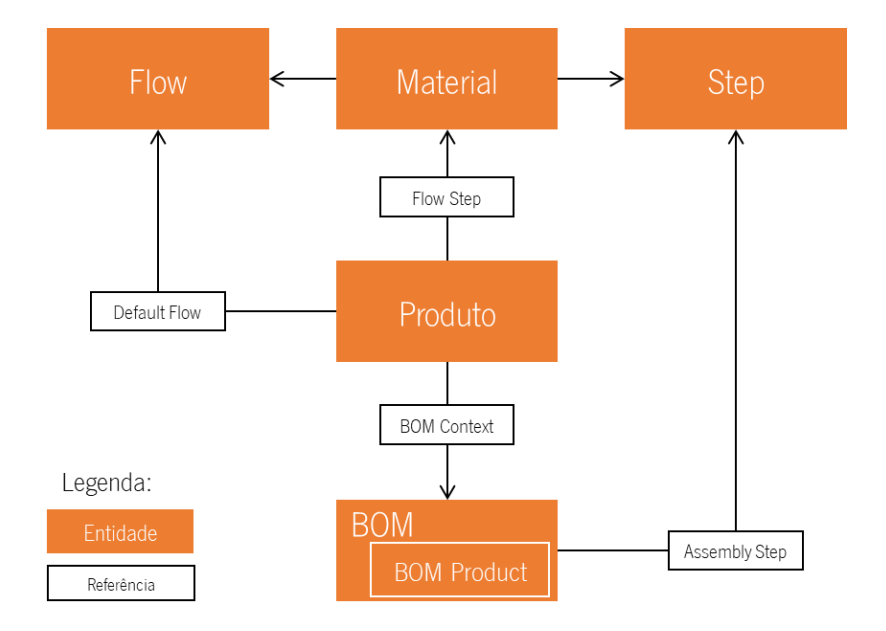

Figura 33 Relações entre as principais entidades.

<span id="page-60-0"></span>A entidade *Bill of Materials*, contém a *BOM Product*, onde estão todos os artigos que são consumidos na BOM. Para ser corretamente criada tem de ter, antecipadamente, todos os artigos que vão ser consumidos criados e efetivos, bem como a origem dos mesmo, se matérias primas ou supermercado, e as quantidades a consumir também têm de estar bem atribuídas a cada artigo. Um exemplo de BOM Product é apresentado na [Figura 34.](#page-60-1)

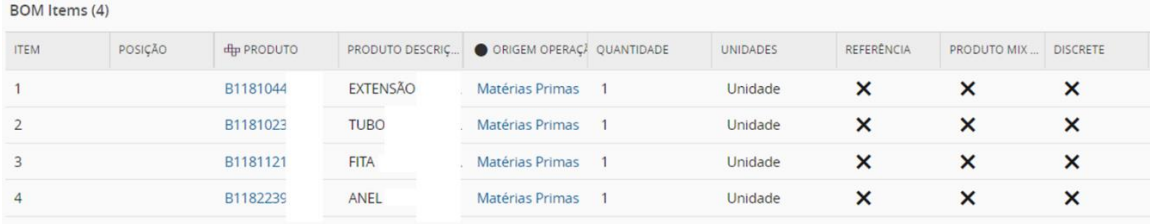

#### Figura 34 Exemplo de BOM Product.

<span id="page-60-1"></span>A BOM Product faz parte da BOM sendo que, o atributo Name da BOM (o código da BOM) foi criado da seguinte forma: Código do artigo que irá consumir a BOM, e o Step onde a BOM é ativa. Desta forma, cada artigo pode ter que mais que uma BOM, mas cada BOM é atribuída ao mesmo artigo. Apesar da flexibilidade que o sistema permite de uma BOM poder ser atribuída a vários artigos, no caso da Browning Viana essa funcionalidade torna-se irrelevante nesta fase, devido à forma como foi definido a criação do Name. Além do campo, Name, a BOM pode ter, opcionalmente, uma descrição, que se encontra definida da seguinte forma, "Componentes necessários para produto" e o atributo Name.

Portanto, se existe um Produto ABC que está associado a um determinado Flow, cujo primeiro Step é a PRE2, então no mínimo, esse artigo terá de ter uma BOM a ser ativa nesse *Step*, cujo Name será ABC -PRE2.

### 6.4.1 Ligação entre a Entidade Produto e a entidade BOM

A BOM Context existe em cada Página de informações do Produto, trata-se de uma tabela que faz a ligação de um Produto a uma BOM. Nos casos de Produtos Intermédios e Produtos Acabados é preciso proceder ao seu preenchimento. Para tal, é preciso existirem alguns pré-requisitos:

- A versão do Produto tem de se encontrar efetiva, ou seja, já foi aprovada;
- A versão da BOM também tem de estar efetiva.

Após cumprir estes requisitos, a *BOM Context* tem campos de preenchimento obrigatório:

- BOM: quais as BOMs que este Produto consome;
- *Step*: Em que steps vão ser ativas as BOMs.

Como cada Produto tem um *flow*, que é constituído por um conjunto de *Steps*, se por algum motivo, por exemplo, o Produto é dado como irrecuperável a meio do fluxo produtivo, se esse Produto não der entrada num Step onde é ativa uma BOM, então não ocorre o consumo desses artigos. Isto é possível porque não existe apenas uma BOM associada a um Produto, mas sim, uma BOM Context que, para cada produto, associa uma BOM a um Step.

## 7. DESCRIÇÃO E ANÁLISE CRÍTICA DA SITUAÇÃO INICIAL

Após ter sido apresentado como o sistema está desenvolvido, neste capítulo são apontadas as falhas da gestão de informação realizada atualmente. Numa primeira instância é feita uma análise da criação de artigos e BOMs no MES, comparando com a informação existente no ERP e identificando os principais problemas.

# 7.1 Descrição da situação atual

## 7.1.1 Início do Processo de Criação de Artigos

A criação de artigos em MES inicia-se quando é necessário lançar uma ordem de fabrico para a Produção, mas esse artigo ainda não foi criado em MES. O responsável pela ordenação do plano de produção das ordens de fabrico definido pela logística que faz o lançamento das OFs é o Responsável pela Logística Interna da empresa. As ordens de fabrico têm associados no ERP, o sistema MacWin, um dos seguintes status:

- Status LO: A ordem de fabrico foi aprovada pelo departamento da logística;
- Status PR: A ordem de fabrico vai ser lançada para a produção;

• Status OK: A ordem de fabrico está finalizada, o artigo desta OF está embalado.

O responsável da logística recebe o plano mensal firme do mês seguinte da Logística, e conforme a disponibilidade de materiais, ordena num Excel as OFs que a sua equipa irá disponibilizar nas linhas de acordo com as capacidades disponíveis. Durante a elaboração deste plano, à medida que vai havendo comunicações e e-mails a indicar falta de materiais, estas indicações são registadas no ficheiro para estabelecer prioridades. Nesta fase, em Macwin as OFs ainda estão em LO, e semanalmente vão passando-as para PR, de forma a serem impressos os planos a serem entregues na produção. Para a equipa de abastecimento de linhas abastecer as linhas onde iniciam o processo, ou seja, trata-se de um sistema Push.

É neste status que a MacWin sincroniza as OFs em PR que estão no seu sistema para o MES, o erro de sincronização deve-se ao facto do artigo da OF não existir em MES. Na [Figura 35](#page-62-0) é possível observar a página de erros criada em MacWin, em que cada linha corresponde a uma arma que falta criar.

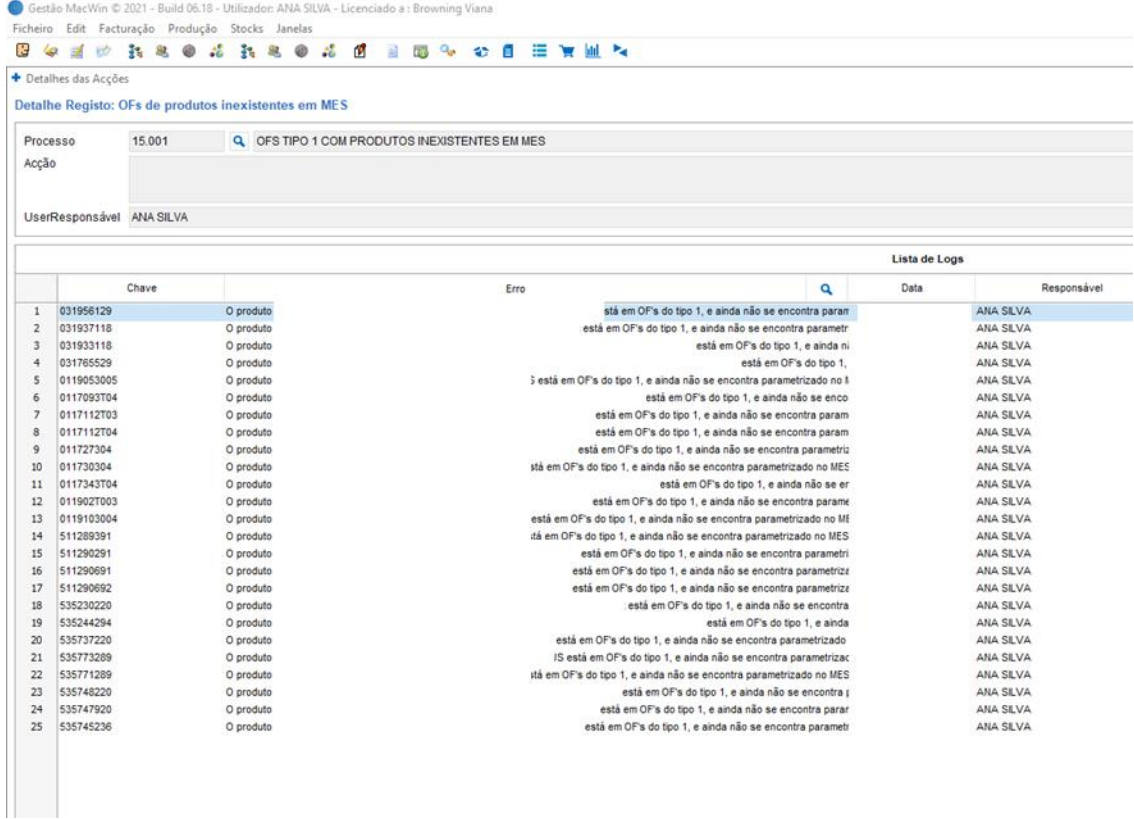

#### Figura 35 Aviso MacWin.

<span id="page-62-0"></span>Desta forma é iniciado o processo de criação de artigos em MES, ao aparecer um aviso em MacWin à equipa MES do Departamento do Planeamento, que se encontra na **Erro! A origem da referência** não foi encontrada., a modelação de todo o processo atual de criação de artigos.

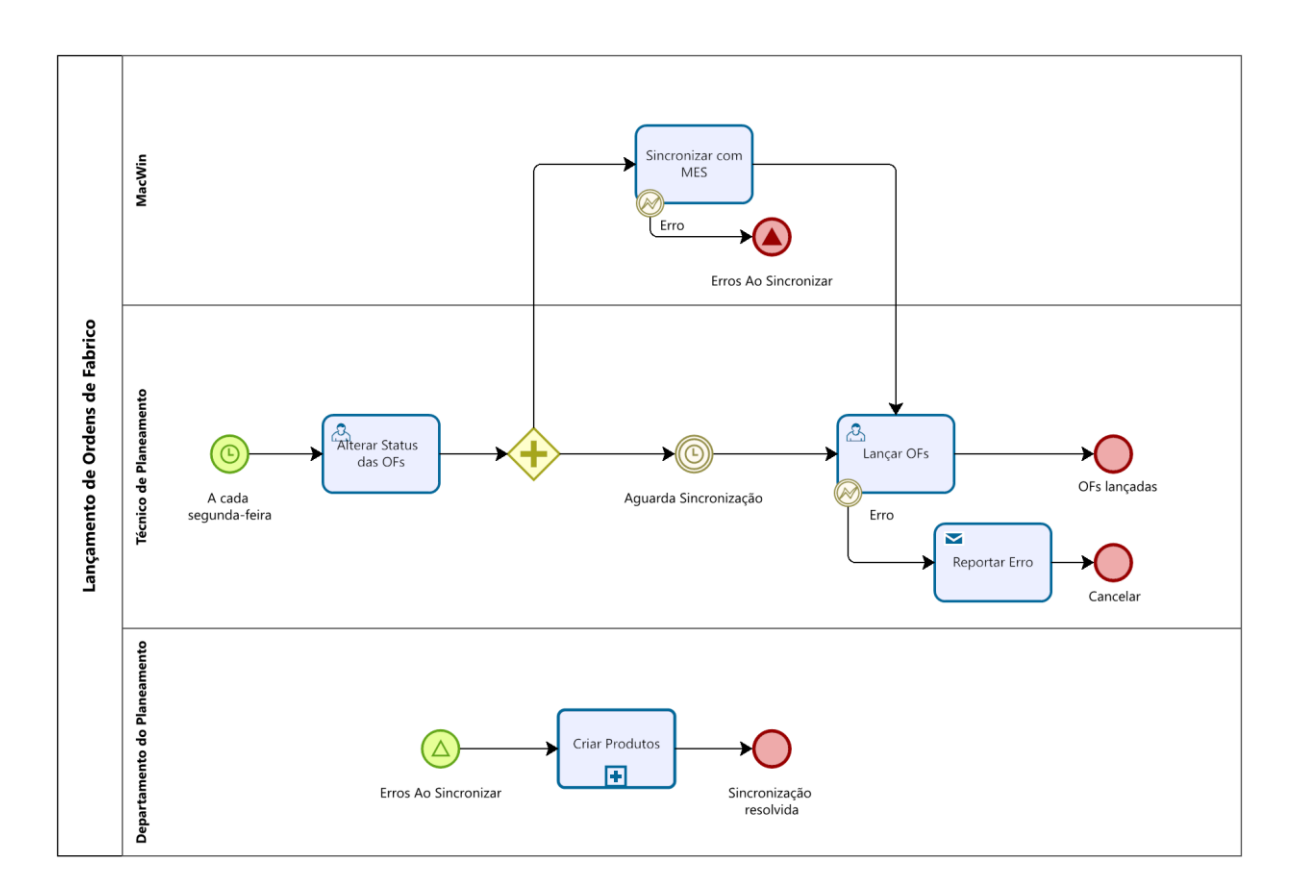

Figura 36 Lançamento de OFs.

<span id="page-63-0"></span>Despoleta-se a necessidade de criação de artigos, quando o Responsável da Logística Interna altera o status para PR das OFs, a cada segunda-feira, em MacWin. Automaticamente esta informação é sincronizada com o que está criado em MES, e se o artigo não existir então irá aparecer numa linha da [Figura 35.](#page-62-0) Se estiver criado em MES, a OF é sincronizada, aparece na *UI Page, Production Orders*, no MES, e quando for para iniciar o processo de fabrico da OF é realizado o release da mesma. Pode acontecer surgir algum erro na atividade "Lançar OFs", este casos são reportados à equipa do IT. Esta modelação permite assim que toda a equipa MES consiga perceber como são despoletadas as

necessidades de criações de artigos.

Importa realçar que nesta fase inicial, só estão a ser consideradas as OFs de Produtos Acabados, mas futuramente também irá ser aplicado a amostras (armas ainda em fase pré-série) e rechange (Produtos Intermédios do Plano de Produção que são comprados por clientes).

Depois de explicada a criação de artigos e a criação das BOMs, quais os campos que lhe dizem respeito, procedeu-se à modelação da atividade Criação de Produtos, subprocesso reutilizável do Processo "Lançamento de OFs", representado na [Figura 36,](#page-63-0) que será explicado nos seguintes subcapítulos.

### 7.1.2 Artigos e estruturas no ERP

Para ser possível explicar a situação atual da criação de BOMs é necessário perceber como estão apresentadas no ERP.

Relativamente à informação dos artigos em MacWin, todos os artigos estão associados a uma família, têm três descrições disponíveis (francesa, inglesa e portuguesa) e encontram-se num dos seguintes status relativos à sua relação entre aquisição/consumo:

- Status 1 Artigos que estão inseridos em sistema, mas que ainda não estão a ser consumidos;
- Status 2 Artigos que são atualmente adquiridos e consumidos;
- Status 3 Artigos para esgotar stock que não voltarão a ser adquiridos, pois serão substituídos ou até mesmo deixados de serem consumidos;
- Status 4 Artigos que já não são nem consumidos nem adquiridos.

Cada artigo, exceto matérias-primas, também tem associado uma BOM, no caso da MacWin designa-se por Estrutura. Um exemplo de uma parte de uma estrutura de uma arma é apresentado na [Figura 37.](#page-64-0) Os responsáveis pela criação de artigos em MacWin, técnicos do Departamento de Novos de Produtos, associam ao artigo pai quais os artigos-filho de primeiro nível, que a MacWin faz o desdobramento da estrutura desses artigos-filho, automaticamente, obtendo o "Detalhe Actual". É a partir desta página que é realizada a análise da estrutura.

| Artigo                  | 0118005004                        | A <sub>5</sub>              |           |                     |           |         |            |
|-------------------------|-----------------------------------|-----------------------------|-----------|---------------------|-----------|---------|------------|
|                         | *Nivel Detalhe Detalhe Actual R&D |                             |           |                     |           |         |            |
| Niv.                    | Artigo                            |                             | Descrição | 1 <sup>ª</sup> data | Ult. data | Consumo | Cons. Tot. |
| 1                       | M0118005004                       | A5                          |           |                     |           | 1.0000  |            |
| 2                       | <b>B1181707AK</b>                 | <b>SC CANO</b>              |           |                     |           | 1.0000  |            |
| 3                       | B1181705AK                        | CANO                        |           |                     |           | 1.0000  |            |
| 4                       | PB1181705V1                       | CANO                        |           |                     |           | 1.0000  |            |
| 6                       | B1181705AE                        | CANO                        |           |                     |           | 1.0000  |            |
| 6                       | B1181700FJ                        | <b>TUBO</b>                 |           |                     |           | 1.0000  | 1.0000     |
| 6                       | B1181701AE                        | ANEL DO CANO                |           |                     |           | 1.0000  | 1.0000     |
| 6                       | B1181702AH                        | <b>EXTENSÃO</b>             |           |                     |           | 1.0000  | 1.0000     |
| 6                       | U111726102                        | <b>GOLPILHA</b>             |           |                     |           | 1.0000  | 1.0000     |
| 6                       | B1181704AE                        | <b>FITA</b>                 |           |                     |           | 1.0000  | 1,0000     |
| 3                       | B1181131AX                        | <b>BOTÃO</b>                |           |                     |           | 1.0000  |            |
| 4                       | B1181131AE                        | <b>BOTÃO</b>                |           |                     |           | 1.0000  | 1.0000     |
| 3                       | B1181132AE                        | <b>MOLA</b>                 |           |                     |           | 1.0000  | 1.0000     |
| 3                       | <b>BST81694AE</b>                 | PONTO DE MIRA               |           |                     |           | 1.0000  |            |
| 4                       | <b>BST81694FJ</b>                 | PONTO DE MIRA               |           |                     |           | 1.0000  | 1.0000     |
| 3                       | <b>BST81005E2</b>                 | <b>GOLPILHA</b>             |           |                     |           | 1.0000  | 1.0000     |
| 3                       | <b>BST81343A7</b>                 | INV I                       |           |                     |           | 1.0000  | 1.0000     |
| $\overline{\mathbf{3}}$ | <b>BST81232AT</b>                 | PONTO MIRA                  |           |                     |           | 1.0000  | 1.0000     |
| 2                       | <b>BST81234EX</b>                 | <b>PORCA</b>                |           |                     |           | 1.0000  | 1.0000     |
| $\overline{\mathbf{z}}$ | B1181737FT                        | <b>SC CARCACA</b>           |           |                     |           | 1,0000  |            |
| 3                       | <b>BST41273E2</b>                 | <b>GOLPILHA</b>             |           |                     |           | 1.0000  | 1.0000     |
| 3                       | B1181735FT                        | <b>SC CARC</b>              |           |                     |           | 1.0000  |            |
| 4                       | B1181709FT                        | CARCACA                     |           |                     |           | 1.0000  |            |
| 5                       | B1181709AE                        | CARCAÇA                     |           |                     |           | 1.0000  |            |
| 6                       | PB1181708V1                       | CARCAÇA A5                  |           |                     |           | 1.0000  |            |
| 7                       | B1181708AE                        | CARCAÇA A5                  |           |                     |           | 1.0000  | 1.0000     |
| 4                       | B1181712AE                        | <b>GUIA DE PEÇAS</b>        |           |                     |           | 1.0000  | 1.0000     |
| 3                       | B1181713AP                        | <b>AMORTECEDOR</b>          |           |                     |           | 1.0000  |            |
| 4                       | B1181713AE                        | <b>AMORTECEDOR</b>          |           |                     |           | 1.0000  | 1.0000     |
| 3                       | B1181714AJ                        | <b>PARAFUSO FIX</b>         |           |                     |           | 2.0000  |            |
| 4                       | B1181714AE                        | <b>PARAFUSO FIX</b>         |           |                     |           | 1.0000  | 2.0000     |
| 3                       | B111603401                        | <b>AMORTECEDOR</b>          |           |                     |           | 1.0000  |            |
| 4                       | B111603400                        | <b>PLACA</b>                |           |                     |           | 0.0015  | 0.0015     |
| 3                       | B1181716EF                        | <b>SC INSERT DE CARCACA</b> |           |                     |           | 1.0000  |            |
| 4                       | B1141002AJ                        | <b>EJECTOR</b>              |           |                     |           | 1.0000  |            |

<span id="page-64-0"></span>Figura 37 Exemplo de parte de uma Estrutura.

#### 7.1.3 Detalhe da Criação de Artigos

A partir da [Figura 36](#page-63-0) foi modelado o processo de criação de artigos, como é possível observar no [Apêndice 2.](#page-98-0) O início do processo despoleta-se pelo erro na sincronização, mas pode, raramente acontece, ser pedido por email a criação de um artigo. Observando o BPMN, pode-se concluir que existem certas atividades que requerem uma análise do que está em ERP para ser possível exportar informação do ERP para importar para o MES, como a atividade "Analisar Estrutura", e que o tempo para se concluir o processo é dependente do tempo de resposta de pessoas externas à equipa do Planeamento, os responsáveis pela criação de artigos. Todo o processo de preenchimento de informação do produto ou BOM a efetivar as versões, são realizadas manualmente em MES.

Este subprocesso requer que seja feita uma análise à estrutura em MacWin, caso não seja uma matéria. Essa análise é feita da seguinte forma: Escrever o código da arma, a sua descrição, família e acabamento, que são dados importantes para a informação do produto, e depois são identificados os códigos dos Produtos Intermédios que chegam à Montagem, a sua descrição e acabamento. O acabamento é importante para definir qual o *flow* a ser atribuído, uma vez que é um dos principais diferenciadores dos roteiros criados. Se não existir o código do Subconjunto criado em MES, então tem de se analisar as matérias-primas que devem ser consumidas até à montagem e em que *Step* do flow. Esta análise é feita manualmente numa folha de Excel, como demonstrado na [Figura 38.](#page-65-0)

| А              | $\mathsf{B}$ | $\mathbf C$ | D                            | E                                                                     | F | $\mathbf G$       | H   |        |
|----------------|--------------|-------------|------------------------------|-----------------------------------------------------------------------|---|-------------------|-----|--------|
| PA             | <b>Qnt</b>   |             | Sub-peça                     | <b>Qnt</b>                                                            |   | <b>MP</b>         | Ont |        |
| 0119005004     | 1            |             | B1182393RX                   | $\mathbf{1}$                                                          |   | B1181700FJ        |     | 1 PRE2 |
|                |              |             |                              |                                                                       |   | B1181701AE        |     | 1 PRE2 |
| <b>BOM</b>     | 0119005004   |             | <b>BOM</b>                   | <b>B1182393RX - PRE2 E MEC6</b>                                       |   | B1181702AH        |     | 1 MEC6 |
| <b>FLUXO</b>   | MTE1         |             | <b>FLUXO</b>                 | CAN ESP 08                                                            |   | U111726102        |     | 1 MEC6 |
| <b>FAMILIA</b> | PAE-A5       |             | <b>FAMILIA</b>               | CAN-E-A5                                                              |   | B1181704AE        |     | 1 MEC6 |
| Descrição      | A5 C16       |             | Descrição                    | SC CANO CALIBRE 16 28" PINTADO                                        |   |                   |     |        |
|                |              |             |                              |                                                                       |   |                   |     |        |
|                |              |             | B1182394DD                   | 1                                                                     |   |                   |     |        |
|                |              |             | <b>BOM</b>                   | B1182394DD - PRE1 e B1182394DD - PIN2                                 |   | B1181708AE        |     | 1 PRE1 |
|                |              |             | <b>FLUXO</b>                 | CRC_ESP_24                                                            |   | B1181712AE        |     | 1 PIN2 |
|                |              |             | <b>FAMILIA</b>               | CRC-E-A5                                                              |   |                   |     |        |
|                |              |             | Descrição                    | SC CARCACA C16 2"3/4 GRVNº47 PINTADO                                  |   |                   |     |        |
|                |              |             | PB1182353BD   B1181777BDV1 1 |                                                                       |   |                   |     |        |
|                |              |             | <b>BOM</b>                   | PB1182353BD   B1181777BDV1 - PRE4 e PB1182353BD   B1181777BDV1 - CAM1 |   | B1181033AA        |     | 1 PRE4 |
|                |              |             | <b>FLUXO</b>                 | CGM PIN 05                                                            |   | B1181768AA        |     | 1 PRE4 |
|                |              |             | <b>FAMILIA</b>               | CGM-E-A5                                                              |   | BST1423602        |     | 1 CAM1 |
|                |              |             | Descrição                    | CONJUNTO AS CAMUFLADO                                                 |   | <b>BST81001AA</b> |     | 1 CAM1 |
|                |              |             |                              |                                                                       |   | <b>BST81048EX</b> |     | 2 CAM1 |
|                |              |             |                              |                                                                       |   | <b>BST81089AE</b> |     | 2 CAM1 |
|                |              |             |                              |                                                                       |   | B1181035AA        |     | 1 CAM1 |

Figura 38 Ficheiro Excel de apoio à criação de artigos.

<span id="page-65-0"></span>Após retirar os dados necessários da Estrutura, segue-se para a criação do artigo, da BOM, BOM Product e BOM Context em MES, e confirma-se se estão ligadas todas as entidades.

Este processo é bastante manual o que permite facilmente a ocorrência de erros, e uma Master Data de Produtos com errados implica a ocorrência de erros no chão de fábrica, nos relatórios, entre outros.

## 7.2 Análise crítica: identificação dos problemas

Após perceber o funcionamento da criação de artigos em MES, quais os dados que devem ser obtidos, e como o ERP apresenta os dados dos artigos, surgiram alguma questões relativamente à criação das lista de materiais dos produtos.

Nos seguintes subcapítulos encontram-se identificados os problemas na realização deste projeto, assim como algumas das consequências que deles advém.

#### 7.2.1 BOM de Engenharia e não do Processo

Atualmente, não é possível importar e exportar a estrutura da MacWin para o MES, automaticamente, e por isso o processo identificado no [Apêndice 2](#page-98-0) é tão manual. Isto porque as estruturas são criadas através de desenhos técnicos, ou seja, são BOMs de Engenharia, e não BOMs que representam o processo de fabrico. Como as listas de materiais são desenvolvidas pelo departamento de R&D da FN Herstal, qualquer alteração à forma como a estrutura está criada requer um trabalho em conjunto com a empresa belga, para aprovarem ou não as alterações. A Browning Viana, relativamente às estruturas, apenas pode proceder às seguintes alterações:

- ⎯ Eliminar matérias-primas ou produtos intermédios que passaram a não ser utilizados no processo produtivo da Empresa;
- ⎯ Proceder à atualização de códigos antigos para códigos novos;
- ⎯ Criar códigos de processo.

Fora estes casos, têm de ser justificadas as alterações e apresentadas ao R&D. Isto acontece porque o desenvolvimento inicial de uma nova arma, ou novo componente, é realizado pelo departamento R&D juntamente com o departamento de Marketing, e a Browning Viana entra já numa fase de pré-série do projeto, ou seja, quem vai produzir a arma deveria ter uma participação inicial no projeto, de forma a que as BOMs fossem criadas de acordo com o nosso processo de fabrico, processo esse que é desconhecido pelo R&D, e por isso as estruturas criada são insuficientes.

Este último ponto, relativo à criação de códigos de Processo, este códigos distinguem-se dos restantes pela letra inicial "P", são códigos que não existiam na estrutura R&D, mas que são necessários para refletir o processo de fabrico dos componentes. Como se trata de um código que é acrescentado num determinado nível da estrutura, e não é necessário eliminar ou modificar estruturas de outros componentes intermédios, não há a necessidade de alertar essas alterações à Bélgica, os Engenheiros de Processo, que são responsáveis pela sua criação, apenas alinham essas alterações com o Departamento dos Novos Produtos.

51

#### 7.2.2 Códigos com pouco significado

Além da estrutura não ser adequada, e por isso, não colaborar na automatização da importação da estrutura para se transformar numa BOM MES, teve de se olhar para os códigos. O problema encontrase que os códigos da Estrutura não têm significado na totalidade, e o pouco que têm não é conveniente para conseguir automatizar a recolha das linhas da estrutura necessárias. A nível das armas existe significado no código, mas a nível de semiacabados e matérias-primas é bastante reduzido. Na [Tabela 3](#page-67-0) estão apresentados todos os códigos iniciais de cada artigo e o respetivo significado.

<span id="page-67-0"></span>Tabela 3 Significado dos códigos.

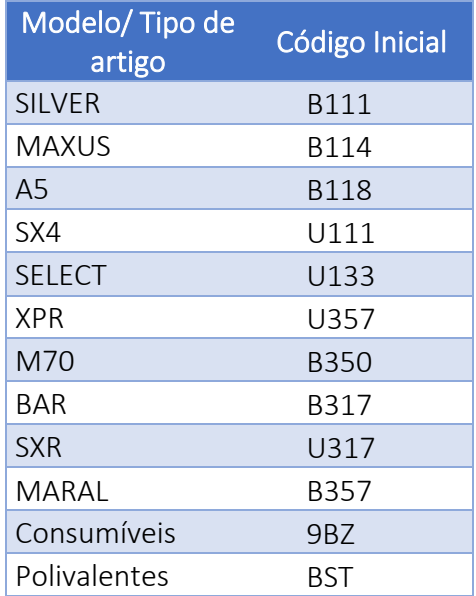

Apesar deste significado, ainda existem códigos antigos que não estão criados desta forma, e, portanto, não se pode assumir que esta codificação é uma regra. Este significado no início é vantajoso para a Equipa de Aprovisionamento do Departamento de Logística, cujas funções estão separadas por famílias de armas, e assim, facilmente sabem quais as matérias-primas que lhes pertencem.

Além do código inicial também existe significado no últimos dois dígitos que indicam qual o acabamento da peça: pintado, areado, areado e oxidado, camuflado, passivado, entre outros. A título de exemplo é explicado um semiacabado na [Figura 39Figura 39Figura 39,](#page-67-1) que representa os restantes códigos, à exceção das Armas.

<span id="page-67-1"></span>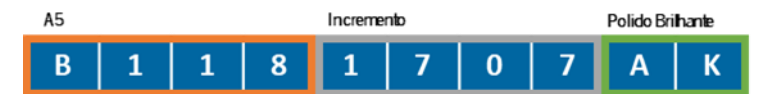

Figura 39 Exemplo de um código de produto.

#### 7.2.3 Inexistência de Instruções de Trabalho

Ao definir os códigos dos semiacabados, que consomem só as matérias-primas até à montagem (ou prémontagem, se for o caso), no arranque do MES, foi detetado um problema nas descrições das etiquetas para os operadores da Browning.

Ao analisar uma estrutura da [Figura 40](#page-68-0) a título de exemplo, o código de uma Arma Montada Espingarda consome três produtos intermédios principais: Cano, Carcaça e Kit CGM. Analisando o código do Cano, o correto seria utilizar o código B1181707AK (marcado a verde), que consome as cinco matérias-primas (marcadas a amarelo) antes da pré-montagem. No entanto, como os operadores dependem da informação que está na etiqueta do MES para saberem se devem ou não realizar determinadas operações, ao utilizar esse código, como falta informação relevante, o que está a ser utilizado é o código do Subconjunto do cano B1181705AK (marcado a vermelho), que neste caso o correto seria o código ser utilizado após ser pré-montado, mas como tem a informação necessária, este está a ser utilizado incorretamente, antes da montagem. Esta situação acontece no caso do Canos, carcaças ou mecanismos (das BoltAction). Como o previsto é iniciar o arranque do MES na Montagem em janeiro de 2022 e ainda não está a ser feita a gestão de stocks pelo MES, para já não existem problemas com a utilização errada dos códigos.

| Artigo                  | A <sub>5</sub><br>0118005004 |                                 |     |                      |  |
|-------------------------|------------------------------|---------------------------------|-----|----------------------|--|
|                         |                              |                                 |     |                      |  |
|                         |                              |                                 |     |                      |  |
|                         |                              | 1º Nivel Detalhe Detalhe Actual | R&D |                      |  |
|                         |                              |                                 |     |                      |  |
| Niv.                    | Artigo                       |                                 |     | Descrição            |  |
| 1                       | M0118005004                  |                                 |     | A5                   |  |
| $\overline{2}$          | <b>B1181707AK</b>            |                                 |     | <b>SC CANO</b>       |  |
| $\overline{\mathbf{3}}$ |                              | B1181705AK                      |     | CANO                 |  |
| 4                       | PB1181705V1                  |                                 |     | CANO                 |  |
| 5                       |                              | B1181705AE                      |     | CANO                 |  |
| 6                       |                              | B1181700FJ                      |     | <b>TUBO</b>          |  |
| 6                       |                              | B1181701AE                      |     | ANEL                 |  |
| 6                       |                              | B1181702AH                      |     | <b>EXTENSÃO</b>      |  |
| 6                       |                              | U111726102                      |     | <b>GOLPILHA</b>      |  |
| 6                       |                              | B1181704AE                      |     | <b>FITA</b>          |  |
| 3                       |                              | B1181131AX                      |     | <b>BOTÃO</b>         |  |
| 4                       |                              | B1181131AE                      |     | <b>BOTÃO</b>         |  |
| 3                       |                              | B1181132AE                      |     | <b>MOLA DO BOTÃO</b> |  |
| 3                       |                              | <b>BST81694AE</b>               |     | PONTO DE MIRA        |  |
| 4                       |                              | <b>BST81694FJ</b>               |     | PONTO DE MIRA        |  |
| 3                       | <b>BST81005E2</b>            |                                 |     | <b>GOLPILHA</b>      |  |
| 3                       |                              | BST81343A7                      |     | INV DS               |  |
| 3                       |                              | <b>BST81232AT</b>               |     | PONTO MIRA           |  |
| 2                       | <b>BST81234EX</b>            |                                 |     | <b>PORCA</b>         |  |
| 2                       | B1181737FT                   |                                 |     | <b>SC CARCACA</b>    |  |
|                         |                              |                                 |     |                      |  |

<span id="page-68-0"></span>Figura 40 Análise de códigos- Caso do Semiacabado Cano.

Esta dependência das descrições dos artigos que se encontram nas etiquetas MES, deve-se à falta de instruções de trabalho nos Postos de trabalho, o que implica aos operados saberem o que têm de fazer através da descrição de um artigo, erradamente.

## 7.2.4 Criação de artigos manual

Devido aos problemas identificados acima, todo o processo de criação de artigos tornou-se bastante manual.

O processo de criação de artigos atual requer que o responsável, neste caso a equipa do Planeamento que está ativa na implementação do MES, tenha noção do processo produtivo dos artigos e das exceções que existem, por esse motivo é muito importante ter formações com engenheiros de processos e responsáveis pelo controlo de qualidade das linhas, para conseguir entender as estruturas em MacWin e perceber como devem ser criadas as BOMs em MES, sempre alinhadas com o processo de fabrico dos artigos. No entanto esta falta de automatização e identificação de exceções implica que ocorram erros na Master Data que está no MES.

Para ser possível analisar o estado atual de criação de artigos, na [Figura 41](#page-69-0) é possível observar a quantidade de artigos criados até à primeira quinzena de dezembro.

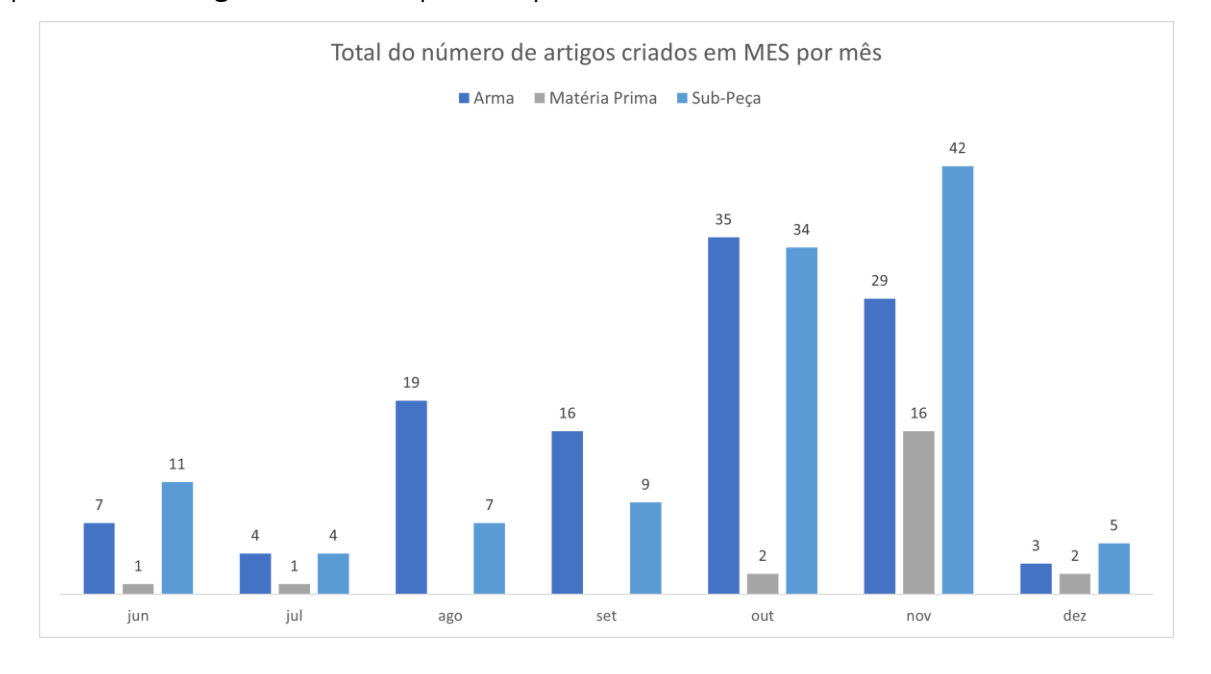

Figura 41 Número de artigos criados em MES (excluindo os criados por importação)

<span id="page-69-0"></span>Para ser possível quantificar o tempo despendido nestas atividades, foi cronometrado o tempo desde a criação do ficheiro Excel até à criação em MES, por tipo de artigo (Matéria-prima, Subpeça e Arma). Esta análise foi realizada a 100% dos artigos criados, de junho a setembro. O resultado está apresentado na [Figura 42.](#page-70-0)

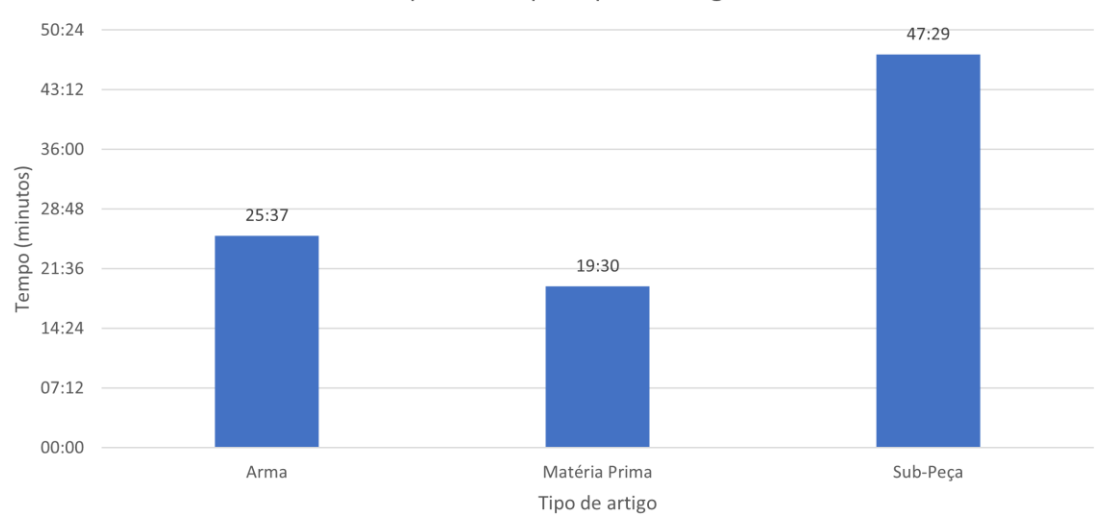

#### Tempo médio por tipo de artigo

Figura 42 Tempo médio por tipo de artigo.

<span id="page-70-0"></span>Analisando a figura [acima,](#page-70-0) consegue-se concluir que as matérias-primas são os artigos mais rápidos a serem criados, mas representam apenas 9% do total de artigos criados. Enquanto as subpeças que requerem maior atenção na sua criação, nomeadamente as suas descrições e roteiros, representam 45% dos produtos criados, e as armas representam 46% do total de artigos.

Importa realçar que o tipo de artigo subpeça e arma, além do tempo cronometrado, acresce-se o tempo de espera por confirmações externas (representado pelo objeto de mensagem no [Apêndice 2\)](#page-98-0), ou seja, nestes tipos de artigos é preciso confirmar se o flow associado está correto e se as descrições satisfazem as necessidades dos operadores, o lead time até receber essa informação é, em média, 2 dias (desde o envio de e-mail até à receção da resposta). Ou seja, isto implica que a criação de artigo poderá ser iniciada no dia 20/10, e só ficar efetiva no dia 22/10, data final do processo. A evolução dos tempos de criação de artigos está apresentada na [Figura 43.](#page-71-0)

Esta dependência de confirmação externa não acontece em todos os casos, e se já existirem modelos com características semelhantes existe a opção de clonar dados de um produto já existente e que facilita a criação em MES, porque são copiados alguns campos do artigo clonado. No entanto podem ocorrer exceções, e na tentativa de encurtar a duração do processo por este meio pode provocar erros na Master Data.

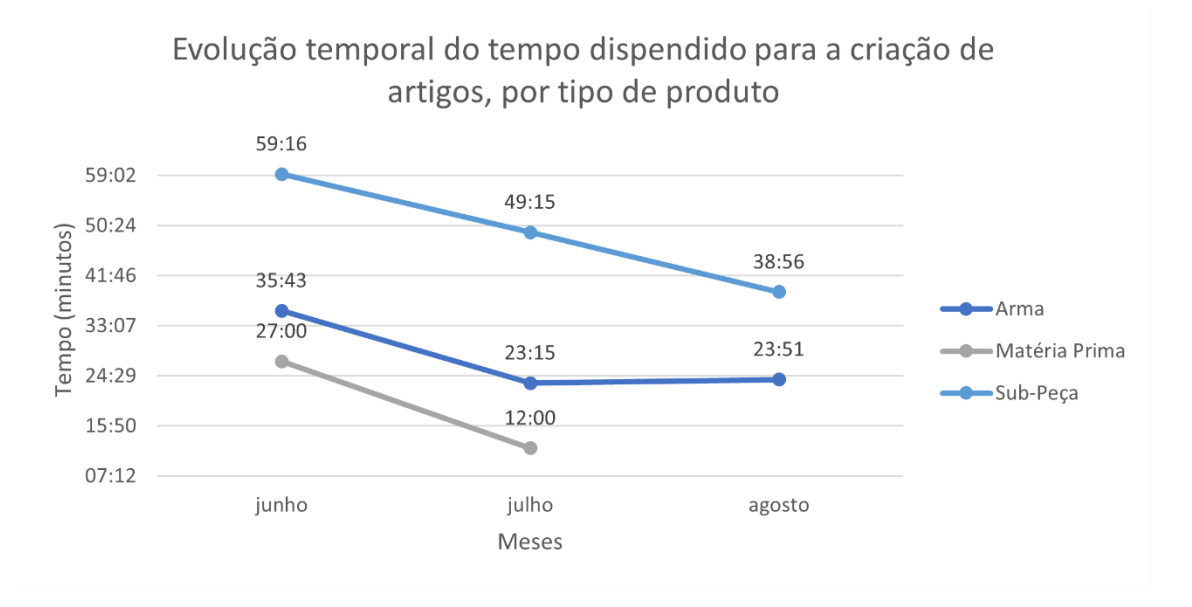

Figura 43 Evolução dos tempos médios de cada tipo de artigo.

<span id="page-71-0"></span>Apesar do processo de criação de artigos manter-se igual, pode-se concluir que existe uma diminuição nos tempos médios dos três tipos de artigos ao longo do tempo, sendo a causa desta diminuição o fator aprendizagem e conhecimento, no mês de agosto já se conhecia o sistema, todos os dias acedia-se ao mesmo, e obteve-se o conhecimento e a destreza necessária para a diminuição destes tempos, mas que acabariam por estagnar em algum momento. Além disso, como se foi aprofundando o conhecimento pelo processo produtivo tornou-se mais fácil a criação das subpeças e armas, na identificação das respetivas famílias, dos roteiros e das descrições.

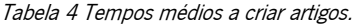

<span id="page-71-1"></span>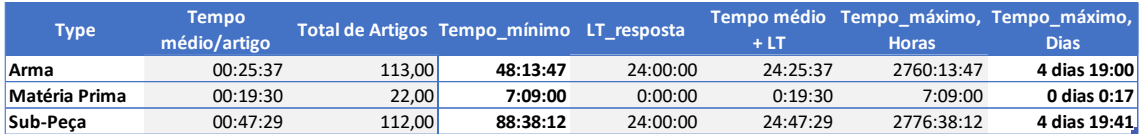

Com base na [Tabela 4,](#page-71-1) desde a criação do ficheiro Excel até ao momento da versão efetiva do artigo, no mínimo as armas demoraram 48 horas e 13 minutos a serem criados, e no máximo 4 dias, se assumirmos que todas precisavam de ser analisadas externamente, e que o Lead Time médio seria os 2 dias. Já as matérias-primas, ocuparam 7 horas e 9 minutos a serem criados. Enquanto as subpeças, ocuparam, no mínimo, 88 horas e 38 minutos, e no máximo, 4 dias e 19 horas e 41 minutos.

No total, foram necessários entre 6 a 9 dias e 15 horas para criar os artigos em MES. Tendo em consideração que no final de setembro estaria planeado o arranque da rastreabilidade dos semiacabados das Bolt Action até à Montagem, o que implicaria um grande volume de dados a serem geridos, mantendo o atual processo de criação seriam ocupados vários dias só para a gestão destes novos artigos.
#### 7.2.5 Integração MacWin e ERP: alterações nas estruturas

Com o avanço da implementação do MES e da criação de artigos surgiram alguns problemas relacionados com a integração entre o MES e ERP, ou seja, a falta de visibilidade de alterações em MacWin que deveriam estar a ser refletidas em MES. Como por exemplo, o surgimento de artigos que foram terminados, produtos em status 4 na MacWin, e ainda se encontravam efetivos em MES. A atualização de códigos ou alterações nas descrições em MacWin não estava a ser realizada em MES, ou seja, tanto a informação dos artigos como das BOMs em MES não sofriam alterações, consequentemente recolhiam-se dados incorretos, o que provocava alguns erros na produção. Na [Figura 44](#page-72-0) está apresentado um exemplo.

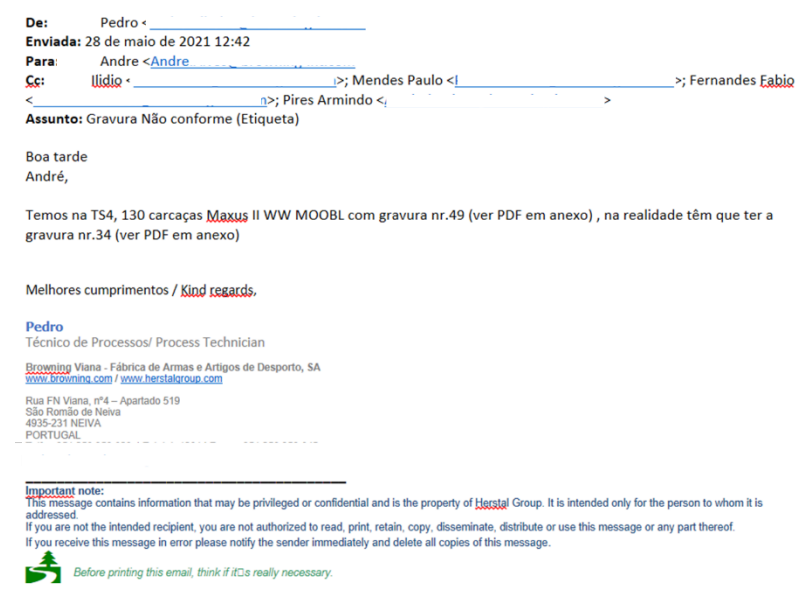

Figura 44 Email a reportar erro.

<span id="page-72-0"></span>Este email reporta um erro da falta de integração MES e MacWin, pois retrata um caso de um código que foi terminado e alterado por outro, mas em MES continuou associado ao antigo. Como a descrição que aparece na etiqueta é a descrição do código do semiacabado que foi alterado, a descrição que estava na etiqueta era a antiga, logo os operadores realizaram o processo de gravação e pintura errados. Neste caso foi possível a reparação das carcaças, mas já ocorreram casos que foram dados como irrecuperáveis.

Com isto foi detetado outro problema na MacWin, nem todas as alterações ficam registadas no histórico, nem existem versões dos artigos, ou seja, não é possível obter a estrutura ou informação do artigo antiga, apenas a atual, isto complica na criação de uma listagem atualizada das alterações realizadas em MacWin de artigos que existem em MES.

### 8. PROPOSTAS DE MELHORIA

Após a descrição da situação atual, apresentam-se, neste capítulo, algumas propostas de melhoria que foram desenvolvidas no decorrer do estágio curricular para os problemas identificados. Algumas das quais foram aplicadas, enquanto outras ainda se encontram em análise por parte dos departamentos. Pretende-se com estas propostas normalizar o processo de criação de artigos e criar condições para facilitar o seguimento da produção. Desta forma, procura-se contribuir para melhorar o desempenho global da empresa visto que o sistema envolverá todos os processos realizados na mesma. As propostas são apresentadas e detalhadas nos seguintes subcapítulos.

De forma a estruturar as ações elaborou-se uma tabela usando a ferramenta 5W2H, conforme é possível observar na [Tabela 5.](#page-73-0)

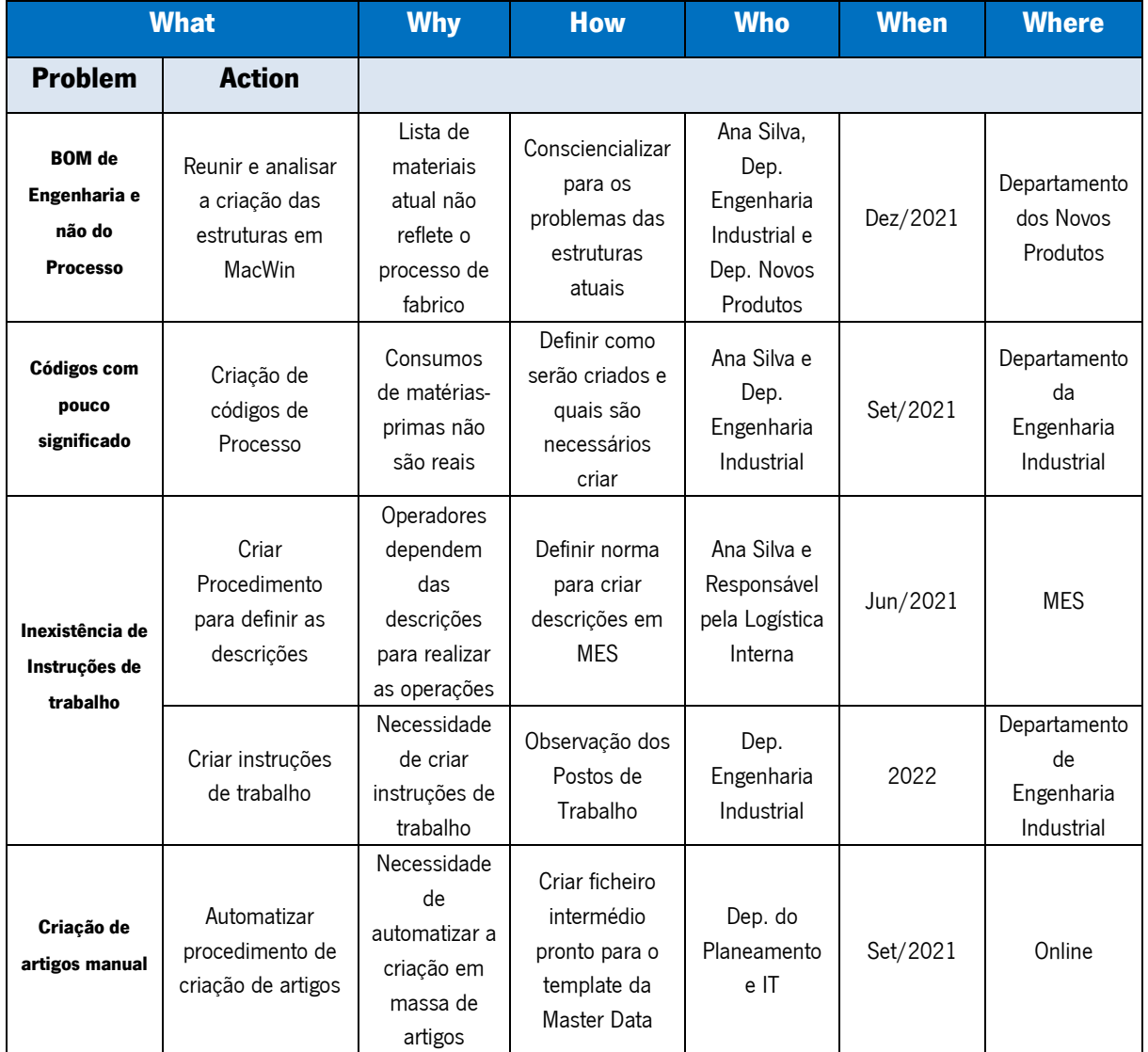

<span id="page-73-0"></span>Tabela 5 Plano de ações 5W2H.

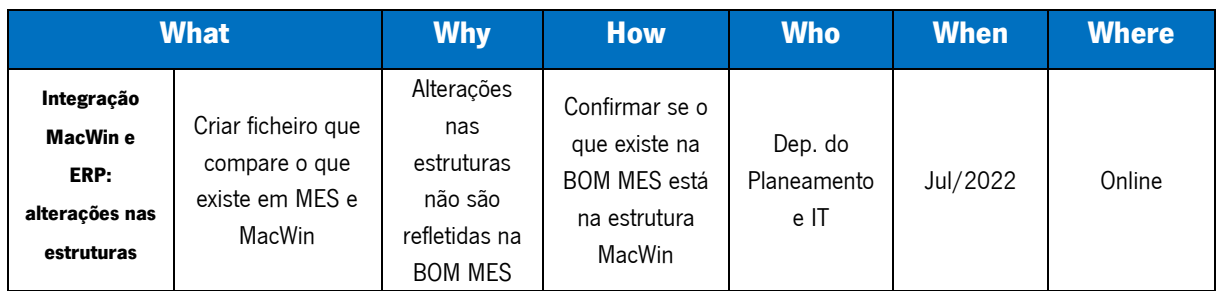

Nos próximos subcapítulos são analisadas as propostas de melhoria para cada problema.

#### 8.1 BOM de Engenharia e não do Processo

Após uma reunião com o Departamento de Engenharia Industrial e Departamento dos Novos Produtos, foram apresentados os problemas relacionados com as estruturas e como poderiam ser contornados essas situações. Desta reunião resultou um plano de ações que consta na [Tabela 6](#page-74-0) onde se pode observar as prioridades das ações definidas, os responsáveis, as deadlines definidas para não atrasar o projeto, e se foram implementadas através do status. Já existe uma ação que foi implementada, como se pode ver na tabela [abaixo.](#page-74-0)

<span id="page-74-0"></span>Tabela 6 Plano de ações.

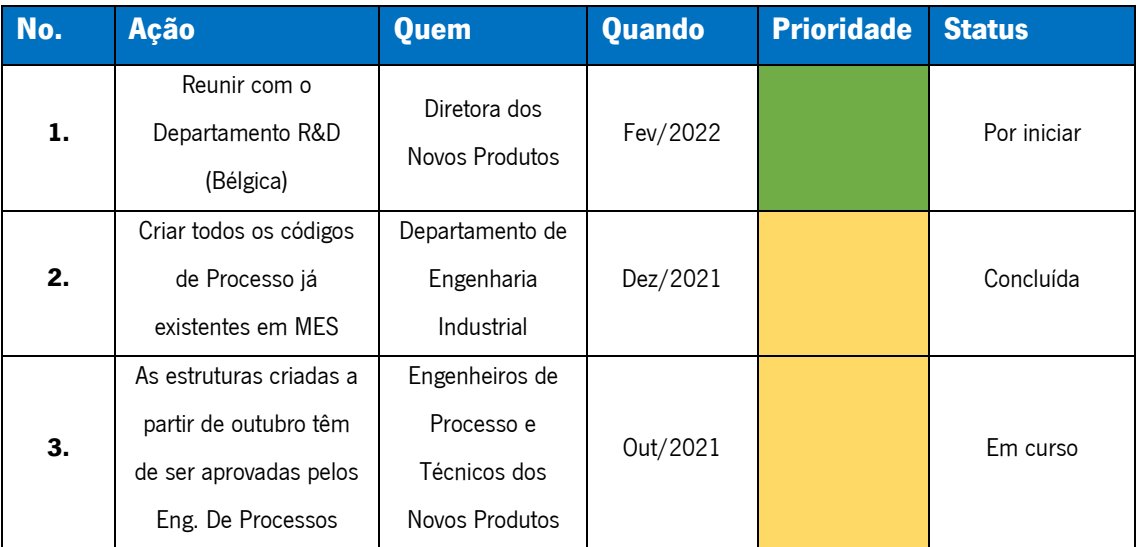

O objetivo é que todos os novos artigos que serão produzidos pela empresa tenham uma estrutura que reflita o processo de fabrico das mesmas, para tal, isto requer que existam estruturas em MacWin diferentes das do R&D, por isso só será possível realizar estas alterações quando estas forem aprovadas. Como já mencionado é o departamento de R&D que desenvolve as armas, de forma a serem produzidas armas legais e conformes. No entanto, as estruturas recebidas pelo R&D serão analisadas pelo Departamento dos Novos Produtos e, aprovadas pelos Engenheiros de Processo para garantir que refletem a realidade do chão de fábrica, e em caso negativo deverão ser alinhadas as alterações entre os dois departamentos. Se houver alguma alteração que requer a análise do R&D, então deverão ser identificados os problemas das estruturas e avançar para o pedido de alteração da estrutura.

### 8.2 Códigos com pouco significado

Relacionado com o problema anterior, sempre que exista a necessidade de acrescentar um código na estrutura, para refletir o processo produtivo, o Engenheiro de Processo pode criá-lo em MacWin. Com a implementação do MES e criação das BOMs dos artigos, foram identificadas duas situações urgentes em que foram necessárias a criação de códigos de processo em massa. Inicialmente foram criados em MES, e mais tarde foram importados para MacWin. Sempre que exista a necessidade de criar um código de processo nesta fase, tem de se avisar o Engenheiro de Processo da Área para criar em MacWin.

Situação 1 – Códigos de Processo dos Kits de Madeira/Plástico

Como foi explicado na Secção 5, um exemplo de roteiro produtivo Área de Produção de Madeira/Camuflados está representado na [Figura 45.](#page-75-0)

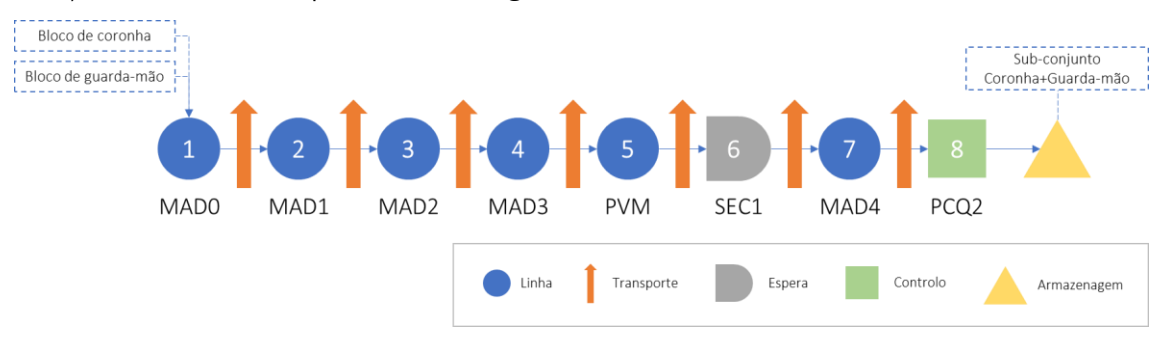

Figura 45 Processo produtivo de um KIT de madeira verniz brilhante.

<span id="page-75-0"></span>Um Kit de coronha e guarda-mão consome um bloco de coronha e um bloco de guarda-mão (consome outras matérias-primas ao longo do processo, mas foi simplificado para este exemplo), e estes são transportados juntos durante todo o processo produtivo. Na [Figura 46,](#page-76-0) consegue-se perceber que foi criado um código no nível acima do SC Coronha e SC Guarda Mão, porque não existia nenhum código que retratasse o KIT que fica no supermercado final da Produção de Madeira/Camuflados para entrar na Montagem.

| Cons. Tot.<br>1.00006<br>1.0000<br>1.0000<br>1.00007<br>$\overline{7}$<br>1.0000<br>1.0000<br>1.00007<br>1,0000<br>1.00007<br>1.0000<br>1.0000C<br>1.0000<br>1.0000C<br>1.0000<br>1.0000C<br>1.0000<br>1.0000C<br>1.0000<br>1<br>1.0000<br>6<br>1.0000<br>$\mathbf{1}$<br>1.0000<br>1.00001<br>1.0000<br>1.00001<br>2.0000<br>2.00001<br>2.0000<br>$\mathbf{1}$<br>1.0000<br>2.00001<br>1.0000<br>6<br>0.1650<br>0.1650C<br>1.0000<br>6 | Últ. data<br>Consumo | 1 <sup>ª</sup> data<br>02/03/21<br>02/08/21<br>02/08/21 | Descrição      |                                      | 1º Nível Detalhe Detalhe Actual<br>R&D<br>Artigo | 1 B1181042AA<br>BST1600301<br>B1181322AE<br>B1181322AA<br><b>BST81239AA</b> | Niv.<br>1               |
|----------------------------------------------------------------------------------------------------|----------------------|---------------------------------------------------------|----------------|--------------------------------------|--------------------------------------------------|-----------------------------------------------------------------------------|-------------------------|
|                                                                                                    |                      |                                                         |                |                                      |                                                  |                                                                             |                         |
|                                                                                                    |                      |                                                         |                |                                      |                                                  |                                                                             |                         |
|                                                                                                    |                      |                                                         |                |                                      |                                                  |                                                                             |                         |
|                                                                                                    |                      |                                                         |                |                                      |                                                  |                                                                             |                         |
|                                                                                                    |                      |                                                         |                |                                      |                                                  |                                                                             | 1                       |
|                                                                                                    |                      |                                                         |                |                                      |                                                  |                                                                             | 2                       |
|                                                                                                    |                      |                                                         |                |                                      |                                                  |                                                                             | 1                       |
|                                                                                                    |                      |                                                         |                |                                      |                                                  | 9NF4940                                                                     | 4                       |
|                                                                                                    |                      |                                                         |                |                                      |                                                  | 9NE2000                                                                     | 1                       |
|                                                                                                    |                      |                                                         |                |                                      |                                                  | 9NF4626                                                                     | 1                       |
|                                                                                                    |                      |                                                         |                |                                      |                                                  | 9NE0653                                                                     | 1                       |
|                                                                                                    |                      |                                                         |                | CONJ B1181540X3   B1181543X4   /     |                                                  | 1 PB1181540X3V1                                                             |                         |
|                                                                                                    |                      |                                                         |                | SC CORONHA C12 3"/3.5" A5 US MAX-5   |                                                  | B1181540X3                                                                  | $\overline{\mathbf{2}}$ |
|                                                                                                    |                      |                                                         |                |                                      | BST1641003                                       |                                                                             | $\overline{\mathbf{3}}$ |
|                                                                                                    |                      |                                                         |                |                                      | BST1423602                                       |                                                                             | 4                       |
|                                                                                                    |                      |                                                         | $\overline{2}$ |                                      | <b>BST81001AA</b>                                |                                                                             | 3                       |
|                                                                                                    |                      |                                                         |                |                                      | <b>BST81048EX</b>                                |                                                                             | 3                       |
|                                                                                                    |                      |                                                         |                |                                      | <b>BST81089AX</b>                                |                                                                             | 3                       |
|                                                                                                    |                      |                                                         |                |                                      | <b>BST81089AE</b>                                |                                                                             | 4                       |
|                                                                                                    |                      |                                                         |                |                                      | B1181538X3                                       |                                                                             | 3                       |
|                                                                                                    |                      |                                                         |                |                                      | 9BZ0021                                          |                                                                             | 4                       |
|                                                                                                    |                      |                                                         |                |                                      | B1181138FJ                                       |                                                                             | 4                       |
| 1.0000<br>1.00006                                                                                                    |                      |                                                         |                | CORONHA C12 TTYP A5 PLAST            | B1181033AA                                       |                                                                             | 5                       |
| 1.0000<br>1.00006                                                                                                    |                      |                                                         |                |                                      | B1181035AA                                       |                                                                             | 5                       |
| 0.0250<br>0.0250C                                                                                                    |                      | 02/08/20                                                |                |                                      | 9BZ0199                                          |                                                                             | 4                       |
| 1.0000<br>1.00006                                                                                                    |                      |                                                         |                |                                      | B1181036AA                                       |                                                                             | $\overline{\mathbf{3}}$ |
| 1.0000<br>1.00006                                                                                                    |                      |                                                         |                |                                      | B1181043AA                                       |                                                                             |                         |
| 1.0000<br>6                                                                                                    |                      |                                                         |                | SC GUARDA MÃO PLAST I                |                                                  | B1181543X4                                                                  | 2                       |
| 1.0000<br>6                                                                                                    |                      |                                                         |                |                                      | B1181542X4                                       |                                                                             | $\overline{\mathbf{3}}$ |
| 1.0000<br>6                                                                                                    |                      |                                                         |                |                                      | B1181541X3                                       |                                                                             | 4                       |
| 0.1210C<br>0.1210                                                                                                    |                      |                                                         |                |                                      | 9BZ0021                                          |                                                                             | 5                       |
| 6<br>1.0000                                                                                                    |                      |                                                         |                |                                      | B1181326AE                                       |                                                                             | 5                       |
| 1.0000<br>6                                                                                                    |                      |                                                         |                |                                      | B1181020FN                                       |                                                                             | 6                       |
| 1.0000<br>6                                                                                                    |                      |                                                         |                |                                      | B1181020XJ                                       |                                                                             | $\overline{7}$          |
| 1.0000<br>1.00006                                                                                                    |                      |                                                         |                |                                      | B1181020AA                                       |                                                                             | 8                       |
| 1.0000<br>1.00006                                                                                                    |                      |                                                         |                | <b>GUARDA MÃO</b>                    | B1181074AA                                       |                                                                             | 6                       |
| 0.0500<br>0.0500C                                                                                                    |                      | 02/08/20                                                |                | BASE COAT MAX 5 - 51WT010            | 9BZ0199                                          |                                                                             | 5                       |
| 1.0000<br>1.00001                                                                                                    |                      |                                                         |                | MOLA DO GUARDA MÃO C12 D32.8 A5 FIME | <b>BST81087AE</b>                                |                                                                             | $\mathbf{3}$            |

Figura 46 Lista de materiais KIT coronha e guarda-mão.

<span id="page-76-0"></span>Como não existia um código a consumir a coronha e guarda mão foi criado um código de processo, com a seguinte norma: "P" + código do SC Coronha + Vi, i=1, 2, …, sendo que o valor de i variava quando se alterava o código o SC guarda-mão, porque para o mesmo SC Coronha podemos acasalar diferentes SC Guarda mão. Como um código tem de ter menos que 20 caracteres, esta foi a solução encontrada, sendo que as descrições destes códigos são criadas pelos Engenheiros de Processo da área.

No caso da figura acima foi criado o código PB1181540X3V1 para representar o KIT, consumindo a coronha e o guarda-mão.

#### Situação 2- Códigos de Processo dos mecanismos das Bolt Action

O segundo exemplo foi detetado na criação dos roteiros para a família das Bolt Action, como foi explicado na secção 5, e na [Figura 47.](#page-77-0) As Bolt Action têm um processo produtivo bastante diferente das restantes carabinas, porque o mecanismo e ferrolho separam-se após uma determinada linha, e voltam a juntarse na montagem. Mas não existe nenhum código nas XPR que consuma estes semiacabados antes da montagem, como é possível observar na [Figura 47.](#page-77-0) Portanto, decidiu-se criar códigos de Processo com a seguinte norma: "P" + código do Subconjunto Cano sem os últimos dois dígitos que dizem respeito ao acabamento + Vi, i=0, 1,… sendo que o valor do i varia nos casos em que o mesmo cano pode ser junto com Subconjunto de ferrolhos diferentes.

| Artigo                  | 535205128                           |              | <b>M70 ALASKAN</b>                   |          |           |         |              |
|-------------------------|-------------------------------------|--------------|--------------------------------------|----------|-----------|---------|--------------|
|                         | 1º Nivel Detalhe Detalhe Actual R&D |              |                                      |          |           |         |              |
| Niv.                    | Artigo                              |              | Descrição                            | 1ª data  | Últ. data | Consumo | Cons. Tot.   |
| 1                       | M535205128                          |              | <b>M70 ALASKAN L</b>                 |          |           | 1.0000  |              |
| $\overline{a}$          | 61852-01                            |              | SC CARABINA M70 ALASKAN LA 30-06 25° |          |           | 1.0000  |              |
| 3                       | <b>BST01739AJ</b>                   |              | <b>PARAFUSO</b>                      | 02/11/19 |           | 4.0000  | 4.00000      |
| 3                       | 61851-01                            |              | SC CANO/CARC/                        |          | 01/12/22  | 1.0000  | $\mathbf{1}$ |
|                         | 61581-03                            |              | CANO M70 30-06 ALASKAN LA 25"        |          |           | 1.0000  | 1.00001      |
| 4                       | U3501196AE                          |              | CARCACA (F) LA ORD M70 ACO FIME      | 02/10/20 |           | 1.0000  | 1.00002      |
| 3                       | 61564                               |              | PONTO MIRA TRASEIRO                  |          |           | 1.0000  | 1.00001      |
| 3                       | 61544                               |              | <b>BASE DO PONTC</b>                 |          |           | 1.0000  | 1,00001      |
| $\overline{\mathbf{3}}$ | 61554                               |              | PONTO MIRA DIA                       |          |           | 1,0000  | 1.00001      |
| 3                       | 61545                               |              | PROTECÇÃO PO                         |          |           | 1,0000  | 1,00001      |
| 3                       | 61415-01                            |              | RETEM DO FERR                        |          |           | 1.0000  | 1.00002      |
| 3                       | 62518                               |              | <b>MOLA DO RETEN</b>                 |          |           | 1.0000  | 1.00002      |
| 3                       | 61503-01                            |              | EJECTOR M70 OF                       |          |           | 1,0000  | 1.00002      |
| 3                       | 62514                               |              | <b>MOLA DO EJECT</b>                 |          |           | 1,0000  | 1.00002      |
| 3                       | 62515                               |              | EIXO DO EJECTOR M70                  |          |           | 1.0000  | 1.00002      |
| 3                       | 61310-03                            |              | SC FERROLHO COMPLETO M70             |          |           | 1.0000  | 3            |
|                         | 61306-03                            |              | FERROLHO M70 LA                      |          |           | 1.0000  |              |
| 5                       | 61306-03F                           |              | FERROLHO M70 LA                      |          |           | 1.0000  | 3            |
| 6                       | 61306-03T                           |              | P FERROLHO M70                       |          |           | 1.0000  | 3            |
| $\overline{\mathbf{r}}$ | 61306-03V                           |              | FERROLHO M70 LA                      |          |           | 1,0000  | 1.00003      |
|                         | VSB61306-03T                        | $\mathbf{A}$ | <b>TRATAMENTO TÉRMICO</b>            |          |           | 1.0000  | 1,00001      |
|                         | 61320-02                            |              | ANEL DO EXTRACTOR M                  |          |           | 1.0000  | 1,00003      |
|                         | 61321-01                            |              | BLOQUEADOR [                         |          |           | 1.0000  | 1.00003      |
|                         | 61322-02                            |              | EXTRACTOR M70 ORD L                  |          |           | 1.0000  | 3            |
| K,                      | 61322-02V                           |              | <b>EXTRACTOR M70 ORD L</b>           |          |           | 1,0000  | 1,00003      |

Figura 47 Estrutura de uma Bolt Action.

### <span id="page-77-0"></span>8.3 Inexistência de Instruções de trabalho

O facto de não existir uma instrução de trabalho que acompanhe a etiqueta MES, implica que se esteja a utilizar códigos errados da estrutura. Além disso, as descrições desses códigos continuam incompletas em certos casos. Por isso, foi definido que enquanto não são criadas as instruções de trabalho, a descrição MES será a descrição que está em MacWin, que é a descrição dos Novos Produtos fornecida da Bélgica. Sempre que exista a necessidade de acrescentar informação importante para a produção é escrito o símbolo "|" e o texto após este símbolo foi criado para complementar a descrição do artigo em MacWin. Desta forma a informação original continua na etiqueta e a informação extra é adicionada e facilmente o operador percebe quais as operações a realizar. Esta solução não é a mais eficiente porque provocas descrições muito extensas, como se pode comprovar na [Figura 48.](#page-77-1)

<span id="page-77-1"></span>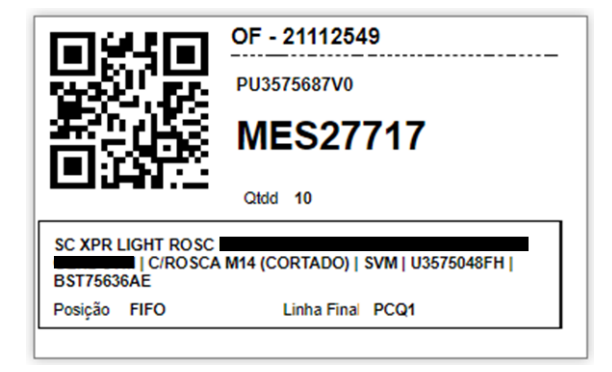

Figura 48 Exemplo de descrição.

A descrição já quase que não aparece totalmente na etiqueta com toda a informação que é necessária para a Produção. Como só serão criadas as instruções de trabalho no ano de 2022 esta solução é a mais prática, apesar de não ser a mais eficiente. Sendo que esta solução temporária implicou que os operadores focassem só no que está descrito depois do símbolo "|", o que está a acontecer é que existe informação que estava na descrição MacWin, mas como em certos casos aparece depois do "|" e outros não, os operadores não leem, ficaram habituados a ler após "|". Isto obrigou à colocação de toda a informação sempre depois do "|", independentemente de estar ou não na descrição original.

#### 8.4 Criação de artigos manual

Como observado no Capítulo 7, na [Figura 36](#page-63-0) está representada a situação atual da criação de artigos, sendo a atividade de criar produtos um subprocesso reutilizável atual descrito no [Apêndice 2.](#page-98-0) Por ser um procedimento muito manual, realizado apenas por uma pessoa, consequentemente ocorrem muitos erros na informação dos artigos, e há medida que a Produção começa a confiar no MES, a responsabilidade por uma Master Data com qualidade deve ser garantida. Para isso, resolveu-se criar um ficheiro Excel intermédio, já que a importação das estruturas não pode ser direta para o MES pelos motivos já identificados.

#### 8.4.1 Exportação das Estruturas da MacWin

Como já foi mencionado, os códigos das estruturas têm pouco significado, que não é relevante para automatizar o processo de importação dos dados. Com isto, teve de se analisar outros campos da estrutura para ser possível automatizar o processo. O código SQL desenvolvido pelo IT foi possível analisando as estruturas e percebendo o processo. Desta forma foi criado um fluxograma para ajudar na criação do código de programa SQL que está apresentado na [Figura 49.](#page-79-0)

63

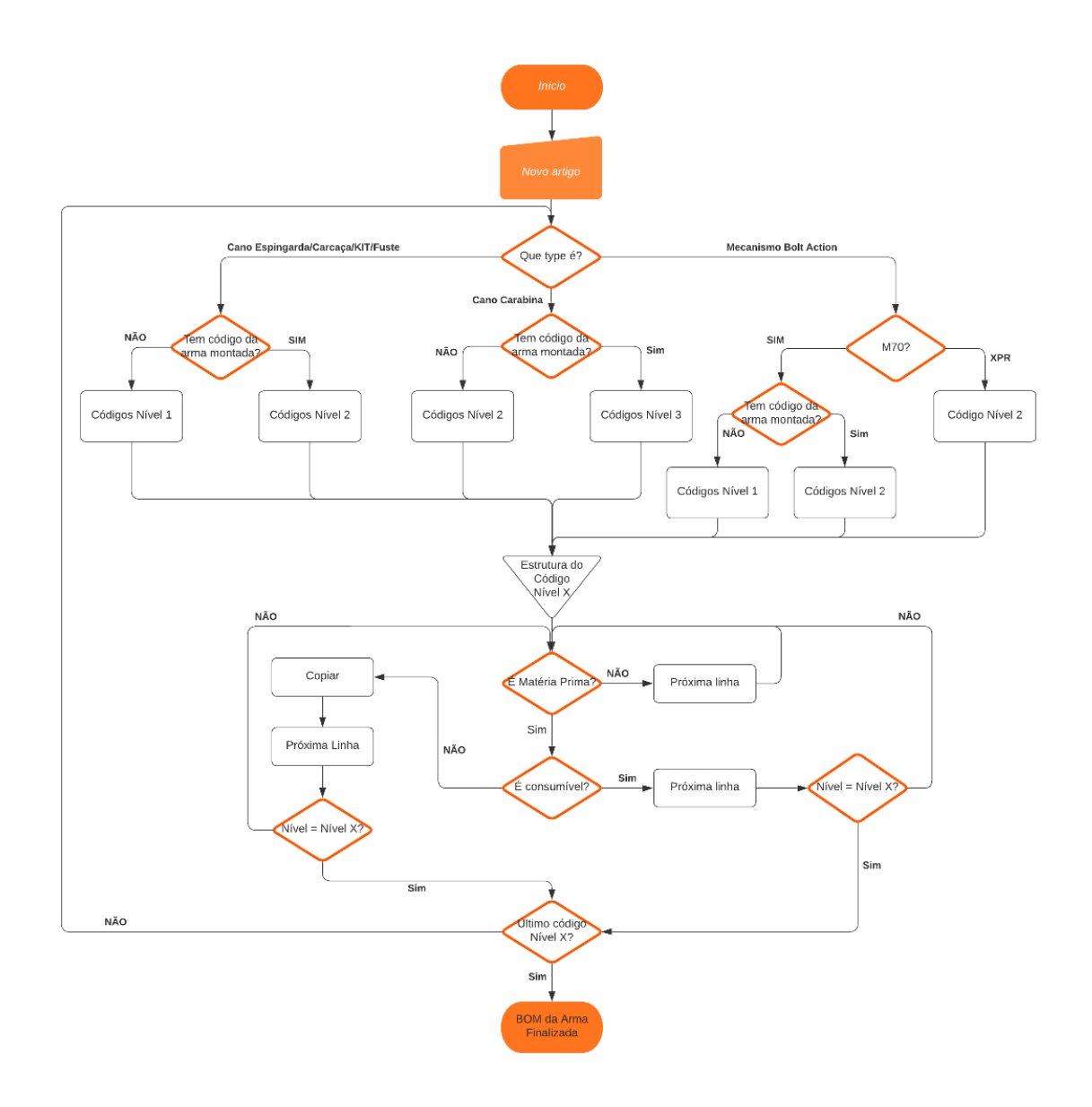

Figura 49 Fluxograma de exportação da Estrutura MacWin.

<span id="page-79-0"></span>Este fluxograma juntamente com uma apresentação, [Apêndice 3,](#page-99-0) onde foram identificadas algumas exceções foram apresentados ao IT, de forma a ser possível filtrar grande parte do que está na Estrutura MacWin que não interfere na BOM MES.

Após esta análise, com o conhecimento do Processo Produtivo e com a ajuda do Responsável pela Equipa da Logística Interna foram definidos os Steps onde são consumidas as BOMs para os diferentes semiacabados, como é possível confirmar na [Tabela 7.](#page-79-1)

<span id="page-79-1"></span>Tabela 7 Linhas onde são consumidas as Matérias-Primas.

|                        | Matéria-Prima |       |
|------------------------|---------------|-------|
| <b>Cano Espingarda</b> | Tubo/cano     | DDE C |

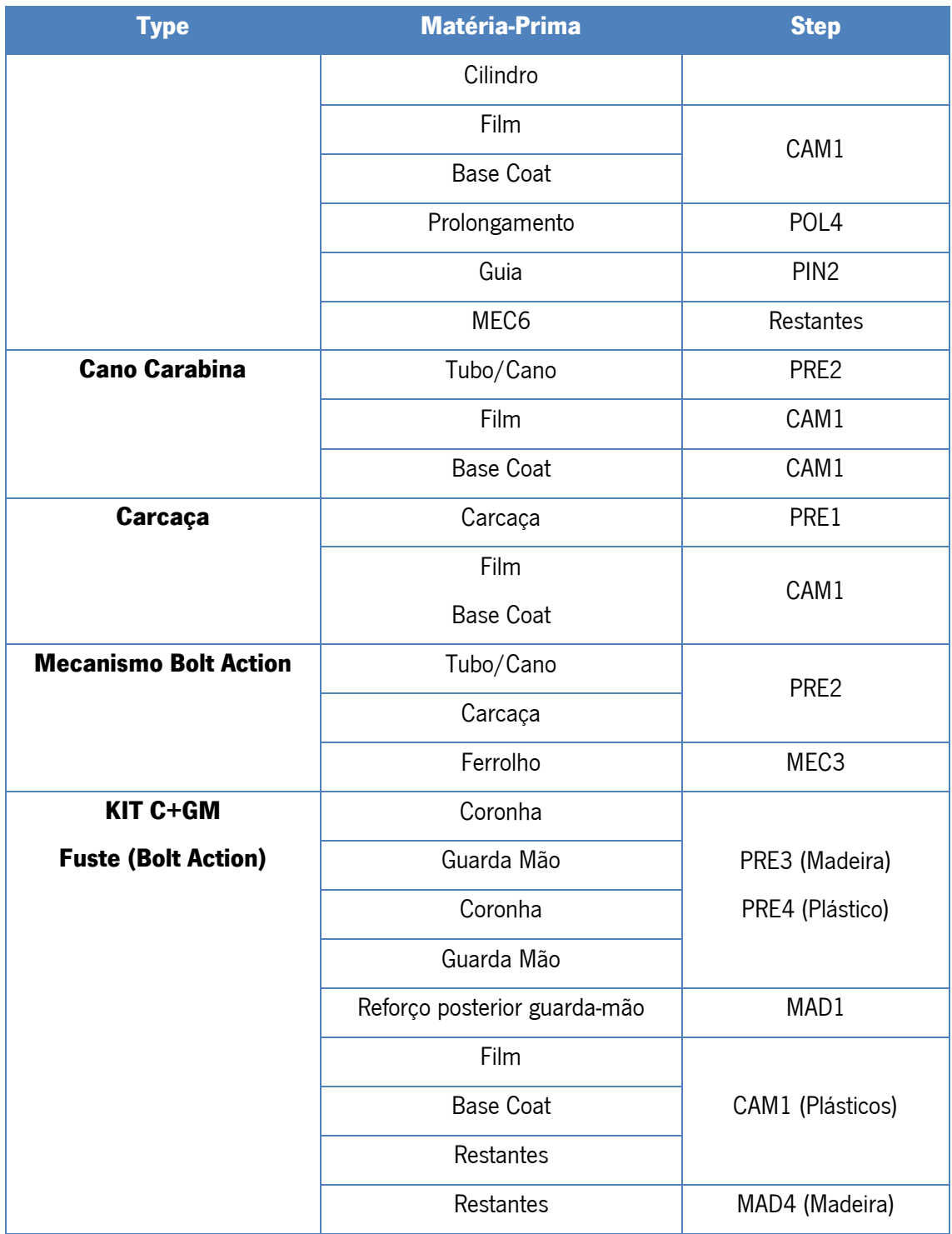

### 8.4.2 Criação do Ficheiro Intermédio

O subprocesso de criação de Produtos futuro está descrito no [Apêndice 4,](#page-100-0) muito mais simples que o [Apêndice 2,](#page-98-0) e apresenta dois subprocessos, "Criar Produto" e "Criar BOM". Após estas tarefas as Folhas do Ficheiro Intermédio são copiadas para o ficheiro de Master Data e é importado. Este processo é explicado neste subcapítulo e no próximo.

Com base no template da Master Data relativo à criação de artigos, é obrigatório o preenchimento de uma folha para criar os produtos, Product [\(Figura 50\)](#page-81-0). O subprocesso de criação de produtos futuro que, entretanto, tornou-se o atual, está modelado n[o Apêndice 4,](#page-100-0) comparando com a versão inicial está muito mais simplificado e otimizado.

E três folhas para as BOMs: <DM> BOM [\(Figura 51\)](#page-81-1); BomProducts [\(Figura 52\)](#page-81-2) e <ST>BOMContext [\(Figura 53\)](#page-82-0). Este processo foi modelo em BPMN e encontra-se no Apêndice X. O processo de criação das BOMs, tornou-se bastante simples, após a filtragem inicial necessária só é preenchido a Coluna Step e todas as atividades seguintes só requerem que o utilizar clique em Botões de forma ordenada. Ambos os processos serão explicados neste subcapítulo.

| <b>B9</b> |                 | $\vee$ : $\times \vee f$ x                                     |                                                 |                  |                                     |                     |
|-----------|-----------------|----------------------------------------------------------------|-------------------------------------------------|------------------|-------------------------------------|---------------------|
|           |                 |                                                                | Campos disponíveis na página de cada produtc    |                  | C                                   | D                   |
|           | <b>Name</b>     | <b>Description</b>                                             |                                                 |                  | v Type<br>$\check{}$                | ProductType         |
|           | 535230220       |                                                                |                                                 |                  | Arma                                | FinishedGood        |
|           | 535241289       |                                                                |                                                 |                  | Arma                                | <b>FinishedGood</b> |
|           | 535244233       |                                                                |                                                 |                  | Arma                                | FinishedGood        |
|           | 535244289       |                                                                |                                                 |                  | Arma                                | <b>FinishedGood</b> |
|           | 535244294       |                                                                |                                                 |                  | Arma                                | <b>FinishedGood</b> |
|           | 61304-03T       |                                                                |                                                 |                  | Matéria Prima                       | FinishedGood        |
|           | 61304-04T       |                                                                |                                                 |                  | Matéria Prima                       | FinishedGood        |
|           | 61305-03T       |                                                                |                                                 |                  | <b>Matéria Prima</b>                | <b>FinishedGood</b> |
|           | 61305-04T       |                                                                |                                                 |                  | Matéria Prima                       | FinishedGood        |
|           | 61306-03T       |                                                                |                                                 |                  | Matéria Prima                       | FinishedGood        |
|           | 61306-04T       | <b>FERROLHO</b>                                                |                                                 |                  | Matéria Prima                       | FinishedGood        |
|           | 61307-03T       |                                                                |                                                 |                  | Matéria Prima                       | <b>FinishedGood</b> |
|           | 61307-04T       |                                                                |                                                 |                  | Matéria Prima                       | <b>FinishedGood</b> |
| 5         | 61511-01        |                                                                |                                                 |                  | Matéria Prima                       | <b>FinishedGood</b> |
| 6         | 61511-03        |                                                                |                                                 |                  | Matéria Prima                       | FinishedGood        |
|           | 61514-01        |                                                                | Instância - cada linha é um artigo a ser criado |                  | Matéria Prima                       | FinishedGood        |
|           | 61514-04        |                                                                |                                                 |                  | Matéria Prima                       | FinishedGood        |
|           | 61516-03        |                                                                |                                                 |                  | Matéria Prima                       | <b>FinishedGood</b> |
|           | 61520-01        |                                                                |                                                 |                  | Matéria Prima                       | FinishedGood        |
|           | 61523-01        |                                                                |                                                 |                  | Matéria Prima                       | FinishedGood        |
| 2         | 61523-02        |                                                                |                                                 |                  | Matéria Prima                       | FinishedGood        |
| 3         | 61526-01        |                                                                |                                                 |                  | Matéria Prima                       | FinishedGood        |
| 4         | 61577-01        |                                                                |                                                 |                  | Matéria Prima                       | FinishedGood        |
|           | 61577-04        |                                                                |                                                 |                  | Matéria Prima                       | <b>FinishedGood</b> |
| 6         | 61581-03        |                                                                |                                                 |                  | Matéria Prima                       | FinishedGood        |
|           | U3501098AE      |                                                                |                                                 |                  | Matéria Prima                       | <b>FinishedGood</b> |
| 8         | U3501100AE      |                                                                |                                                 |                  | Matéria Prima                       | FinishedGood        |
| 9         | U3501128AE      |                                                                |                                                 |                  | Matéria Prima                       | FinishedGood        |
| 0         | U3501130AE      |                                                                |                                                 |                  | Matéria Prima                       | FinishedGood        |
|           | U3501131AE      |                                                                |                                                 |                  | Matéria Prima                       | FinishedGood        |
|           | $2$ 1135011400F | <b>Formats Assumptions WorksheetNameMapping Enums</b><br>Index |                                                 | <dm>Product</dm> | Matéria Drima FinishedGood<br>$(+)$ |                     |

Figura 50 Master Data: Entidade Product.

<span id="page-81-0"></span>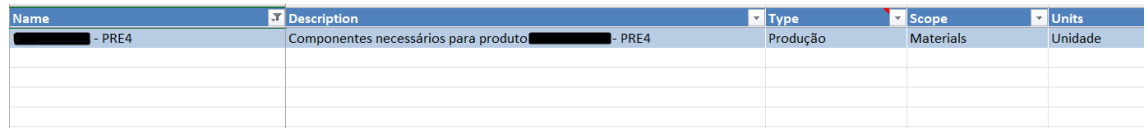

#### Figura 51 Master Data: BOM.

<span id="page-81-2"></span><span id="page-81-1"></span>

| <b>BOM</b>           | SourceProduct | <b>Step</b>     |  |            | <b>The Dividential Cover of Section 1 Section</b> Section 1 Section 1 Section 1 Section 1 Section 1 Section 1 Section 1 Section 1 Section 1 Section 1 Section 1 Section 1 Section 1 Section 1 Section 1 Section 1 Section 1 Section |    |      |
|----------------------|---------------|-----------------|--|------------|----------------------------------------------------------------------------------------------------|----|------|
| $-$ PRE4<br>U3576305 | J3576304      | Matérias Primas |  | Unidade No | No                                                                                                    | No | PRE4 |

Figura 52 Master Data: BomProducts.

| <b>Step</b> | <b>Product</b> | ProductGroup                                                                                                    | $\overline{z}$ FLOW |        | <b>V</b> Material | ÷. | <b>BOM</b> | <b>E</b> AssemblyType |  |
|-------------|----------------|----------------------------------------------------------------------------------------------------|---------------------|--------|-------------------|----|------------|-----------------------|--|
| MTB1        | 535700208      |                                                                                                    |                     |        |                   |    | 535700208  | <b>Explicit</b>       |  |
| MTB1        | 535700212      |                                                                                                    |                     |        |                   |    | 535700212  | <b>Explicit</b>       |  |
| MTB1        | 535700218      |                                                                                                    |                     |        |                   |    | 535700218  | <b>Explicit</b>       |  |
| MTB1        | 535700220      |                                                                                                    |                     |        |                   |    | 535700220  | Explicit              |  |
| MTB1        | 535700226      |                                                                                                    |                     |        |                   |    | 535700226  | <b>Explicit</b>       |  |
| MTB1        | 535700228      |                                                                                                    |                     |        |                   |    | 535700228  | <b>Explicit</b>       |  |
| MTB1        | 535700230      |                                                                                                    |                     |        |                   |    | 535700230  | <b>Explicit</b>       |  |
| MTB1        | 535700233      |                                                                                                    |                     |        |                   |    | 535700233  | <b>Explicit</b>       |  |
| MTB1        | 535700236      |                                                                                                    |                     |        |                   |    | 535700236  | Explicit              |  |
| MTB1        | 535700255      |                                                                                                    |                     |        |                   |    | 535700255  | <b>Explicit</b>       |  |
| MTB1        | 535700289      |                                                                                                    |                     |        |                   |    | 535700289  | <b>Explicit</b>       |  |
| MTB1        | 535700294      |                                                                                                    |                     |        |                   |    | 535700294  | <b>Explicit</b>       |  |
| MTB1        | 535700296      |                                                                                                    |                     |        |                   |    | 535700296  | <b>Explicit</b>       |  |
| MTB1        | 535700299      |                                                                                                    |                     |        |                   |    | 535700299  | <b>Explicit</b>       |  |
| MTB1        | 535704208      |                                                                                                    |                     |        |                   |    | 535704208  | <b>Explicit</b>       |  |
| MTB1        | 535704212      |                                                                                                    |                     |        |                   |    | 535704212  | <b>Explicit</b>       |  |
| MTB1        | 535704220      |                                                                                                    |                     |        |                   |    | 535704220  | <b>Explicit</b>       |  |
| MTB1        | 535704226      |                                                                                                    |                     |        |                   |    | 535704226  | <b>Explicit</b>       |  |
| MTB1        | 535704228      |                                                                                                    |                     |        |                   |    | 535704228  | <b>Explicit</b>       |  |
| MTB1        | 535704230      |                                                                                                    |                     |        |                   |    | 535704230  | <b>Explicit</b>       |  |
| MTB1        | 535704233      |                                                                                                    |                     |        |                   |    | 535704233  | <b>Explicit</b>       |  |
| MTB1        | 535704289      |                                                                                                    |                     |        |                   |    | 535704289  | <b>Explicit</b>       |  |
| MTB1        | 535704296      |                                                                                                    |                     |        |                   |    | 535704296  | <b>Explicit</b>       |  |
| MTB1        | 535705212      |                                                                                                    |                     |        |                   |    | 535705212  | <b>Explicit</b>       |  |
| MTB1        | 535705218      |                                                                                                    |                     |        |                   |    | 535705218  | <b>Explicit</b>       |  |
| MTB1        | 535705220      |                                                                                                    |                     |        |                   |    | 535705220  | <b>Explicit</b>       |  |
| MTB1        | 535705226      |                                                                                                    |                     |        |                   |    | 535705226  | Explicit              |  |
|             |                | MorksheetNameManning Enums ZDMSROM ROMProducts <stsromcontext< td=""><td></td><td><math>\cap</math></td><td></td><td></td><td></td><td></td><td></td></stsromcontext<> |                     | $\cap$ |                   |    |            |                       |  |

Figura 53 Master Data: <ST> BOMContext.

<span id="page-82-0"></span>Com base nestes templates, foi criado no ficheiro intermédio, que acede à base de dados com todos os dados que são precisos das estruturas do MacWin, através da programação realizada pela equipa do IT, e como os dados têm de estar apresentados com base nos templates.

O ficheiro tem uma página inicial, [Figura 54,](#page-82-1) onde o utilizado insere o código do Produto ou o código da família de Produtos MacWin (se for este último caso, o ficheiro demora alguns uns minutos a aceder à base de dados), depois pode optar por criar o produto, ou a BOM, clicando numa das imagens.

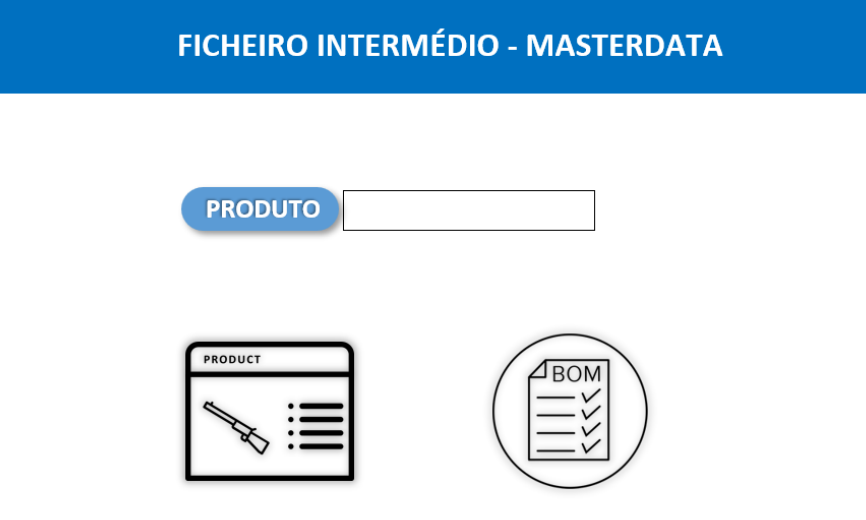

<span id="page-82-1"></span>Figura 54 Página Inicial do Ficheiro Intermédio.

De seguida, após aceder à Base de dados da estrutura MacWin, o utilizador tem de Preencher alguns campos obrigatoriamente, ou seja, as últimas duas colunas, e opcionalmente, a coluna "Prod\_Tipo", de forma a ser possível criar a Master Data, [Figura 55.](#page-83-0)

|                           | <b>Prod_name Department Prod_Description</b> |                |                                | <b>V Prod_Família V Prod_Tipo V</b> Type |                    |          | Type PGroup                        |                |                     |
|---------------------------|----------------------------------------------|----------------|--------------------------------|------------------------------------------|--------------------|----------|------------------------------------|----------------|---------------------|
|                           | 535200210 M70 FEATHERWEIGHT                  |                |                                | <b>M70</b>                               | MAD                | Arma     | Arma                               |                | <b>Copiar Dados</b> |
|                           | 535200210 M70 FEATHERWEIGHT                  |                |                                | <b>M70</b>                               | <b>MAD</b>         | Arma     | Arma                               |                |                     |
| <b>B1181707AK SC CANO</b> |                                              |                |                                | A5                                       | <b>METALICO</b>    | Sub-Peça | SCano                              |                |                     |
| B1181707AJ                | <b>SC CANO</b>                               |                |                                | <b>MARAL</b>                             | <b>METALICO</b>    | Sub-Peca | SCano                              |                | Eliminar Conteúdo   |
|                           | 535230220 M70 EXTREME WEATH                  |                |                                | <b>M70</b>                               | <b>METALICO</b>    | Arma     | Arma                               |                |                     |
|                           | 535241289 M70 EXTREME HUNTER                 |                |                                | <b>M70</b>                               | <b>METALICO</b>    | Arma     | Arma                               |                |                     |
|                           | 535244233 M70 EXTREME WEATHE                 |                |                                | <b>M70</b>                               | <b>METALICO</b>    | Arma     | Arma                               |                |                     |
|                           | 535244289 M70 EXTREME WEATH                  |                |                                | <b>M70</b>                               | <b>METALICO</b>    | Arma     | Arma                               |                |                     |
|                           | 535244294 M70 EXTREME WEATHE                 |                |                                | <b>M70</b>                               | <b>METALICO</b>    | Arma     | Arma                               |                |                     |
| 61304-03T                 | <b>FERROLHO M70</b>                          |                |                                | <b>M70</b>                               | Null               |          | Matéria Prima Matéria Prima        |                |                     |
| 61304-04T                 | <b>FERROLHO M70</b>                          |                |                                | <b>M70</b>                               | Null               |          | Matéria Prima Matéria Prima        |                |                     |
| 61305-03T                 | <b>FERROLHO M70</b>                          |                |                                | <b>M70</b>                               | Null               |          | Matéria Prima Matéria Prima        |                |                     |
| 61305-04T                 | <b>FERROLHO M70</b>                          |                |                                | <b>M70</b>                               | Null               |          | Matéria Prima Matéria Prima        |                |                     |
| 61306-03T                 | <b>FERROLHO M70</b>                          |                |                                | <b>M70</b>                               | Null               |          | Matéria Prima Matéria Prima        |                |                     |
| 61306-04T                 | <b>FERROLHO M70</b>                          |                |                                | <b>M70</b>                               | Null               |          | Matéria Prima Matéria Prima        |                |                     |
| 61307-03T                 | <b>FERROLHO M70</b>                          |                |                                | <b>M70</b>                               | Null               |          | Matéria Prima Matéria Prima        |                |                     |
| 61307-04T                 | <b>FERROLHO M70</b>                          |                |                                | <b>M70</b>                               | Null               |          | Matéria Prima Matéria Prima        |                |                     |
| 61511-01                  | CANO M70                                     |                |                                | M70                                      | Null               |          | Matéria Prima Matéria Prima        |                |                     |
| 61511-03                  | CANO M70                                     |                |                                | <b>M70</b>                               | Null               |          | Matéria Prima Matéria Prima        |                |                     |
| 61514-01                  | CANO M70                                     |                |                                | <b>M70</b>                               | Null               |          | Matéria Prima Matéria Prima        |                |                     |
| 61514-04                  | CANO M70                                     |                |                                | <b>M70</b>                               | Null               |          | Matéria Prima Matéria Prima        |                |                     |
| 61516-03                  | CANO M70                                     |                |                                | <b>M70</b>                               | Null               |          | Matéria Prima Matéria Prima        |                |                     |
| 61520-01                  | CANO M70                                     |                |                                | <b>M70</b>                               | Null               |          | Matéria Prima Matéria Prima        |                |                     |
| 61523-01                  | CANO M70                                     |                |                                | <b>M70</b>                               | Null               |          | Matéria Prima Matéria Prima        |                |                     |
| 61523-02                  | CANO M70                                     |                |                                | <b>M70</b>                               | Null               |          | Matéria Prima Matéria Prima        |                |                     |
| 61526-01                  | CANO M70                                     |                |                                | <b>M70</b>                               | Null               |          | Matéria Prima Matéria Prima        |                |                     |
| 61577-01                  | CANO M70                                     |                |                                | <b>M70</b>                               | Null               |          | Matéria Prima Matéria Prima        |                |                     |
| U3501853AE                | <b>TUBO COYOTE</b>                           |                |                                | Null                                     | Null               |          | Matéria Prima Matéria Prima        |                |                     |
| <b>U3501877AE</b>         | <b>TUBO INTERM</b>                           |                |                                | Null                                     | Null               |          | Matéria Prima Matéria Prima        |                |                     |
| <b>U3501878AE</b>         | <b>TUBO INTERM</b>                           |                |                                | Null                                     | Null               |          | Matéria Prima Matéria Prima        |                |                     |
| U3501965AE                | <b>TUBO INTERM</b>                           |                |                                | Null                                     | Null               |          | Matéria Prima Matéria Prima        |                |                     |
| <b>U3501967AE</b>         | <b>TUBO INTERM</b>                           |                |                                | Null                                     | Null               |          | Matéria Prima Matéria Prima        |                |                     |
| 61800-01                  | SC CARARINA I                                |                |                                | M70                                      | ΜΕΤΑΠΙΟΩ           | Sub-Peca | SCano                              |                |                     |
| $\rightarrow$             | Info. inicial                                | Página Inicial | <b>BD PRODUCT McW Products</b> | <b>BD_BOM_McW</b>                        | <b>BOMProducts</b> |          | $\leq$ DM> BOM $\leq$ ST> $\oplus$ | $\blacksquare$ |                     |

Figura 55 Folha de Preparação - Criação dos Produtos.

<span id="page-83-0"></span>Após o preenchimento, pode clicar no botão "Copiar Dados" e irá aparecer a mensagem da [Figura 56,](#page-83-1) para relembrar ao utilizador do preenchimento das colunas.

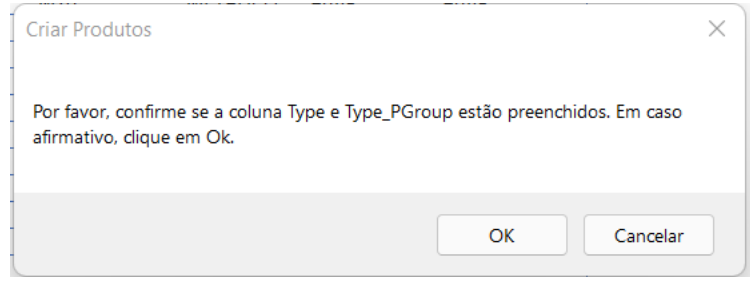

Figura 56 Janela de aviso.

<span id="page-83-1"></span>Este processo manual inicial é necessário para não ocorrerem erros, e como estamos a utilizar códigos dos semiacabados errados (já abordado no Capítulo 7), existe matéria-prima a ser considerada no código de programação desenvolvido que só entra na montagem, por isso, tem de ser o utilizador a fazer manualmente essa filtragem. Poderia ter sido automatizado essa fase, mas é uma questão que será resolvida com as instruções de trabalho, e poderiam ocorrer situação inesperadas que não foram tidas em conta, e ocorrer uma filtragem das estruturas superior ao suposto, o que implicaria a não criação de determinados artigos e consequentemente não serem contabilizados nas BOMs.

Após o OK do aviso, o utilizador é direcionado para a folha Products onde é apresentado o template de acordo com a Master Data [Apêndice 7.](#page-103-0) Determinados campos são preenchidos de acordo com o que está criado em MES. Se houver atualizações no preenchimento de determinados campos em MES, também será atualizado no ficheiro, através do Endpoint, botão disponível do sistema que cria um link no formato OData e que permite atualizações em tempo real no Excel. Existem alguns campos que têm de ser preenchidos pelo utilizador como o "ProductGroup" e "Flow", nestes campos foi utilizado a validação de dados, que apresenta os ProductGroups e Flow efetivos naquele momento em MES, não sendo possível preencher com algo que não exista. No [Apêndice 8](#page-104-0) está o código correspondente ao aparecimento do aviso e da criação da Master Data dos Produtos.

Além disso, como não podem existir códigos repetidos na Master Data, caso ocorra a duplicação de códigos na folha, foi criado uma formatação condicional para valores duplicados, que funciona como um Poka Yoke de forma, a visualmente, serem identificados esses casos, [Figura 57.](#page-84-0)

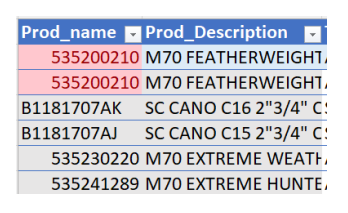

Figura 57 Exemplo de Poka Yoke - Ficheiro Intermédio.

<span id="page-84-0"></span>No caso das BOMs, na [Figura 58](#page-84-1) está representado como estão organizados os dados obtidos da Base de dados, o utilizador apenas tem de preencher o campo Step, de acordo com a [Tabela 7,](#page-79-1) e eliminar linhas de matérias-primas que não devem ser tidas em conta. De seguida, clica-se no botão "Copiar\_BOMProduct" para criar a Master Data. Após obter o ficheiro da BOM pode clicar no botão "Eliminar" para eliminar todas as linhas preenchidas da folha.

| A                 | B |                          |                                        | D | F                                                           |             | G.   | н                |  |                   | K. | M               | N |
|-------------------|---|--------------------------|----------------------------------------|---|-------------------------------------------------------------|-------------|------|------------------|--|-------------------|----|-----------------|---|
| Código            |   |                          | Nivel & Sart Artigo & Sart Description |   | <b>Ex Consume &amp; Cons. Total &amp; Classe &amp; STEP</b> |             |      | $\mathbf{v}$     |  |                   |    |                 |   |
| <b>B1181707AK</b> |   | 6 B118170FJB             | <b>TUBO X</b>                          |   |                                                             |             | 1101 | PRE2             |  | Copiar BOMProduct |    | <b>Eliminar</b> |   |
| B1181707AK        |   | 6 B1181701AE             | <b>ANEL X</b>                          |   |                                                             |             | 1151 | MEC <sub>6</sub> |  |                   |    |                 |   |
| <b>B1181707AK</b> |   | 6 B1181702AH             | <b>EXTENSÃO X</b>                      |   |                                                             |             | 1152 | MEC <sub>6</sub> |  |                   |    |                 |   |
| <b>B1181707AK</b> |   | 6 U1111736102 GOLPILHA X |                                        |   |                                                             |             | 1166 | MEC <sub>6</sub> |  |                   |    |                 |   |
| B1181707AK        |   | 6 B1181704AE             | <b>FITA X</b>                          |   |                                                             |             | 1211 | PRE2             |  |                   |    |                 |   |
| B1181707AK        |   | 6 9BZ0011                | <b>FILM X</b>                          |   |                                                             | 0,25        | C    | CAM1             |  |                   |    |                 |   |
| B1181707AK        |   | 6 9BZ0067                | <b>BASE COAT X</b>                     |   | 0,05                                                        | 0,05        | c    | CAM1             |  |                   |    |                 |   |
| 535200210         |   |                          | 1 M535200210 M70 FEATHERWEIGHT         |   |                                                             | Null        |      | MTB <sub>1</sub> |  |                   |    |                 |   |
| 535200210         |   | 2 U350112345 SC FUSTE X  |                                        |   |                                                             | Null        | 1000 | MTB1             |  |                   |    |                 |   |
| 535200210         |   |                          | 2 U350112777 SC CARABINA X             |   |                                                             | Null        | 2000 | MTB1             |  |                   |    |                 |   |
| 535200210         |   | 2 BST834514EX PORCA X    |                                        |   |                                                             |             | 3300 | MTB1             |  |                   |    |                 |   |
| 535200212         |   | 2 U350112345 SC FUSTE X  |                                        |   |                                                             | <b>Null</b> | 1000 | MTB1             |  |                   |    |                 |   |
|                   |   |                          |                                        |   |                                                             |             |      |                  |  |                   |    |                 |   |

Figura 58 Importação da Estrutura para o Ficheiro Intermédio.

<span id="page-84-1"></span>Após clicar, no botão, aparece um aviso como o da [Figura 56,](#page-83-1) e o utilizador é direcionado para a folha BOMProduct, [Figura 59.](#page-85-0) O código da criação da BOM Product bem como eliminar as linhas está na [Apêndice 9.](#page-106-0)

| A                        | B                              |               | D              |      |           | G         | н. |  |  |                                                                                                    | M | N         | $\circ$ |
|--------------------------|--------------------------------|---------------|----------------|------|-----------|-----------|----|--|--|----------------------------------------------------------------------------------------------------|---|-----------|---------|
| <b>BOM</b>               | SourceProduc <sup>y</sup> Step |               | <b>D</b> Order |      |           |           |    |  |  | V Quantity V Units V IsReference V IsReference2 V IsProductMixAllowed V Substitutes V IsOptional V AssemblyStep V |   |           |         |
| <b>B1181707AK</b>        | <b>B118170FJB</b>              | Matéria Prima |                |      | $1$ No    | <b>No</b> |    |  |  | PRE2                                                                                                    |   | Criar BOM |         |
| B1181707AK - PRE2        | <b>B118170FJB</b>              | Matéria Prima |                |      | No        | <b>No</b> |    |  |  | PRE <sub>2</sub>                                                                                                  |   |           |         |
| B1181707AK - MEC6        | B1181701AE                     | Matéria Prima |                |      | <b>No</b> | <b>No</b> |    |  |  | MEC <sub>6</sub>                                                                                                  |   | Eliminar  |         |
| B1181707AK - MEC6        | B1181702AH                     | Matéria Prima |                |      | No        | <b>No</b> |    |  |  | MEC <sub>6</sub>                                                                                                  |   |           |         |
| B1181707AK - MEC6        | U1111736102                    | Matéria Prima |                |      | <b>No</b> | <b>No</b> |    |  |  | MEC <sub>6</sub>                                                                                                  |   |           |         |
| <b>B1181707AK - PRE2</b> | <b>B1181704AE</b>              | Matéria Prima |                |      | No        | No        |    |  |  | PRE <sub>2</sub>                                                                                                  |   |           |         |
| B1181707AK - CAM1        | 9B70011                        | Matéria Prima |                | 0.25 | <b>No</b> | <b>No</b> |    |  |  | CAM1                                                                                                    |   |           |         |
| B1181707AK - CAM1        | 9BZ0067                        | Matéria Prima |                | 0,05 | <b>No</b> | <b>No</b> |    |  |  | CAM1                                                                                                    |   |           |         |
|                          | 535200210 M535200210           | Supermercado  |                |      | No        | <b>No</b> |    |  |  | MTB1                                                                                                    |   |           |         |
|                          | 535200210 U350112345           | Supermercado  |                |      | <b>No</b> | <b>No</b> |    |  |  | MTB1                                                                                                    |   |           |         |
|                          | 535200210 U350112777           | Supermercado  |                |      | No        | No        |    |  |  | MTB1                                                                                                    |   |           |         |
|                          | 535200210 BST834514EX          | Matéria Prima |                |      | <b>No</b> | <b>No</b> |    |  |  | MTB1                                                                                                    |   |           |         |
|                          | 535200212 U350112345           | Supermercado  |                |      | <b>No</b> | No        |    |  |  | MTB1                                                                                                    |   |           |         |
|                          |                                |               |                |      |           |           |    |  |  |                                                                                                    |   |           |         |
|                          |                                |               |                |      |           |           |    |  |  |                                                                                                    |   |           |         |

Figura 59 Exemplo de BOM Product do Ficheiro Intermédio.

<span id="page-85-0"></span>Neste caso o utilizador já tem a BOMProduct criada, e pode prosseguir para a criação da BOM, clicando no botão "Criar BOM", que direcionada para a folha BOM, [Figura 60.](#page-85-1) Isto é possível pelo código VBA apresentado no [Apêndice 10.](#page-111-0)

| A                 | B                                                                        |                     | D                          |                                   |
|-------------------|--------------------------------------------------------------------------|---------------------|----------------------------|-----------------------------------|
| <b>Name</b>       | Description                                                              | $\blacksquare$ Type |                            | <b>Ex Scope T Units T Diagram</b> |
| B1181707AK        | Componentes necessários para produto B1181707AK                          |                     | Produção Materials Unidade |                                   |
| B1181707AK - PRE2 | Componentes necessários para produto B1181707AK - PRE2                   |                     | Produção Materials Unidade |                                   |
|                   | B1181707AK - MEC6 Componentes necessários para produto B1181707AK - MEC6 |                     | Produção Materials Unidade |                                   |
|                   | B1181707AK - CAM1 Componentes necessários para produto B1181707AK - CAM1 |                     | Produção Materials Unidade |                                   |
|                   | 535200210 Componentes necessários para produto 535200210                 |                     | Produção Materials Unidade |                                   |
|                   | 535200212 Componentes necessários para produto 535200212                 |                     | Produção Materials Unidade |                                   |
|                   |                                                                          |                     |                            |                                   |
|                   |                                                                          |                     |                            |                                   |

Figura 60 Exemplo de BOM do Ficheiro Intermédio.

<span id="page-85-1"></span>A BOM e a BOMProduct estão criadas, finalmente na folha <ST>BOMContext o utilizador apenas carrega no botão "Criar BOM Context" que lhe é preenchido a tabela [\(Figura 61\)](#page-85-2). Na [Apêndice 11](#page-113-0) também está o respetivo código VBA.

|                  |                   | Step <b>v</b> Product <b>v</b> ProductGroup <b>v</b> FLOW <b>v</b> Material <b>v</b> BOM |                            | Ex AssemblyType x TrackInCheckMode x TrackOutLossesMode x LogicalFlowPath x | <b>Criar BOM Context</b> |
|------------------|-------------------|------------------------------------------------------------------------------------------|----------------------------|-----------------------------------------------------------------------------|--------------------------|
| PRE <sub>2</sub> | <b>B1181707AK</b> |                                                                                          | B1181707AK - PRE2 Explicit |                                                                             |                          |
| PRE <sub>2</sub> | B1181707AK        |                                                                                          | B1181707AK - PRE2 Explicit |                                                                             |                          |
| MEC <sub>6</sub> | <b>B1181707AK</b> |                                                                                          | B1181707AK - MEC6 Explicit |                                                                             |                          |
| CAM1             | B1181707AK        |                                                                                          | B1181707AK - CAM1 Explicit |                                                                             |                          |
| MTB1             | 535200210         |                                                                                          | 535200210 Explicit         |                                                                             |                          |
| MTB1             | 535200212         |                                                                                          | 535200212 Explicit         |                                                                             |                          |

Figura 61 Exemplo de BOM Context do Ficheiro Intermédio.

<span id="page-85-2"></span>Desta forma obtém-se a Master Data, com preenchimentos necessários do utilizador, mas com ferramentas do Excel que permitem ajudar nessas fases do processo.

Também foi criado uma folha de informação inicial, onde fica registado para cada campo onde está a origem da informação, [Figura 62,](#page-86-0) se através da MacWin, de uma tabela existente em MES, de querys do MES, ou se estiver vazio é porque não é preenchido.

|          | A                                    | B                                                                                                    |  |  |  |  |  |  |  |  |  |
|----------|--------------------------------------|----------------------------------------------------------------------------------------------------|--|--|--|--|--|--|--|--|--|
|          | <b>Campos MasterData</b>             | <b>Tabela base</b>                                                                                           |  |  |  |  |  |  |  |  |  |
| 2        | <b>Name</b>                          | <b>MCW</b>                                                                                                   |  |  |  |  |  |  |  |  |  |
|          | <b>Description</b>                   | <b>MCW</b>                                                                                                   |  |  |  |  |  |  |  |  |  |
|          | Type                                 | Product type (lookup table)                                                                                  |  |  |  |  |  |  |  |  |  |
|          | ProductType                          | Table(?)-durable;FinishedGood;part;raw-material;SemiFinishedGood                                             |  |  |  |  |  |  |  |  |  |
|          | <b>DefaultUnits</b>                  | Units (lookup table)                                                                                         |  |  |  |  |  |  |  |  |  |
|          | <b>IsEnabled</b>                     | <b>Boolean</b>                                                                                               |  |  |  |  |  |  |  |  |  |
|          | FlowPath                             | BD EXCEL EXPORT; QUERY: FLOW                                                                                 |  |  |  |  |  |  |  |  |  |
|          | <b>Unit Conversion Factors</b>       | Vazio (Generic Table Vazia)                                                                                  |  |  |  |  |  |  |  |  |  |
| $\Omega$ | <b>Sub Products</b>                  | SubProductType (lookup table)                                                                                |  |  |  |  |  |  |  |  |  |
|          | <b>Binning Tree</b>                  |                                                                                                    |  |  |  |  |  |  |  |  |  |
| 2        | <b>InitialUnitCost</b>               |                                                                                                    |  |  |  |  |  |  |  |  |  |
| 3        | <b>FinishedUnitCost</b>              |                                                                                                    |  |  |  |  |  |  |  |  |  |
| 4        | Yield                                |                                                                                                    |  |  |  |  |  |  |  |  |  |
| 5        | CycleTime                            |                                                                                                    |  |  |  |  |  |  |  |  |  |
| 6        | IncludeInSchedule                    | <b>Boolean</b>                                                                                               |  |  |  |  |  |  |  |  |  |
|          | CapacityClass                        | CapacityClass (lt): vazio                                                                                    |  |  |  |  |  |  |  |  |  |
| 8        | MaterialTransferMode                 | ConsumeMaterial;Consume Inventory;None;Transfer Inventory;Transfer Material                                  |  |  |  |  |  |  |  |  |  |
| 9        | MaterialTransferApprovalMode         | Auto Approval; Manual Approval                                                                               |  |  |  |  |  |  |  |  |  |
| $\Omega$ | MaterialTransferAllowedPickup        | Any;Area Employee;Cost Center Employee;Requester                                                             |  |  |  |  |  |  |  |  |  |
| 1        | ProductGroup                         | query: CustomGetEffectiveProductGroups                                                                       |  |  |  |  |  |  |  |  |  |
| 2        | IsEnableForMaintenanceManagement     |                                                                                                    |  |  |  |  |  |  |  |  |  |
| 3        | MaintenanceManagementConsumeQuantity |                                                                                                    |  |  |  |  |  |  |  |  |  |
| 4        | <b>IsDiscrete</b>                    |                                                                                                    |  |  |  |  |  |  |  |  |  |
| 5        | MoistureSensitivityLevel             |                                                                                                    |  |  |  |  |  |  |  |  |  |
| 6        | <b>Floorl</b> ife                    |                                                                                                    |  |  |  |  |  |  |  |  |  |
|          | FloorLifeUnitOfTime                  |                                                                                                    |  |  |  |  |  |  |  |  |  |
| 8        | RequiresApproval                     |                                                                                                    |  |  |  |  |  |  |  |  |  |
|          | Página Inicial<br>Info. inicial      | <b>BD PRODUCT McW</b><br>Products<br><b>BD BOM McW</b><br><b>BOMProducts</b><br>$<$ DM $>$ BOM<br>$<$ ST $>$ |  |  |  |  |  |  |  |  |  |

Figura 62 Informação extra do Ficheiro Intermédio.

<span id="page-86-0"></span>Na mesma folha está apresentada informação adicional relativa à organização das tabelas para facilitar o uso das mesmas, [Figura 63.](#page-86-1)

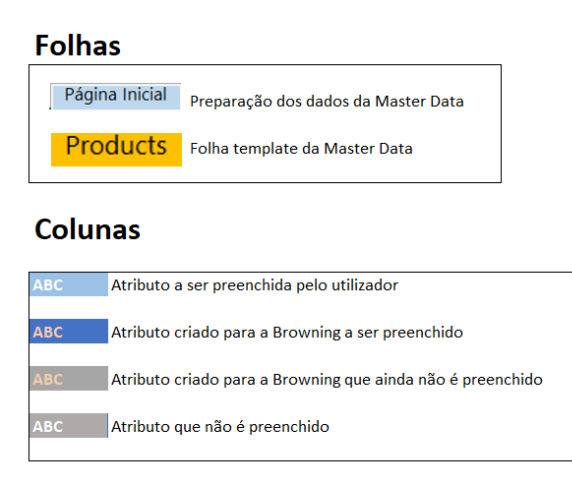

<span id="page-86-1"></span>Info. inicial Página Inicial | BD\_PRODUCT\_McW | Products | BD\_BOM\_McW |

Figura 63 Índice do ficheiro.

Finalmente, este ficheiro tem folhas protegidas para não ocorrerem alterações nos nomes das folhas, alterarem ou ocultarem colunas/linhas, ou eliminarem a primeira linha de cada tabela criado (não considerando a linha do cabeçalho) porque só desta forma o código irá correr sem qualquer erro.

#### 8.4.3 Importação para o MES

Na [Figura 64](#page-87-0) está descrito o fluxo de informação para a criação de artigos em MES.

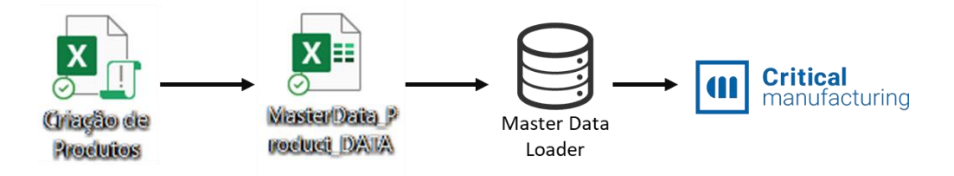

Figura 64 Fluxo de informação até criar em MES.

<span id="page-87-0"></span>A terceira fase é realizada duas vezes, ou seja, a importação na Master Data Loader é importada para o MES- ambiente de testes, e aí são realizados alguns testes de forma a perceber se a informação fica correta, apesar de não ocorrerem erros durante a importação isto não implica que se confie a 100% na importação. Depois desta verificação, realiza-se a importação para o ambiente produtivo. A importação pela Master Data já cria as versões efetivas no MES, sendo este um dos principais motivos para a realização de testes no ambiente de testes.

A Master Data é uma solução para grande quantidade de dados, ou seja, quando existem mais de 10 armas a criar, ou quando existem muitos artigos da BOM por criar. Se existir a necessidade de criar só dois artigos, a solução mais prática será a criação manual em MES, sendo que o ficheiro intermédio pode ser utilizado na mesma para apoiar na criação de artigos, e principalmente na criação da BOM Product, que ajuda na filtragem das matérias-primas e no simples copiar e colar códigos/descrições que a MacWin não permite.

#### 8.5 Integração MacWin e ERP: alterações nas estruturas

A solução encontrada para obter a visibilidade do que é alterado em MacWin a nível de BOMs foi criar um ficheiro Excel em que fosse possível obter todos as BOMs dos artigos criados em MES e comparar com o que existe em MacWin, se existir um código na BOM que não exista na estrutura em MacWin então irá aparecer nesse ficheiro. Ainda foi adicionado um requisito para saber os códigos que existem em MES, mas não existem em MacWin, desta forma relembra-se da falta de criação dos códigos de processo na MacWin. Além disso, já foi pedido, e futuramente será desenvolvido, um ficheiro para comparar as descrições de artigos em MES e Macwin, bem como confirmar se as quantidades das BOMs estão iguais às das estruturas. Além destas lacunas, nesta fase inicial, não considerámos os códigos de processo dos KITs de Madeira/Camuflados por não se encontrarem todos criados.

Na [Figura 65,](#page-88-0) encontra-se o ficheiro criado relativamente às alterações MacWin que têm de ser visíveis para se alterar em MES.

| A                 |                                  | B |                      |                  | D                     | E                     |            | G                                                       | н |                                   |
|-------------------|----------------------------------|---|----------------------|------------------|-----------------------|-----------------------|------------|---------------------------------------------------------|---|-----------------------------------|
| <b>PROD_NAME</b>  | <b>PROD DESCR</b>                |   |                      | <b>V</b> STEP    | $F$ FLOW              | $\blacksquare$ BOM    |            | <b>BOM_PROD &amp; BOM_PROD_DES &amp; UNIVERSALSTATE</b> |   | $\mathbf v$<br>$\blacksquare$ est |
| 011700204         | <b>MAXUS II</b>                  |   |                      | MTE1             | <b>NULL</b>           | 011700204             | B1142009DH | <b>SC CARCACA</b>                                       |   | 2 NULL                            |
| 011700205         | <b>MAXUS II</b>                  |   |                      | MTE1             | <b>NULL</b>           | 011700205             | B1142009DH | <b>SC CARCAÇA</b>                                       |   | 2 NULL                            |
| 011700304         | <b>MAXUS II</b>                  |   |                      | MTE1             | <b>NULL</b>           | 011700304             | B1142080DH | <b>SC CARCAÇA</b>                                       |   | 2 NULL                            |
| 011700305         | <b>MAXUS II</b>                  |   |                      | MTE <sub>1</sub> | <b>NULL</b>           | 011700305             | B1142080DH | <b>SC CARCACA</b>                                       |   | 2 NULL                            |
| 011722203         | <b>MAXUS II</b>                  |   |                      | MTE1             | <b>NULL</b>           | 011722203             | B1142121DC | <b>SC CARCACA</b>                                       |   | 2 NULL                            |
| 011722204         | <b>MAXUS II</b>                  |   |                      | MTE1             | <b>NULL</b>           | 011722204             | B1142121DC | <b>SC CARCAÇA</b>                                       |   | 2 NULL                            |
| 011722205         | <b>MAXUS II</b>                  |   |                      | MTE1             | <b>NULL</b>           | 011722205             | B1142121DC | <b>SC CARCACA</b>                                       |   | 2 NULL                            |
| 011723203         | <b>MAXUS II</b>                  |   |                      | MTE <sub>1</sub> | <b>NULL</b>           | 011723203             | B1142121DC | <b>SC CARCACA</b>                                       |   | 2 NULL                            |
| 011723204         | <b>MAXUS II</b>                  |   |                      | MTE1             | <b>NULL</b>           | 011723204             | B1142121DC | <b>SC CARCACA</b>                                       |   | 2 NULL                            |
| 011731303         | <b>MAXUS II</b>                  |   |                      | MTE1             | <b>NULL</b>           | 011731303             | B1142216DC | <b>SC CARCACA</b>                                       |   | 2 NULL                            |
| 011731304         | <b>MAXUS II</b>                  |   |                      | MTE1             | <b>NULL</b>           | 011731304             | B1142216DC | <b>SC CARCAÇA</b>                                       |   | 2 NULL                            |
| 011735304         | <b>MAXUS II</b>                  |   |                      | MTE <sub>1</sub> | <b>NULL</b>           | 011735304             | B1142080DH | <b>SC CARCACA</b>                                       |   | 2 NULL                            |
| 011735305         | <b>MAXUS II</b>                  |   |                      | MTE1             | <b>NULL</b>           | 011735305             | B1142080DH | <b>SC CARCACA</b>                                       |   | 2 NULL                            |
| 511241394         | <b>SX4 C12-3</b>                 |   |                      | MTE <sub>1</sub> | <b>NULL</b>           | 511241394             | U1110429AM | <b>SC CANO C1</b>                                       |   | 2 NULL                            |
| B1126082EM        | <b>CANO</b>                      |   |                      | <b>EMEC6</b>     | CAN ESP 08            | B1126082EM - MEC6     | U111726102 | <b>GOLPILHA DI</b>                                      |   | 2 NULL                            |
| <b>B1181705AK</b> | CANO                             |   |                      | POL <sub>4</sub> | CAN ESP 03 B1181705AK |                       | B1181705F4 | CANO <sup>1</sup>                                       |   | 2 NULL                            |
| <b>B1181765AK</b> | <b>CANO</b>                      |   |                      | POL <sub>4</sub> | CAN ESP 03 B1181765AK |                       | B1181765F4 | CANO <sup>1</sup>                                       |   | 2 NULL                            |
| PB3170706V2       | CANO                             |   |                      | MEC <sub>6</sub> | <b>NULL</b>           | PB3170706V2 - MEC6    | B3177019A7 | <b>CILINDRO</b>                                         |   | 2 NULL                            |
| PB3170710V2       | <b>CANO</b>                      |   |                      | 1MEC6            | <b>NULL</b>           | PB3170710V2 - MEC6    | B3177019A7 | CILINDRO                                                |   | 2 NULL                            |
| U11100133K        | CANO C12                         |   |                      | \$POL4           |                       | CAN ESP 02 U11100133K | U1110013F4 | <b>CANO C123.</b>                                       |   | 2 NULL                            |
| U11100138N        | CANO C12                         |   |                      | <b>IPOL4</b>     |                       | CAN ESP 01 U11100138N | U1110013F4 | <b>CANO C123.</b>                                       |   | 2 NULL                            |
| U1110013AM        | CANO C12                         |   |                      | \$POL4           |                       | CAN ESP 04 U1110013AM | U1110013F4 | <b>CANO C123.</b>                                       |   | 2 NULL                            |
| U1110013BD        | CANO C12                         |   |                      | POL <sub>4</sub> |                       | CAN ESP 02 U1110013BD | U1110013F4 | <b>CANO C123.</b>                                       |   | 2 NULL                            |
| U1110013WX        | CANO C12                         |   |                      | POL <sub>4</sub> |                       | CAN ESP 02 U1110013WX | U1110013F4 | <b>CANO C12 3.</b>                                      |   | 2 NULL                            |
| U11100143K        | CANO C12                         |   |                      | J POL4           |                       |                       | U1110014F4 | <b>CANO C123.</b>                                       |   | 2 NULL                            |
| U111001479        | CANO C12                         |   |                      | I POL4           | CAN ESP 02 U111001479 |                       | U1110014F4 | <b>CANO C123.</b>                                       |   | 2 NULL                            |
| U11100148F        | CANO C12                         |   |                      | : POL4           | CAN ESP 01 U11100148F |                       | U1110014F4 | <b>CANO C123.</b>                                       |   | 2 NULL                            |
|                   | MCW - MES MCW - MES v2 MES - MCW |   | Ações<br>$\bigoplus$ |                  |                       |                       |            | ◀                                                       |   |                                   |

Figura 65 Ficheiro com listagem automática - MacWin para MES.

<span id="page-88-0"></span>O código de programação foi desenvolvido com o apoio do IT, na fase final, e está descrito no [Apêndice](#page-115-0)  [12.](#page-115-0) O resultado do código desenvolvido devolve uma listagem de todas as BOMs erradas em MES, e em que artigo foi encontrado o erro. A título de exemplo, na primeira linha da [Figura 65,](#page-88-0) é apresentado uma Arma Maxus II que se encontra com uma BOM errada, o nome da BOM é igual ao código do artigo, e o semiacabado B11142009DH encontra no estado 2 em MES, ou seja, versão efetiva, mas não existe esse código na estrutura da Arma. Na [Figura 66](#page-88-1) encontra-se a página do artigo em MacWin.

| Familia                   | <b>CPEMAX</b>                                                |                 |                               | <b>COMPONENTES ESP. MAXUS</b> |  |                                                                                                    |  |  |           |    |          |       |                               |              |  |                       |             |
|---------------------------|--------------------------------------------------------------|-----------------|-------------------------------|-------------------------------|--|----------------------------------------------------------------------------------------------------|--|--|-----------|----|----------|-------|-------------------------------|--------------|--|-----------------------|-------------|
| Código                    | Código Auxiliar GRAVURA SUBSTITUIDA PELA Nº34<br>B11142009DH |                 |                               |                               |  |                                                                                                    |  |  |           |    |          |       |                               |              |  |                       |             |
| Descrição                 | <b>SC CARCACA (</b>                                          |                 |                               |                               |  |                                                                                                    |  |  |           |    |          |       |                               |              |  |                       |             |
| Descrição Francês         |                                                              |                 |                               |                               |  |                                                                                                    |  |  |           |    |          |       |                               |              |  |                       |             |
| Descrição Inglês          |                                                              |                 |                               |                               |  |                                                                                                    |  |  |           |    |          |       |                               |              |  |                       |             |
| Descrição Abreviada       |                                                              |                 |                               |                               |  |                                                                                                    |  |  |           |    |          |       |                               |              |  |                       |             |
|                           |                                                              |                 |                               |                               |  |                                                                                                    |  |  |           |    |          |       |                               |              |  |                       |             |
|                           |                                                              |                 |                               |                               |  | Geral Classificação Diversos Stocks Contabilidade Características Anexos Descrições Embalamento Encomendas LEAN Sequências de Tiro |  |  |           |    |          |       |                               |              |  |                       |             |
| <b>Tipo Artigo</b>        | CAV                                                          |                 | <b>COMPON, ACABADOS VIANA</b> |                               |  |                                                                                                    |  |  |           |    |          |       | Planos / Folhas Justificativa |              |  |                       | Desenhos Ti |
| <b>Tipo de Componente</b> | CARC                                                         | CARCACAS        |                               |                               |  |                                                                                                    |  |  |           | 00 | Nº Plano | FJ    | Dt. Ini.                      | Dt. Fim Sta. |  | Plano                 | FJ          |
| Classe                    | 2000                                                         | 2000            |                               |                               |  |                                                                                                    |  |  |           |    | A0-029   | 360AT |                               |              |  | B1142-2000-029 FJ360/ |             |
|                           | <b>UN</b>                                                    | <b>UNIDADES</b> |                               |                               |  |                                                                                                    |  |  |           |    |          |       |                               |              |  |                       |             |
| <b>Unidade Stock</b>      |                                                              |                 |                               |                               |  |                                                                                                    |  |  | <b>GP</b> |    |          |       |                               |              |  |                       |             |
| Especificações Compra     |                                                              |                 |                               |                               |  |                                                                                                    |  |  |           |    |          |       |                               |              |  |                       |             |
| Status RDI                | 4                                                            | <b>ACABOU</b>   |                               |                               |  |                                                                                                    |  |  |           |    |          |       |                               |              |  |                       |             |
| Nível Estético            |                                                              |                 |                               |                               |  |                                                                                                    |  |  |           |    |          |       |                               |              |  |                       |             |
| Código de Catálogo        |                                                              |                 |                               |                               |  |                                                                                                    |  |  |           |    |          |       |                               |              |  |                       |             |
| Código UPC                |                                                              |                 |                               |                               |  |                                                                                                    |  |  |           |    |          |       |                               |              |  |                       |             |

<span id="page-88-1"></span>Figura 66 Semiacabado terminado em MacWin.

Este artigo não se encontra na estrutura porque foi terminado, está em status 4, ou seja, ele foi substituído por outro artigo. Na estrutura não existe histórico das suas versões e por esse motivo, não é possível saber em que momento este artigo foi retirado da estrutura e quando foi a primeira data do artigo substituto na estrutura.

Além desta análise, através do código de programação SQL, [Apêndice 13,](#page-117-0) foi desenvolvida uma listagem de todos os artigos em MES que não existem em MacWin para dar apoio à criação de códigos de Processo, desta forma consegue-se perceber o que falta criar. Na [Figura 67](#page-89-0) encontra-se a primeira listagem obtida desta forma.

| name                       | description                              |
|----------------------------|------------------------------------------|
| PB111636203   B111631701V1 | <b>CONJUNTO SILVER</b>                   |
| PB111636203 B111631801V1   | <b>CONJUNTO SILVER</b>                   |
| PB1126077EK B1126030EKV1   | <b>CONJUNTO SILVER</b>                   |
| PB1126346EK B111631603V1   | <b>CONJUNTO SILVER</b>                   |
| PB1126417EK B111631603V1   | <b>CONJUNTO SILVER</b>                   |
| PB1126484EK B111631603V1   | <b>CONJUNTO SILVER</b>                   |
| PB1126558RA B1126566RAV1   | <b>CONJUNTO SILVER</b>                   |
| PB1126571RA B1126572RAV1   | <b>CONJUNTO SILVER</b>                   |
| PB1126575EJ   B1126577EJV1 | <b>CONJUNTO SILVER</b>                   |
| PB1126611X3   B1126612X3V1 | <b>CONJUNTO SILVER</b>                   |
| PB1126615WX B1126616WXV1   | <b>CONJUNTO SILVER</b>                   |
| PB1126625X3 B1126612X3V1   | <b>CONJUNTO SILVER</b>                   |
| PB1126627WX B1126616WXV1   | <b>CONJUNTO SILVER</b>                   |
| PB1126637BD B1126638BDV1   | <b>CONJUNTO SILVER</b>                   |
| PB1126640BD B1126638BDV1   | <b>CONJUNTO SILVER</b>                   |
| PB1126644BE   B1126645BEV1 | <b>CONJUNTO SILVER</b>                   |
| PB1126646BE B1126645BEV1   | <b>CONJUNTO SILVER</b>                   |
| PB1126653X3   B1126612X3V1 | <b>CONJUNTO SILVER</b>                   |
| PB1141001V2                | PROLONGAMENTO DO CANO                    |
| PB1142025BD B1142030BDV1   | <b>CONJUNTO MAXUS II</b>                 |
| PB11420273K B11420323KV1   | <b>CONJUNTO MAXUS II</b>                 |
| PB1142029W4 B1142034W4V1   | <b>CONJUNTO MAXUS II</b>                 |
| PB1142072WX B1142075WXV1   | <b>CONJUNTO MAXUS II</b>                 |
| PB1142074X3 B1142076X3V1   | <b>CONJUNTO MAXUS II</b>                 |
| PB114210279   B114210379V1 | <b>CONJUNTO MAXUS II</b>                 |
| PB1142117BD B1142030BDV1   | <b>CONJUNTO MAXUS II</b>                 |
| PB1142118WX B1142075WXV1   | <b>CONJUNTO MAXUS II</b>                 |
| MCW - MES<br>MCW - MES v2  | <b>MES - MCW</b><br>Ações<br>$\bigoplus$ |

Figura 67 Ficheiro com listagem automática - MES para MacWin.

<span id="page-89-0"></span>Como esperado, a listagem indica que existem códigos de processo, principalmente códigos dos Kits que faltavam criar em MacWin. Desta forma, todos os produtos em MES ativos são analisados, e conseguese identificar quais os códigos que faltam criar pela Engenharia de Processo. O objetivo é não existirem casos destes na altura do Inventário da Fábrica para não ocorrerem erros de consumo.

Ambas as folhas são atualizadas sempre que se carregar no botão lado direito do rato, seguido da opção "Atualizar".

#### 9. ANÁLISE DOS RESULTADOS DAS PROPOSTAS IMPLEMENTADAS

Neste capítulo será feita a exposição e análise dos resultados obtidos, para as propostas implementadas. Assim os resultados obtidos relacionam-se maioritariamente com os problemas relacionados com a criação de artigos manual e integração MacWin e ERP. Estes dados serão utilizados para fundamentar as conclusões finais.

### 9.1 Criação de artigos manual: ficheiro intermédio da Master Data

N[a Figura 68](#page-90-0) estão representados os resultados das cronometragens iniciais e o processo atual utilizando o ficheiro intermédio.

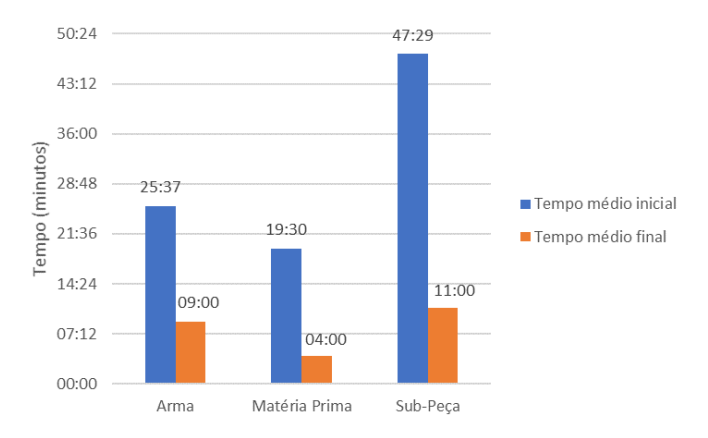

Figura 68 Comparação do estado inicial com o atual.

<span id="page-90-0"></span>Existe uma redução nos tempos médios dos três tipos de artigos existentes em MES, o tempo médio das armas decrescem 65%, as matérias-primas decrescem 79% e as subpeças 77%. As subpeças continuam com o tempo médio mais elevado, no entanto, o tempo despendido na sua criação é bastante reduzido face ao tempo médio anterior.

Com a utilização deste ficheiro intermédio para automatizar o processo foi possível importar todas as armas das Bolt Action que estavam planeadas produzir até ao mês de dezembro, na [Tabela 8](#page-90-1) está apresentado o tempo despendido na importação destes dados através da Master Data e o tempo que seria necessário pelo método inicial. A importação envolveu a criação de 120 armas XPR, 92 armas M70, 122 matérias-primas e subpeças, 204 subpeças.

<span id="page-90-1"></span>Tabela 8 Comparação do tempo atual com o tempo inicial na importação das Bolt Action.

| <b>Type</b>   | <b>Tempo</b><br>médio/artigo | <b>Total de</b><br><b>Artigos</b> | Tempo mínimo | Tempo médio/artigo<br>(atual) | <b>Total de Artigos</b><br>(Bolt Action) | Tempo_mínimo_<br>final | Redução                   | Redução<br>(%) |
|---------------|------------------------------|-----------------------------------|--------------|-------------------------------|------------------------------------------|------------------------|---------------------------|----------------|
| Arma          | 0.017783835                  | 212                               | 3 dias 18:29 | 0.00625                       | 212                                      |                        | 1 dias 7:48 2 dias 10:41  | 65%            |
| Matéria Prima | 0.013541667                  | 122                               | 1 dias 15:39 | 0.002777778                   | 122                                      | 0 dias 8:08            | 1 dias 7:31               | 79%            |
| Sub-Peca      | 0.032974923                  | 204                               | 6 dias 17:26 | 0.004861111                   | 204                                      |                        | 0 dias 23:48 5 dias 17:38 | 85%            |

Comparando o número de artigos criados para a rastreabilidade do MES nas Bolt Action pelo ficheiro intermédio de Master Data e como seria se fosse pelo método antigo. Com base na tabela, o método atual é benéfico face ao antigo, principalmente na redução significativa nas subpeças, tipo de artigo com maior número de criações, de 85%, e que são os que requerem mais tempo.

Desta forma foi possível não ocupar tanto tempo na criação de artigos, sendo que neste caso estão envolvidas apenas as Bolt Action, mas em janeiro já existem várias encomendas de clientes de armas que não estão em MES, bem como rechange e amostras para a Bélgica.

### 9.2 Integração MacWin e ERP: ficheiro atualizável

Relativamente à Integração MacWin e ERP: alterações nas estruturas foi realizada uma filtragem de artigos que estavam a ser considerados e não havia necessidade, ou seja:

- Artigos terminados em MacWin que ainda estão ativos em MES;
- Artigos criados em MES numa fase incial que para já não serão utilizados, previsto em 2023;
- Artigos com procura dependente, e que não ainda não se avançou para esse Fase: artigos Make To Stock.

O resultado encontra-se na [Figura 69,](#page-91-0) com uma redução de 94,95% de casos a analisar.

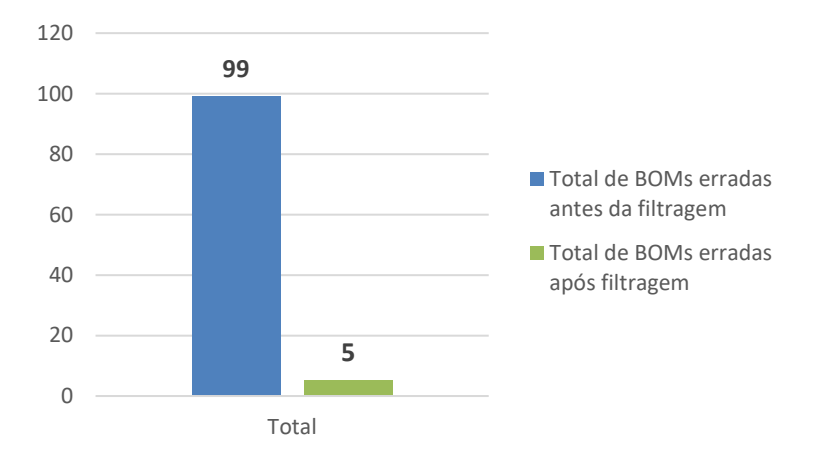

Figura 69 Filtragem de BOMs erradas em MES.

<span id="page-91-0"></span>Esta filtragem foi possível através da funcionalidade Power Query do Excel, que acede a uma fonte de dados, neste caso, a listagem resultante do código SQL, e transforma e prepara os dados de acordo com a filtragem dos pontos acima mencionados, o código M resultante do Power Query encontra-se no [Apêndice 14.](#page-118-0)

Desta forma o tempo despendido na preparação de dados reduz significativamente o que permite um rápido trabalho de análise e tomada de decisão.

Foi definido uma análise semanal a este ficheiro, às terças-feiras, uma vez que o Departamento de Novos produtos quando realiza alterações nas estruturas, fá-lo às segundas-feiras. Desta forma o MES consegue estar atualizado com a informação do MacWin. Após esta implementação não foi reportado nenhum erro relacionado com erros na Master Data das BOMs.

#### 10. CONCLUSÕES

De forma a terminar esta dissertação, neste capítulo serão apresentadas as conclusões finais que resumem os resultados mais importantes que se obteve ao longo do trabalho desenvolvido e o trabalho futuro, em que se propôs novas funcionalidades.

#### 10.1 Conclusões finais

A Browning Viana é uma empresa que tem vindo a afirmar-se cada vez mais no mercado do armamento mundial. Contudo apresenta alguns problemas ao nível da gestão de informação do novo sistema a implementar, que foi iniciado em dezembro de 2020, o MES – Critical Manufacturing, que a empresa reconhece e procura corrigir de forma a poder tirar o máximo proveito do seu sistema produtivo e assim continuar a crescer. Assim, este estágio curricular focou-se em analisar o sistema existente e procurar aspetos que requeressem alterações e que pudessem ser melhorados. Para tal, procurou-se primeiro conhecer o sistema produtivo da empresa e quais as suas caraterísticas (capítulo 5). De seguida, verificou-se e analisou-se como se encontrava estruturada a gestão de informação do MES, e identificaram-se os principais problemas resultante da má gestão, da falta de consciencialização para o novo sistema da empresa, e problemas derivados do ERP e MacWin.

Com base na análise, foi possível concluir que era necessário automatizar vários processos que estavam a ser bastante manuais, como a criação de artigos em MES e a falta de visibilidade para alterações nas estruturas em MacWin.

A implementação do ficheiro intermédio permitiu automatizar o processo de criação de artigos e BOMs, de forma a reduzir consideravelmente (mais de 65%) a ocupação de tempo. Desta forma a ocorrência de erros, como BOMs incompletas, consumos errados, descrições incompletas ou até mesmo na criação de códigos inexistentes em MacWin, será reduzida. O ficheiro para além de obter rapidamente informações dos produtos e as respetivas BOMs, está desenvolvido para não ocorrerem erros no preenchimento por parte do utilizador: avisos ao longo do ficheiro, proteção das folhas (limitando o acesso do utilizador) e *poka-yokes* definidos para determinados campos, de forma a alterar para erros que poderão ser cometidos.

Para além disso, além da criação dos artigos e as suas respetivas BOMs, também era necessário saber que alterações eram realizadas a nível da estrutura ou a nível da informação do produto, de forma a ser possível atualizar em MES. Com isto foi desenvolvido um ficheiro Excel onde cada linha representa uma BOM que está errada, e desta forma consegue-se antecipar problemas que iriam ocorrer por erros na

77

Master Data, conseguindo-se uma visão MES vc MacWin. Além disso, foi criada uma listagem de artigos por criar em MacWin, ou seja, facilmente se obtém todos os códigos de processo criados em MES, mas que ainda não estão em MacWin o que permitirá avisar os responsáveis pela sua criação em MacWin. Desta forma a informação em MES está presente em MacWin. Esta implementação é bastante importante para o Inventário da Empresa, que se realizará no final de dezembro, para quando se ler os códigos das etiquetas MES, o sistema irá comparar com o código que está em MacWin, e desta forma garante-se que estão todos os artigos criados.

O desenvolvimento deste tema foi bastante enriquecedor, permitiu acompanhar a implementação, quase inicial, do MES em diversas áreas, como a gestão de informação, qualidade, engenharia industrial, manutenção, gestão de projetos, e tendo a oportunidade de ser uma das pessoas responsáveis pela ligação entre o que os departamentos pretendem e como a equipa da Critical Manufactuting deve realizar os seu desenvolvimentos. Desta forma, consegue-se aplicar os conhecimentos nas diversas áreas, e perceber como o sistema está desenvolvido e poderá acompanhar os requisitos dos diversos departamentos.

#### 10.2 Trabalho futuro

Como trabalho futuro, a equipa MES continuará a sensibilizar os restantes departamentos sobre o novo sistema da empresa, reforçando que certas alterações feitas em MacWin têm de ser refletidas em MES. Também será melhorado o ficheiro Excel "Alterações de estruturas MES vs MacWin" para este conseguir analisar as descrições em MES e comparar com as de MacWin e devolver os erros existentes no sistema MES, e futuramente, quandos os códigos utilizados em MES forem os corretos, depois de criarem as instruções de trabalho, este ficheiro terá de analisar o que está na estrutura Macwin de um determinado artigo e devolver o que está incompleto em MES, ou seja, neste momento isso não é vantajoso porque iriam aparecer todas as BOMs, uma vez que estão a ser utilizados códigos errados, mas depois de resolvido este problema, tem de se ter visibilidade do que está na estrutura em MacWin mas não está na BOM em MES.

Futuramente com a utilização dos códigos do nível correto, a automatização será ainda maior ao nível do ficheiro intermédio das Master Data, uma vez que já não será necessário ao utilizador filtrar o que obtém das estruturas, já que neste momento aparecem no ficheiro matérias-primas e semiacabados erradamente.

78

Além disso, enquanto as instruções de trabalho não são criadas e implementadas, a gestão da Master Data continuará a meu cargo, sendo que à medida que a implementação do MES for avançando, certas tarefas começarão a ser distribuídas, e a equipa MES começará a aumentar, sendo que criação de artigo e BOMs ficará a cargo dos Departamento dos Novos Produtos, sendo que serei responsável por analisar tudo o que é criado e efetivar essas versões. Também, todas as tarefas MES, que eram atribuídas por email ou Microsoft Teams passará a ser realizado pelo Módulo "Tarefas" em MES, de forma que todas as tarefas fiquem reunidas e registadas no sistema, com a possibilidade de definir um supervisor, o responsável pela tarefa, o nível de urgência e data limite de conclusão, e caso ultrapasse o limite será lançado um aviso.

Finalmente, com uma boa gestão da Master Data cumpriu-se o objetivo deste projeto, a qualidade dos dados é melhorada com a simplificação dos dados e a eliminação de dados inválidos, assegurada pelo ficheiro intermédio da Master Data, bem como a redução de tempo, a complexidade dos dados torna o processamento manual deveras desafiador, principalmente com o volume crescente de dados que têm de estar a ser considerados na MDM, a automatização permite otimizar o tempo e diminuir custos em processar dados com precisão, e por fim, evita-se a duplicação de dados com a ajuda dos poka-yokes e obtém-se uma maior precisão e conformidade de dados.

Por curiosidade, no final de dezembro será realizado o Inventário da Empresa, e será importada a informação dos stocks dos artigos que estarão criados em MES, iniciando a gestão de stocks através deste sistema. Também está planeado arrancar a rastreabilidade dos artigos até à embalagem e nos restantes postos de controlo de qualidade em janeiro.

#### REFERÊNCIAS BIBLIOGRÁFICAS

- Ackoff, R. (1989). From data to wisdom. Journal of Applied Systems Analysis, 16, 3-9. https://www.scirp.org/(S(351jmbntvnsjt1aadkposzje))/reference/ReferencesPapers.aspx?Referen ceID=713373
- Allani, O., & Ghannouchi, S. A. (2016). Verification of BPMN 2.0 Process Models: An Event Log-based Approach. *Procedia Computer Science*, 100, 1064–1070. https://doi.org/10.1016/J.PROCS.2016.09.282
- Almada-Lobo, F. (2015). The Industry 4.0 revolution and the future of Manufacturing Execution Systems (MES). Journal of Innovation Management, 3(4), 16–21. https://doi.org/10.24840/2183- 0606\_003.004\_0003
- Bibby, L., & Dehe, B. (2018). Defining and assessing industry 4.0 maturity levels case of the defence sector. Https://Doi.Org/10.1080/09537287.2018.1503355, 29(12), 1030-1043. https://doi.org/10.1080/09537287.2018.1503355
- Borek, A., Parlikad, A. K., Webb, J., & Woodall, P. (2014). Software Tools: Automated Methods for TIRM. Total Information Risk Management, 237–269. https://doi.org/10.1016/B978-0-12-405547- 6.00012-2
- Brent, G. (2013, October 2). The Silo Mentality: How To Break Down The Barriers. Forbes. https://www.forbes.com/sites/brentgleeson/2013/10/02/the-silo-mentality-how-to-break-downthe-barriers/?sh=3c730c108c7e
- Brown, J. D., & Coombe, C. A. (Christine A. (2016). The Cambridge guide to research in language teaching and learning. Cambridge University Press, 307.
- Cambridge University Press. (n.d.). *Cambridge Dictionary*. Retrieved December 21, 2021, from https://dictionary.cambridge.org/de/worterbuch/englisch/data
- Casciaro, T., Jang, S., & Edmondson, A. C. (2017). Cultural brokerage and creative performance in multicultural teams. *Organization Science*, 28(6), 993–1009. https://doi.org/10.1287/ORSC.2017.1162
- Cleven, A., & Wortmann, F. (2010). Uncovering four strategies to approach Master Data management. Proceedings of the Annual Hawaii International Conference on System Sciences. https://doi.org/10.1109/HICSS.2010.488
- Costa, R. L. de C., Moreira, J., Pintor, P., dos Santos, V., & Lifschitz, S. (2021). A Survey on Data-driven Performance Tuning for Big Data Analytics Platforms. *Big Data Research, 25*. https://doi.org/10.1016/J.BDR.2021.100206
- Das, T. kumar, & Mishra, M. R. (2011). A Study on Challenges and Opportunities in Master Data Management. *International Journal of Database Management Systems*, 3(2), 129–139. https://doi.org/10.5121/IJDMS.2011.3209
- Donges, N. (2019, March 20). *Data Types in Statistics*. https://resources.experfy.com/ai-ml/data-typesin-statistics/
- Figueroa, A. (2019, May 24). Data Demystified DIKW model. https://towardsdatascience.com/rootstrap-dikw-model-32cef9ae6dfb
- Foote, K. D. (2019, August 20). A Brief History of Master Data DATAVERSITY. https://www.dataversity.net/a-brief-history-of-master-data/
- Frické, M. H. (2018). Data-Information-Knowledge-Wisdom (DIKW) Pyramid, Framework, Continuum. Encyclopedia of Big Data, 1–4. https://doi.org/10.1007/978-3-319-32001-4\_331-1
- Govindaraju, R., & Putra, K. (2016). A methodology for Manufacturing Execution Systems (MES) implementation. *IOP Conference Series: Materials Science and Engineering*, 114(1), 012094.

https://doi.org/10.1088/1757-899X/114/1/012094

- Grant, R. M. (2004). A Knowledge Accessing Theory of Strategic Alliances. Journal of Management Studies, 41(1), 61–84. https://doi.org/10.1111/J.1467-6486.2004.00421.X
- Halselden, K., & Wolter, R. (2021). Profisee Trust Your Data. https://profisee.com/Master Datamanagement-what-why-how-who/
- Haneem, F., Kama, N., Taskin, N., Pauleen, D., & Abu Bakar, N. A. (2019). Determinants of Master Data management adoption by local government organizations: An empirical study. International Journal of Information Management, 45, 25–43. https://doi.org/10.1016/J.IJINFOMGT.2018.10.007
- Hermann, M., Pentek, T., & Otto, B. (2016). Design principles for industrie 4.0 scenarios. Proceedings of the Annual Hawaii International Conference on System Sciences, 2016-March, 3928–3937. https://doi.org/10.1109/HICSS.2016.488
- Jaskó, S., Skrop, A., Holczinger, T., Chován, T., & Abonyi, J. (2020). Development of manufacturing execution systems in accordance with Industry 4.0 requirements: A review of standard- and ontology-based methodologies and tools. Computers in Industry, 123, 103300. https://doi.org/10.1016/J.COMPIND.2020.103300
- Kopcekova, A., Kopcek, M., & Tanuska, P. (2014). The options of using data mining methods in process control. Applied Mechanics and Materials, 693, 123–128. https://doi.org/10.4028/WWW.SCIENTIFIC.NET/AMM.693.123
- Lasi, H., Fettke, P., Kemper, H. G., Feld, T., & Hoffmann, M. (2014). Industry 4.0. Business & Information Systems Engineering 2014 6:4, 6(4), 239–242. https://doi.org/10.1007/S12599-014-0334-4
- MANUFACTURING EXECUTION SYSTEMS. (n.d.). Retrieved August 31, 2021, from https://www.criticalmanufacturing.com/en/critical-manufacturing-mes/what-is-manufacturingexecution-system
- MESA. (1997). MES Functionalities &MRP to MESData Flow Possibilities. MESA International, 1-7.
- Mohrmann, R. (2019, June 24). Going for Golden Copy: Tips for Improving Your Master Data Management. https://www.dataversity.net/going-for-golden-copy-tips-for-improving-your-masterdata-management/
- Monk, E. F., & Wagner, B. J. (2009). Concepts in enterprise resource planning. Course Technology, 254.
- OMG. (2008). Business Process Modeling Notation. http://www.omg.org/spec/BPMN/1.1/PDF
- Pillat, R. M., Oliveira, T. C., Alencar, P. S. C., & Cowan, D. D. (2015). BPMNt: A BPMN extension for specifying software process tailoring. Information and Software Technology, 57(1), 95-115. https://doi.org/10.1016/J.INFSOF.2014.09.004
- R. Anderson, Dennis J. Sweeney, & Thomas A. Williams. (2011). Statistics for Business and Economics . South Wester CENGAGE Learning. https://www.academia.edu/42973035/Statistics\_for\_Business\_and\_Economics\_11th\_Edition\_ by\_David\_R\_Anderson\_Dennis\_J\_Sweeney\_Thomas\_A\_Williams
- Rahman, M., Desalegn Fentaye, A., Zaccaria, V., Aslanidou, I., Dahlquist, E., & Kyprianidis, K. (2021). A Framework for Learning System for Complex Industrial Processes. AI and Learning Systems -Industrial Applications and Future Directions. https://doi.org/10.5772/INTECHOPEN.92899
- Saunders, M., Lewis, P., & Thornhill, A. (2009). Research Methods for Business Students 5th Edition. Pearson.

https://www.academia.edu/23374295/Research\_Methods\_for\_Business\_Students\_5th\_Edition

- Schemm, J. W. (2009). Zwischenbetriebliches Stammdatenmanagement. Zwischenbetriebliches Stammdatenmanagement, 276–285. https://doi.org/10.1007/978-3-540-89030-0
- Vilminko-Heikkinen, R., & Pekkola, S. (2019). Changes in roles, responsibilities and ownership in organizing Master Data management. International Journal of Information Management, 47, 76– 87. https://doi.org/10.1016/J.IJINFOMGT.2018.12.017

APÊNDICE 1 – GUIA PARA OS OPERADORES LOGÍSTICOS

# Guia de trabalho do Logístico com o MES

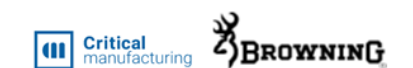

√ Cada logístico vai ser responsável por um grupo de linhas, e deve ser identificada a melhor rota para trabalhar:

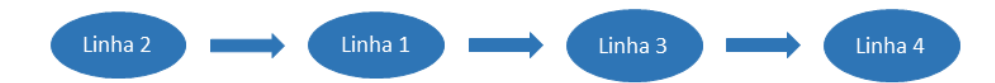

 $\checkmark$  Por ordem, os seguintes passos devem ser realizados para cada linha:

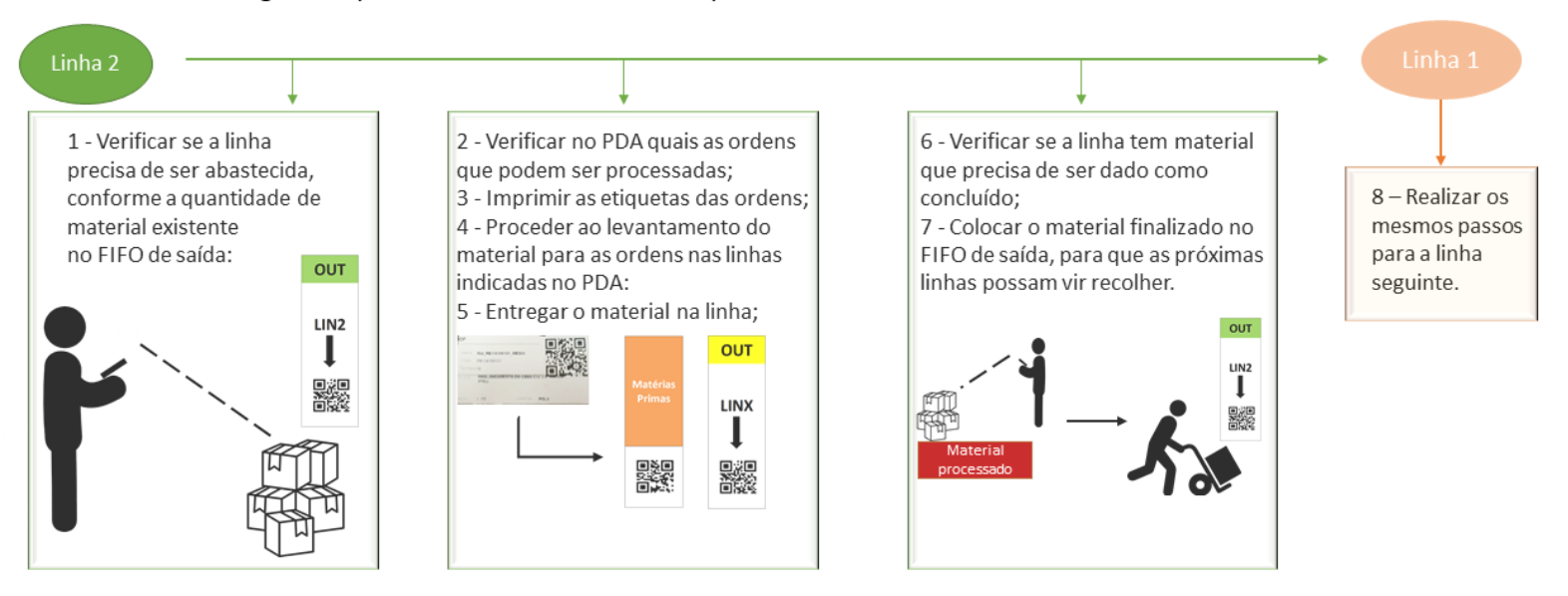

Figura 70 Guia para os operadores logísticos.

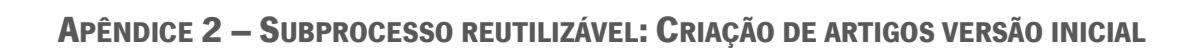

<span id="page-98-0"></span>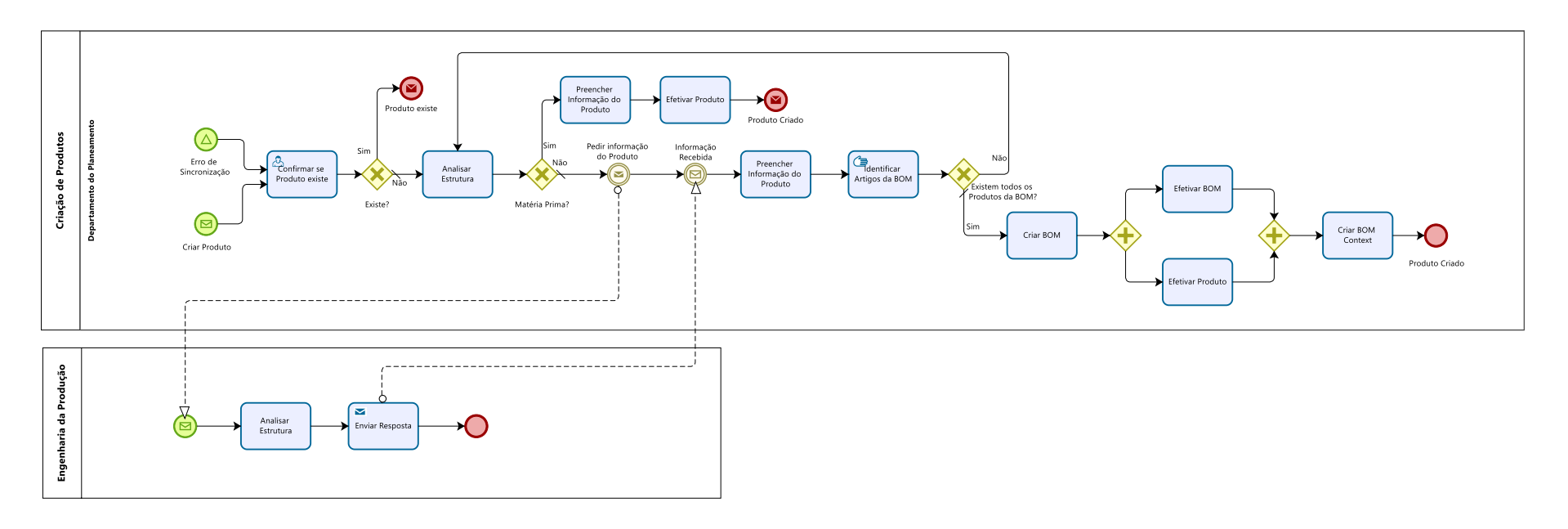

Figura 71 Subprocesso: Criação de Artigos.

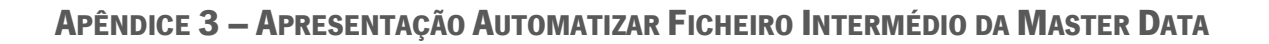

<span id="page-99-0"></span>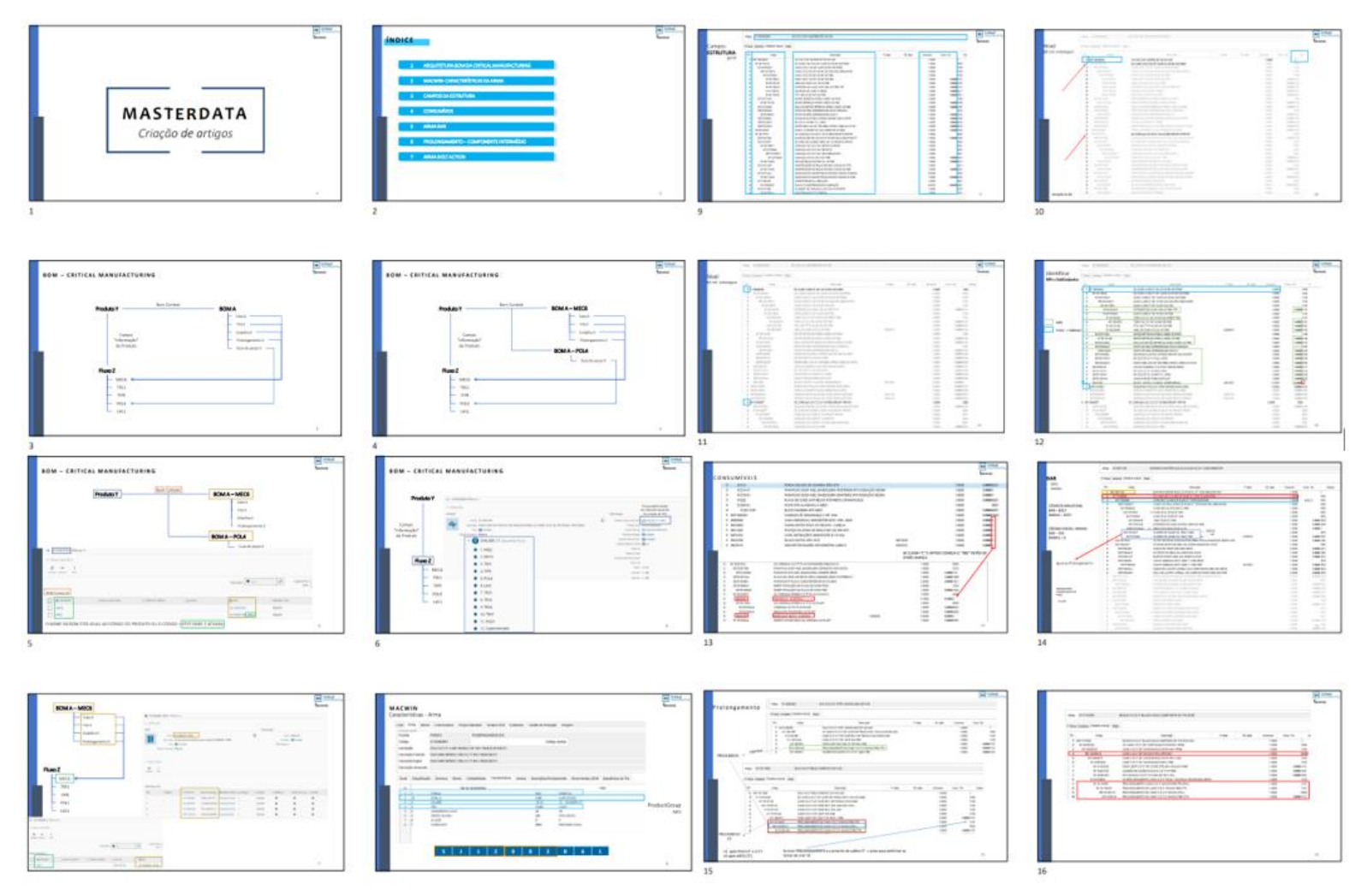

Figura 72 Apresentação das restrições e exceções para automatizar importação das estruturas.

<span id="page-100-0"></span>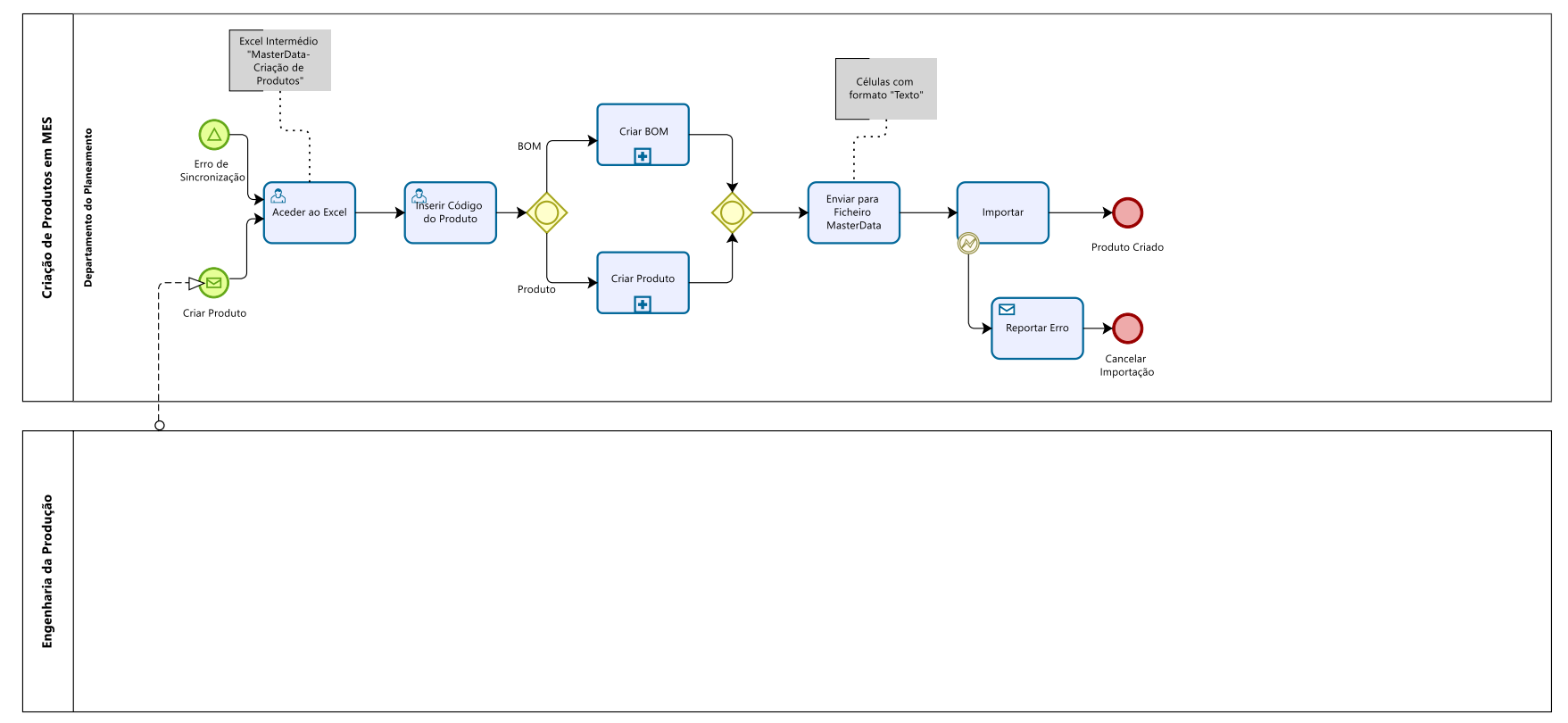

# APÊNDICE 4 – SUBPROCESSO REUTILIZÁVEL: CRIAÇÃO DE PRODUTOS VERSÃO FUTURA

Figura 73 Subprocesso "Criação de Produtos" versão futura.

# APÊNDICE 5 –SUBPROCESSO DE CRIAÇÃO DE PRODUTOS

![](_page_101_Figure_1.jpeg)

Figura 74 SubProcesso Criar Produtos.

## APÊNDICE 6 –SUBPROCESSO DE CRIAR BOM

![](_page_102_Figure_1.jpeg)

Figura 75 SubProcesso Criar BOM.

# APÊNDICE 7 – EXEMPLO DE UMA PARTE DA PÁGINA DE PRODUTOS DO FICHEIRO INTERMÉDIO.

<span id="page-103-0"></span>![](_page_103_Picture_35.jpeg)

Figura 76 Folha Product.

## APÊNDICE 8 – CÓDIGO DA FOLHA DE PREPARAÇÃO PARA CRIAR ARTIGOS.

Private Sub CommandButton1\_Click()

'encontrar última linha preeenchida da folha

Dim mensagem As VbMsgBoxResult

mensagem = MsgBox("Tem a certeza que pretende eliminar?", vbYesNo, "Criar Produtos")

'eliminar da terceira linha à última

If mensagem = vbYes Then

ultcel = Worksheets("BD\_PRODUCT\_McW").Cells(Worksheets("BD\_PRODUCT\_McW").Rows.Count, 1).End(xlUp).Row

Range("A3:F" & ultcel).Delete

End If

End Sub

```
Private Sub CommandButton2_Click()
```
Dim mensagem As VbMsgBoxResult

mensagem = MsgBox("Por favor, confirme se a coluna Type e Type\_PGroup estão preenchidos. Em caso afirmativo, clique em Ok.", vbOKCancel, "Criar Produtos")

If mensagem  $=$  vbOK Then

Call Copiar\_Dados

End If

End Sub

Sub Copiar\_Dados()

Dim atual As Worksheet Dim final As Worksheet Dim ultcel As Range 'ultima linha preenchida da folha copy Dim ultcel2 As Long 'ultima linha preenchida da folha paste Set atual = Worksheets("BD\_PRODUCT\_McW") Set final = Worksheets("Products") atual.Select Set ultcel = atual.Cells(final.Rows.Count, 1).End(xlUp) atual.Range("A3:B" & ultcel.Row).Select atual.Range("A3:B" & ultcel.Row).Copy Set final = Worksheets("Products") final.Select ultcel2 = final.Cells(final.Rows.Count, 1).End(xlUp).Row final.Range("A" & ultcel2).Offset(1, 0).Select Selection.PasteSpecial Paste:=xlPasteValues, Operation:=xlNone, SkipBlanks \_ :=False, Transpose:=False ' colar sem formatação 'forma mais rápida: Worksheets("BD\_PRODUCT\_McW").Range("A2:B" & ultcel.Row).Copy \_ Destination:=Worksheets("Produtos").Range("A" & ultcel2.Row) Application.CutCopyMode = False End Sub

## APÊNDICE 9 – CÓDIGO DA FOLHA BD\_BOM\_MCW DE PREPARAÇÃO PARA CRIAR BOM PRODUCT

<span id="page-106-0"></span>Private Sub CommandButton1\_Click() Dim mensagem As VbMsgBoxResult mensagem = MsgBox("Por favor, confirme se a coluna STEP está preenchida. Em caso afirmativo, clique em Ok.", vbOKCancel, "Criar BOMs") If mensagem = vbOK Then Call Copiar\_DadosBOM End If End Sub Private Sub CommandButton2\_Click() Dim mensagem As VbMsgBoxResult mensagem = MsgBox("Tem a certeza que pretende eliminar?", vbYesNo, "Criar Produtos") 'eliminar da terceira linha à última If mensagem = vbYes Then ultcel = Worksheets("BD\_PRODUCT\_McW").Cells(Worksheets("BD\_PRODUCT\_McW").Rows.Count, 1).End(xlUp).Row Range("A3:H" & ultcel).Delete End If End Sub Módulo: Sub Copiar\_DadosBOM() Dim bom As Worksheet

Dim final As Worksheet Dim ultcelula As Long Dim ultcel2 As Long Dim ultcel3 As Long Dim i As Integer Dim codigo As Range Dim codigov2 As Range Dim artigo As Range Dim artigov2 As Range Dim consumo As Range Set bom = Worksheets("BD\_BOM\_McW") bom.Select ultcelula = bom.Cells(bom.Rows.Count, 1).End(xlUp).Row 'encontrar última linha ' Colunas que quero copiar - célula inicial FirstRange = "A2" SecondRange = "C2" MiddleRange = "H2" EndRange = "F2" 'definir o Range de cada coluna Set d = Range(FirstRange, "A" & ultcelula) Set A = Range(SecondRange, "C" & ultcelula)
Set B = Range(EndRange, "F" & ultcelula) Set C = Range(MiddleRange, "H" & ultcelula) 'copiar Application.ScreenUpdating = False A.Copy Set final = Worksheets("BOMProducts") ultcel2 = final.Cells(final.Rows.Count, 2).End(xlUp).Row final.Select final.Range("B" & ultcel2).Offset(1, 0).Select Selection.PasteSpecial Paste:=xlPasteValues, Operation:=xlNone, SkipBlanks \_ :=False, Transpose:=False ' colar sem formatação B.Copy final.Range("E" & ultcel2).Offset(1, 0).Select Selection.PasteSpecial Paste:=xlPasteValues, Operation:=xlNone, SkipBlanks \_ :=False, Transpose:=False ' colar sem formatação C.Copy final.Range("L" & ultcel2).Offset(1, 0).Select Selection.PasteSpecial Paste:=xlPasteValues, Operation:=xlNone, SkipBlanks \_ :=False, Transpose:=False ' colar sem formatação d.Copy final.Range("A" & ultcel2).Offset(1, 0).Select

Selection.PasteSpecial Paste:=xlPasteValues, Operation:=xlNone, SkipBlanks \_

:=False, Transpose:=False ' colar sem formatação

Set codigo = bom.Range("A2", "A" & ultcelula)

```
Set artigo = bom.Range("C2", "C" & ultcelula)
```

```
Set consumo = bom.Range("E2", "E" & ultcelula)
```

```
Set codigov2 = final.Range("A22")
```
Set artigov2 = final.Range("B22")

ultcel3 = final.Cells(final.Rows.Count, 2).End(xlUp).Row

For  $i =$  ultcel $2 + 1$  To ultcel $3$ 

```
 If Range("E" & i).Value = "Null" Then
```
final.Range("E" & i).Select

ActiveCell.formula = \_

```
 "=SUMPRODUCT((BD_BOM_McW!A2:A" & ultcelula & "=BOMProducts!A" & i & ")*(BD_BOM_McW!C2:C" & ultcelula & "=BOMProducts!B" & i 
& ")*(BD_BOM_McW!E2:E" & ultcelula & "))"
```
End If

Next i

ultcel3 = final.Cells(final.Rows.Count, 1).End(xlUp).Row

```
For i = ultcel2 + 1 To ultcel3
```

```
form = Left(Range("L" & i).Value, 2)
```
If form <> "MT" Then

```
 Range("A" & i).Value = Range("A" & i).Value & " - " & Range("L" & i)
```
Else

End If

Next i

Range("A3:L" & ultcel3).Select

Selection.ClearFormats

Application.CutCopyMode = False

Application.ScreenUpdating = True

End Sub

## APÊNDICE 10 - CÓDIGO DA FOLHA BOMPRODUCTS PARA CRIAR BOM

```
Private Sub CommandButton1_Click()
Call colarnãoduplicados
Fnd Sub
Private Sub CommandButton2_Click()
Dim mensagem As VbMsgBoxResult
mensagem = MsgBox("Tem a certeza que pretende eliminar?", vbYesNo, "Criar Produtos")
'eliminar da terceira linha à última
If mensagem = vbYes Then
       ultcel = Worksheets("BD_PRODUCT_McW").Cells(Worksheets("BD_PRODUCT_McW").Rows.Count, 1).End(xlUp).Row
       Range("A3:L" & ultcel).Delete
End If
End Sub
Módulo:
Sub colarnãoduplicados()
Dim bomproduct As Worksheet
Dim bom As Worksheet
Set bomproduct = Worksheets("BOMProducts")
Set bom = Worksheets("<DM> BOM")
bomproduct.Select
```
ultcelula = bomproduct.Cells(bomproduct.Rows.Count, 1).End(xlUp).Row 'encontrar última linha

Range("A3", "A" & ultcelula).Copy 'copiar coluna A

### bom.Select

ultcelula2 = bom.Cells(bom.Rows.Count, 1).End(xlUp).Row 'encontrar última linha

bom.Range("A" & ultcelula2).Offset(1, 0).Select

Selection.PasteSpecial Paste:=xlPasteValues, Operation:=xlNone, SkipBlanks \_

:=False, Transpose:=False ' colar sem formatação

Application.CutCopyMode = False ' termina o range selecionado

ultcelula2 = bom.Cells(bom.Rows.Count, 1).End(xlUp).Row 'encontrar última linha

```
 ActiveSheet.Range("A3:A" & ultcelula2).RemoveDuplicates Columns:=1, Header:=xlYes 'elimina duplicados da coluna A
```
Application.CutCopyMode = False

End Sub

# APÊNDICE 11 - CÓDIGO DA FOLHA <ST>BOMCONTEXT PARA CRIAR BOM CONTEXT

Private Sub CommandButton1 Click()

Call Copiarbomcontext

Fnd Sub

#### Módulo:

Sub Copiarbomcontext()

Dim bomcontext As Worksheet

Dim bom As Worksheet

Set bomcontext = Worksheets("<ST>BOMContext")

Set bom = Worksheets("<DM> BOM")

bom.Select

ultcelula = bom.Cells(bom.Rows.Count, 1).End(xlUp).Row 'encontrar última linha

Range("A3", "A" & ultcelula).Copy 'copiar coluna A

bomcontext.Select

ultcelula2 = bomcontext.Cells(bomcontext.Rows.Count, 1).End(xlUp).Row 'encontrar última linha

bomcontext.Range("F" & ultcelula2).Offset(1, 0).Select

Selection. PasteSpecial Paste:=xlPasteValues, Operation:=xlNone, SkipBlanks \_

:=False, Transpose:=False ' colar sem formatação

Application.CutCopyMode = False ' termina o range selecionado

```
 ultcelula3 = bomcontext.Cells(bomcontext.Rows.Count, 1).End(xlUp).Row 
  For i = ultcelula2 + 1 To ultcelula3
      Dim formula As Variant
      formula = InStr(Range("F" & i).Value, " ") 'função procurar
         If formula = 0 And InStr(Range("F" & i).Value, "-") <> 0 Then 'se não tem espaço então
           formula = InStr(Range("F" & i).Value, "-")
           Formula2 = Left(Range("F" & i).Value, formula - 1)
            Range("B" & i).Value = Formula2
         ElseIf formula = 0 And InStr(Range("F" & i).Value, "-") = 0 Then 'se não tem "-", no caso da BOM da arma
            Range("B" & i).Value = Range("F" & i).Value
         Else 'se não der erro
         Formula2 = Left(Range("F" & i).Value, formula - 1) 'função esquerda
         Range("B" & i).Value = Formula2
         End If
   Next i
Application.CutCopyMode = False
```
#### **APÊNDICE 12 - CÓDIGO SQL MCW VS MES**

select \*

from(

**SELECT** 

P.name PROD NAME, P.Description PROD DESCR, Bc.Step STEP, bc.flow FLOW, BC.BOM BOM,

bp p.name BOM PROD.pcc.Description BOM PROD DESCR, BP P.UNIVERSALSTATE.

select top 1 SEst Art Filho from E Stk Artigos c

cross apply dbo.UDF GetStructDate (c.SArt Artigo, GETDATE()) e

where c.SArt\_Artigo = a.SArt\_Artigo and bp\_p.name=e.SEst\_Art\_Filho COLLATE SQL\_Latin1\_General\_CP1\_Cl\_AS

) est

```
from E Stk Artigos a
```
inner join [130.30.81.101].BrowningProductionODS.CoreDataModel.T Product p on p.name = SArt Artigo COLLATE SQL Latin1 General CP1 Cl AS and p.universalstate=3

inner join [130.30.81.101]. BrowningProductionODS.CoreDataModel.T ST BOMContext bc on p.name = bc.Product

inner join [130.30.81.101].BrowningProductionODS.CoreDataModel.T Bom b on b.name = bc.BOM and b.universalstate=3

inner join [130.30.81.101].BrowningProductionODS.CoreDataModel.T BomProduct bp on bp.SourceEntityID = b.BOMID and BP.universalstate<>4

inner join [130.30.81.101]. BrowningProductionODS.CoreDataModel.T\_Product bp\_p on bp\_p.ProductID = BP.TargetEntityID

inner join [130.30.81.101]. Browning Production ODS. Core Data Model. T Product pcc on pcc. name = bp p.name and pcc. universal state=3

 $) X$ WHERE X.est IS NULL AND BOM\_PROD NOT LIKE'%|%' AND BOM\_PROD NOT LIKE'p%'

order by 1

# **APÊNDICE 13 - CÓDIGO SQL MES VS MCW**

select name, description from [130.30.81.101]. BrowningProductionODS.CoreDataModel.T\_Product p

left join e\_Stk\_Artigos a on p.name = a.SArt\_Artigo COLLATE SQL\_Latin1\_General\_CP1\_CI\_AS where a.SArt\_Artigo is null and P.universalstate=3

## **APÊNDICE 14 - CÓDIGO M DO POWER QUERY**

Power Quey

let

Origem = Excel.CurrentWorkbook(){[Name="Tabela2"]}[Content],

#"Tipo Alterado" = Table.TransformColumnTypes(Origem,{{"PROD\_NAME", type text}, {"PROD\_DESCR", type text}, {"STEP", type text}, {"FLOW", type text}, {"BOM", type text}, {"BOM\_PROD", type text}, {"BOM\_PROD\_DESCR", type text}, {"UNIVERSALSTATE", Int64.Type}, {"est", type any}}),

#"Linhas Filtradas" = Table.SelectRows(#"Tipo Alterado", each ([FLOW] = null or [FLOW] = "CAN\_ESP\_08" or [FLOW] = "CAN\_ESP\_09" or [FLOW] = "CAN\_ESP\_11") and ([BOM\_PROD] <> "B1141155FH"))

in

#"Linhas Filtradas"